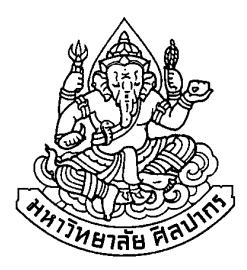

## ึการพัฒนาโปรแกรมการรู้จำแบบสอบถามแบบจัดลำดับ และการวิเคราะห์ทางสถิติเบื้องต้น

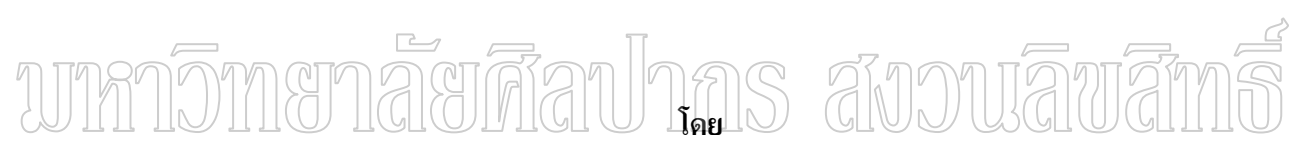

นายมงคล รอดจันทร์

วิทยานิพนธ์นี้เป็นส่วนหนึ่งของการศึกษาตามหลักสูตรปริญญาวิทยาศาสตรมหาบัณฑิต สาขาวิชาวิทยาการคอมพิวเตอร์ ภาควิชาคอมพิวเตอร์ บัณฑิตวิทยาลัย มหาวิทยาลัยศิลปากร ปีการศึกษา 2551 ้ถิงสิทธิ์ของบัณฑิตวิทยาลัย มหาวิทยาลัยศิลปากร

การพัฒนาโปรแกรมการรู้จำแบบสอบถามแบบจัดลำดับ และการวิเคราะห์ทางสถิติเบื้องต้น

โดย ินายมงคล รอดจันทร์

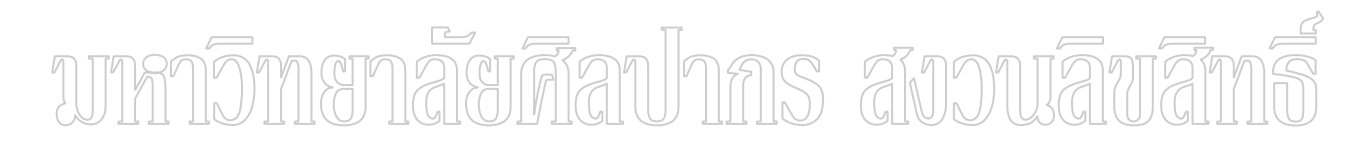

วิทยานิพนธ์นี้เป็นส่วนหนึ่งของการศึกษาตามหลักสูตรปริญญาวิทยาศาสตรมหาบัณฑิต สาขาวิชาวิทยาการคอมพิวเตอร์ ภาควิชาคอมพิวเตอร์ ำเัณฑิตวิทยาลัย มหาวิทยาลัยศิลปากร ปีการศึกษา 2551 ิ ลิขสิทธิ์ของบัณฑิตวิทยาลัย มหาวิทยาลัยศิลปากร

## **SOFTWARE DEVELOPMENT OF RATING QUESTIONAIRE RECOGNITION AND BASIC STATISTICAL ANALYSIS**

**By** 

**Mongkol Rodjan** 

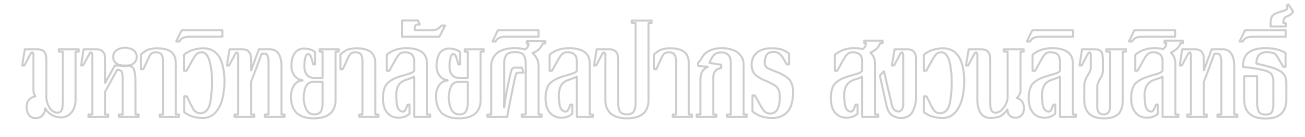

**A Thesis Submitted in Partial Fulfillment of the Requirements for the Degree** 

**MASTER OF SCIENCE** 

**Department of Computing** 

**Graduate School** 

**SILPAKORN UNIVERSITY** 

**2008**

บัณฑิตวิทยาลัย มหาวิทยาลัยศิลปากร อนุมัติให้วิทยานิพนธ์เรื่อง การพัฒนา  $\overline{\mathbf{G}}$ โปรแกรมการรู้จำแบบสอบถามแบบจัดลำคับ และการวิเคราะห์ทางสถิติเบื้องต้น " เสนอโดย นาย รอดจันทร์ เป็นส่วนหนึ่งของการศึกษาตามหลักสูตรปริญญาวิทยาศาสตรมหาบัณฑิต มงคล สาขาวิชาวิทยาการคอมพิวเตอร์

> (รองศาสตราจารย์ คร.ศิริชัย ชินะตังกูร) ึกณบดีบัณฑิตวิทยาลัย วันที่..........เดือน.................... พ.ศ...........

อาจารย์ที่ปรึกษาวิทยานิพนธ์ อาจารย์ คร.สุนีย์ พงษ์พินิจภิญโญ

ค<u>ณะก</u>รรมการตรวจสอบวิทยานิพนธ์ *เร สังวามลิขาสิ*ท 

(ผู้ช่วยศาสตราจารย์ คร.ปานใจ ธารทัศนวงศ์)

(รองศาสตราจารย์วีรานันท์ พงศาภักดี)

(อาจารย์ คร.สุนีย์ พงษ์พินิจภิญโญ)

 $47307307 \cdot \hat{\pi}$ าขาวิชาวิทยาการคอมพิวเตอร์

คำสำคัญ : การรู้จำ/แบบสอบถามแบบจัคลำคับ/การวิเคราะห์ทางสถิติเบื้องต้น

้มงคล รอดจันทร์ : การพัฒนาโปรแกรมการรู้จำแบบสอบถามแบบจัดลำดับ และการ วิเคราะห์ทางสถิติเบื้องต้น. อาจารย์ที่ปรึกษาวิทยานิพนธ์ : อ.คร.สุนีย์ พงษ์พินิจภิญโญ. 63 หน้า.

้ ปัญหาสำคัญในการทำงานวิจัยที่ต้องมีการเก็บรวบรวมข้อมูลโดยใช้ แบบสอบถาม คือ ขั้นตอนการป้อนข้อมูลที่ต้องอาศัยการใช้แรงงานคน ซึ่งมีโอกาสที่จะป้อนข้อมูลผิดพลาด ได้ ส่งผล ให้การวิเคราะห์และตีความข้อมูลผิดพลาดตามไปด้วย รวมทั้งต้องเสียค่าใช้จ่ายค่อนข้างสูงในการ นำเข้าข้อมูล การวิจัยครั้งนี้จึงมีวัตถุประสงค์เพื่อพัฒนาโปรแกรมที่สามารถรู้จำแบบสอบถาม แบบ Rating Questions และสามารถวิเคราะห์ข้อมูลทางสถิติเบื้องต้นจากข้อมูลที่อ่าน ได้

งานวิจัยชิ้นนี้ ได้ใช้วิธีวิเคราะห์ภาพที่ได้จากการแสกนโดยจะทำการตรวจสอบว่าภาพที่ จะทำการรู้จำนั้นเป็นภาพที่เอียงหรือไม่ หากพบว่าเป็นภาพที่เอียงโปรแกรมก็จะทำการหมุนภาพให้ ¸É ¸É ตรง จากนั้นระบบจะทำการตรวจหาช่องสี่เหลี่ยมที่เป็นตำแหน่งสำหรับให้ผู้ตอบแบบสอบถามทำ 。<br>│ เครื่องหมายในการตอบแบบสอบถาม โดยการหาจากเส้นขอบของตาราง เส้นในแนวแถวและแนว คอลัมน์ของตาราง เมื่อเจอตำแหน่งช่องต่างๆแล้ว จะใช้การตรวจสอบจากการหาจำนวนจุดของ Pixel ในช่องตัวเลือก เทียบกับค่าของ Pixel Noise ที่ ได้กำหนดจากขั้นตอนการกำหนดค่าต่างๆของ

แม่แบบ (Template) เพื่อจำแนกผลการเลือกโดยถ้าในแบบสอบถามแต่ละข้อ ซึ่งมีจำนวนช่อง ้ ตัวเลือกที่มีจำนวน Pixel มากกว่า Pixel Noise จำนวน 1 ช่องแสดงว่า แบบสอบถามข้อนั้นมีการทำ ้ เครื่องหมายในตัวเลือกและไม่มีข้อผิดพลาด ถ้าในข้อเหล่านั้นมีจำนวนช่องตัวเลือกที่มีจำนวน Pixel มากกว่า Pixel Noise จำนวนมากกว่า 1 ช่องแสดงว่า แบบสอบถามข้อนั้นมีการทำเครื่องหมาย มากกว่า 1 ตัวเลือก ซึ่งก็คือมีการเกิดข้อผิดพลาดจากการทำเครื่องหมายมากกว่า 1 ตัวเลือก และถ้า ¹É ในแต่ละข้อไม่มีจำนวนช่องตัวเลือกที่มีจำนวน Pixel มากกว่า Pixel Noise เลย แสคงว่า แบบสอบถามข้อนั้น ไม่มีการทำเครื่องหมายในตัวเลือกใคๆ ซึ่งก็คือการเกิดข้อผิดพลาดเช่นกัน

้ ผลการวิจัยพบว่าโปรแกรมสามารถรู้จำได้ถูกต้อง 98.06 % จากจำนวนข้อทั้งหมด 720 ข้อ และถ้าพิจารณาจากชุดแบบสอบถามทั้งหมด 90 ชุดพบว่ารู้จำได้ถูกต้อง 95.56 % และสามารถ นำข้อมูลที่โปรแกรมอ่านใค้มาวิเคราะห์ทางสถิติ ใค้แก่ ค่าร้อยละ ค่าความถี่ และค่าเฉลี่ย โคยใช้ ข้อมูลในฐานข้อมูลที่ได้จากระบบที่พัฒนาขึ้น

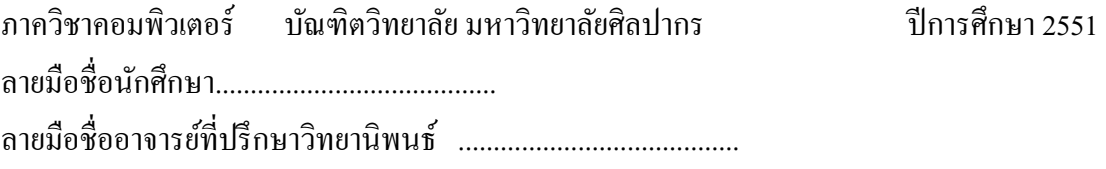

#### 47307307 : MAJOR : COMPUTER SCIENCE

KEY WORD : RECOGNITION/RATING QUESTIONAIRE/BASIC STATISTICAL ANALYSIS MONGKOL RODJAN : SOFTWARE DEVELOPMENT OF RATING QUESTIONAIRE<br>FION AND BASIC STATISTICAL ANALYSIS. THESIS ADVISOR : SUNEE RECOGNITION AND BASIC STATISTICAL ANALYSIS. THESIS ADVISOR : PONGPINIGPINYO, Ph.D.. 63 pp.

The major problem of data collecting using questionnaires in the research is the data entry step that requires human effort which is possible to generate errors. This leads to be incorrect in analysis and data interpretation. Especially, it costs high budget in data entry. The objectives of this research are to develop the software that is able to recognize questionnaires in case of rating questions and to analyze the fundamental statistics from scanned data.

In this research, the method of scanned image analysis is implemented. This method is to investigate whether the image was tilted when it was scanned. If the image is not scanned perpendicularly, it will be rotated into the perpendicular position. Then the method of squared box examination from the border of the table is implemented. To locate the position of the squared box in the questionnaires, the outermost box, inner vertical line, and inner horizontal line of the table must be located first. When the position is found, the numbers of pixel points in the square boxed will be counted to compare with the pixel noise defined at the template determining stage to classify the selection. If in each question, there is one squared box that the number of pixels is greater than the pixel noise, it means one answer is selected in that question. This shows that there is no error. If in each question, there are more than one squared box that the number of pixels is greater than the pixel noise, it means there are more than one answers has been selected. This shows that the error in case of selecting more than one choice. If in each question, there is no squared box that the number of pixels is greater than the pixel noise, it means the answer has not been selected. This shows that the error in case of not selecting any choices.

 The result of this research is that the developed software can recognized questionnaires correctly at 98.06% accuracy considering on 720 questions. Considering on 90 questionnaires, it is found that the software is able to recognize the checked boxes in questionnaires correctly at 95.56% accuracy. Additionally, such the fundamental statistics as percentage, frequency, and mean are performed by using the recognized data that is stored in database of the software.

Department of Computing Graduate School, Silpakorn University Academic Year 2008 Student's signature ........................................ Thesis Advisor's signature ........................................

#### กิตติกรรมประกาศ

ในการทำวิจัยครั้งนี้สามารถสำเร็จลุล่วงไปได้เป็นอย่างดีนั้น ด้วยการให้คำปรึกษาจาก ้อาจารย์ที่ปรึกษา อาจารย์ คร.สนีย์ พงษ์พินิจภิญโญ ประธานกรรมการ ผู้ช่วยศาสตราจารย์ คร.ปานใจ ิ ธารทัศนวงศ์ และ กรรมการผู้ทรงคุณวุฒิ รองศาสตราจารย์ วีรานันท์ พงศาภักดี ที่กรุณาเสียสละเวลา อันมีค่า เพื่อกำหนดแนวทางและแก้ไขปัญหาต่างๆที่เกิดขึ้นในการทำวิจัย ตลอดจนการตรวจสอบความ ถูกต้องของงานวิจัย และคณาจารย์ประจำภาควิชาคอมพิวเตอร์ มหาวิทยาลัยศิลปากร และครูบา ้อาจารย์ทุกท่าน ที่ประสิทธิประสาทวิชาความรู้ให้แก่ผู้วิจัย ผู้วิจัยรู้สึกซาบซึ้งในความกรุณาเป็นอย่าง ้ ยิ่งจึงขอกราบขอบพระคุณเป็นอย่างสูง ไว้ ณ โอกาสนี้ด้วย ขอขอบคุณคุณพี่ประวิม เหลืองสมานกุล และคุณอำนาจ ช้างเขียว ที่คอยส่งข่าวสารต่างๆ ของภาควิชามาโดยตลอด ตั้งแต่ปีแรกจนถึงปีสุดท้าย ขอขอบพระคุณ อาจารย์ คร.สุวิมล มรรควิบูลย์ชัย อาจารย์ปริพัส ศรีสมบูรณ์ อาจารย์ภรัณยา อำมฤค รัตน์ อาจารย์เคช ธรรมศิริ อาจารย์อภินันท์ จุ่นกรณ์ ตลอดจน เพื่อนๆ พี่ๆ น้องๆ ทุกๆ คน ที่คอยให้ ่ ความช่วยเหลือและเป็นกำลังใจมาโดยตลอด และที่สำคัญที่สุด คือ คุณพ่อบุญชู รอดจันทร์ คุณแม่ อำนวย รอคจันทร์ ผู้ให้ชีวิต สติปัญญาและโอกาสทางการศึกษา คุณพิจาริณี เณระสุระ ภรรยาที่น่ารัก  $\gamma$ ครอบครัวและญาติๆ ที่คอยเป็นกำลังใจตลอดมาผู้วิจัยขอขอบพระคุณทุกท่านอีกครั้งอย่างสุดซึ้งจากใจ  $\mathbb{R}$  (III) III) (III) IIII) (III)

# สารบัญ

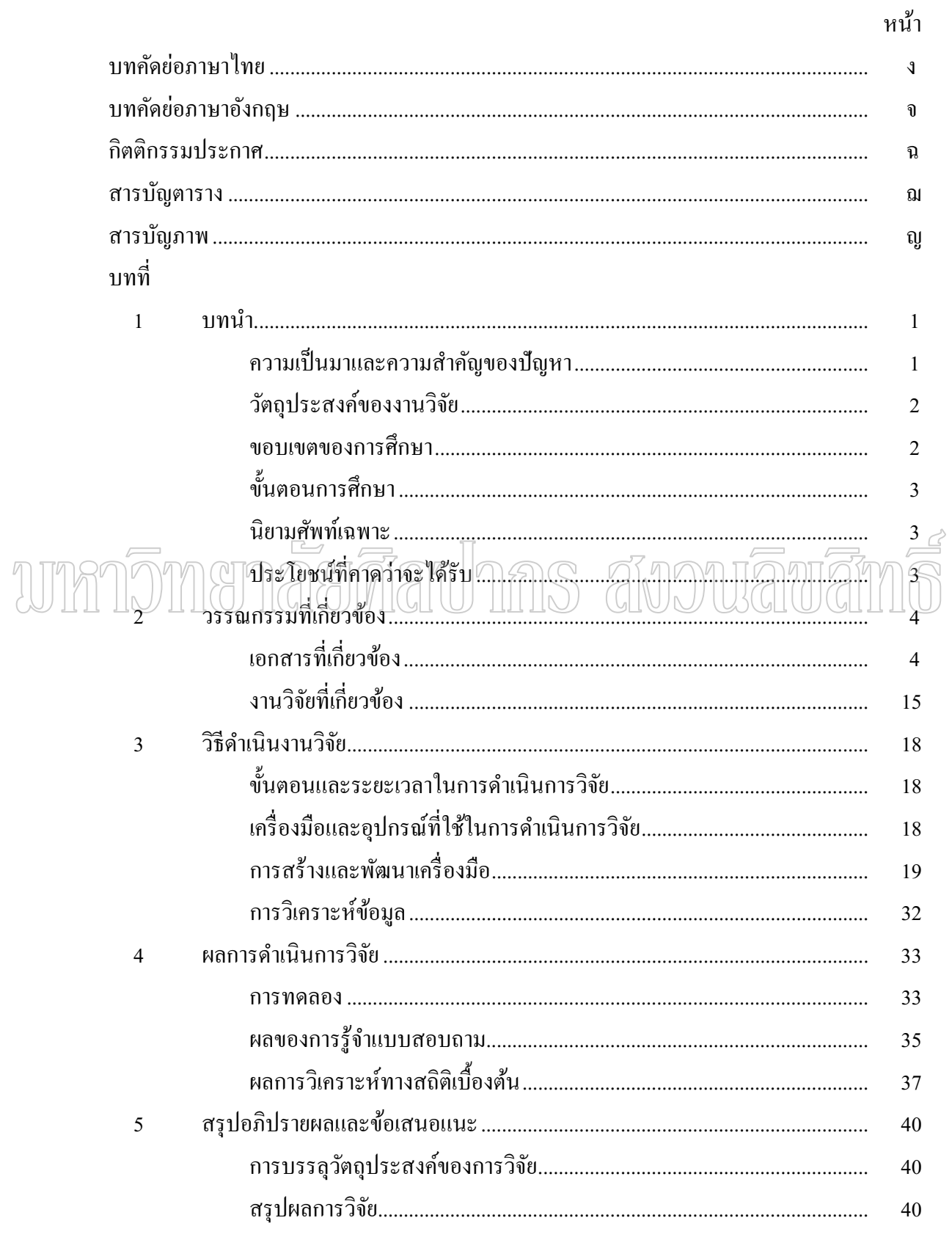

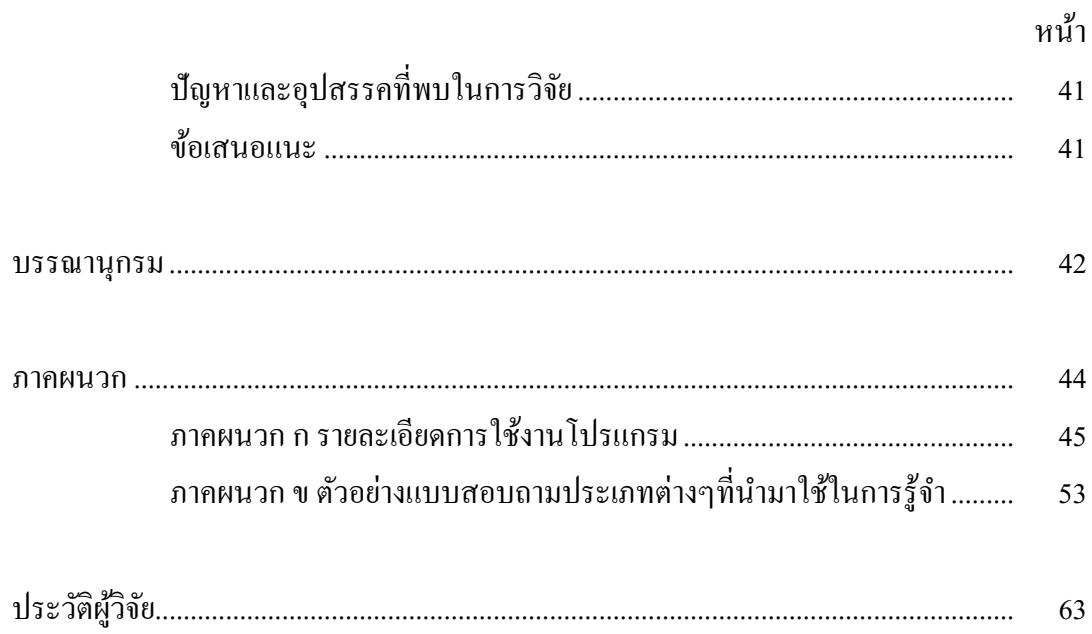

63

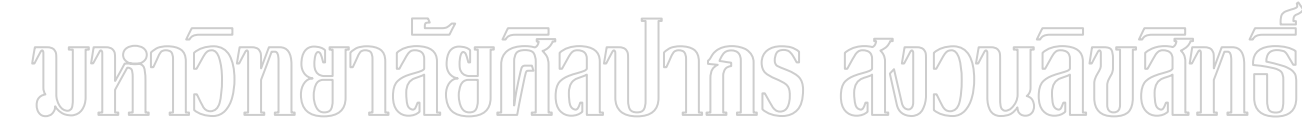

# สารบัญตาราง

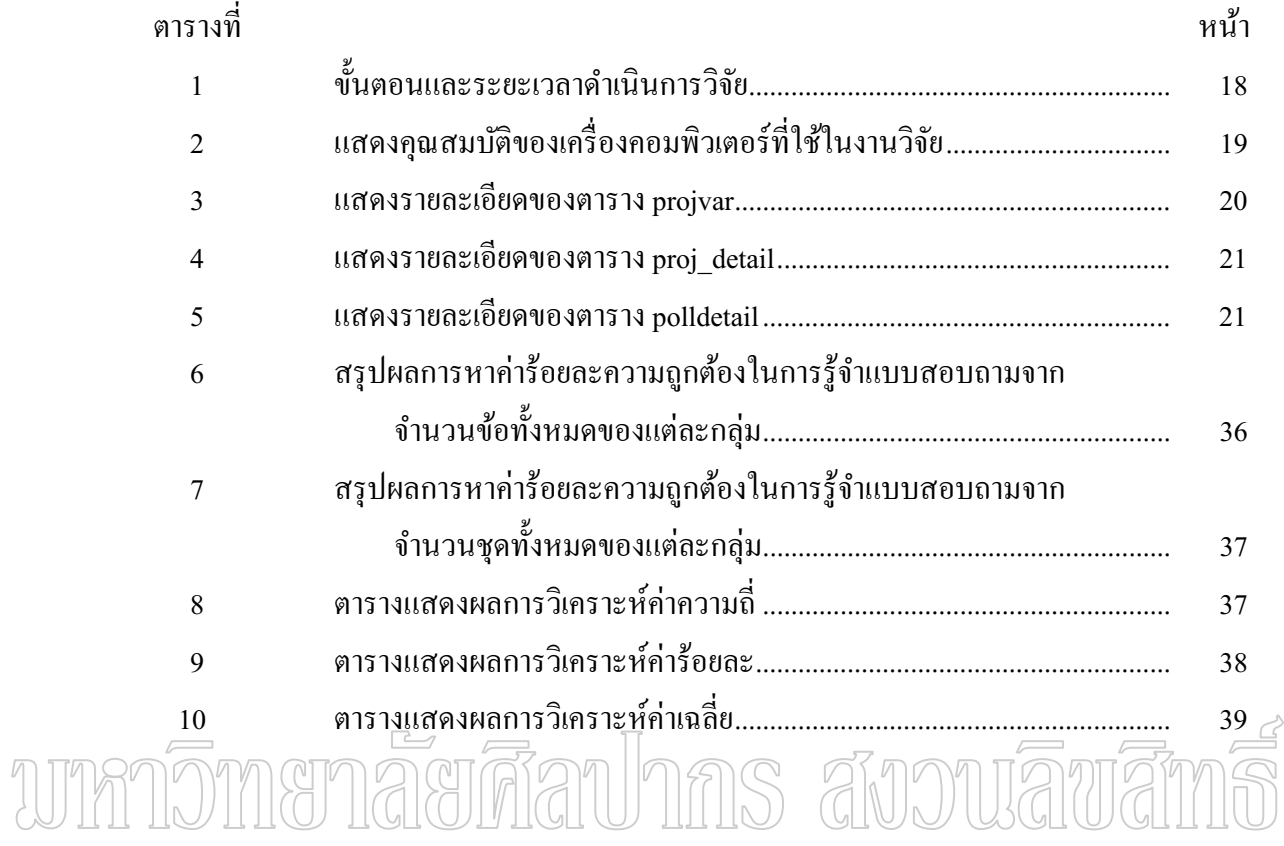

# สารบัญภาพ

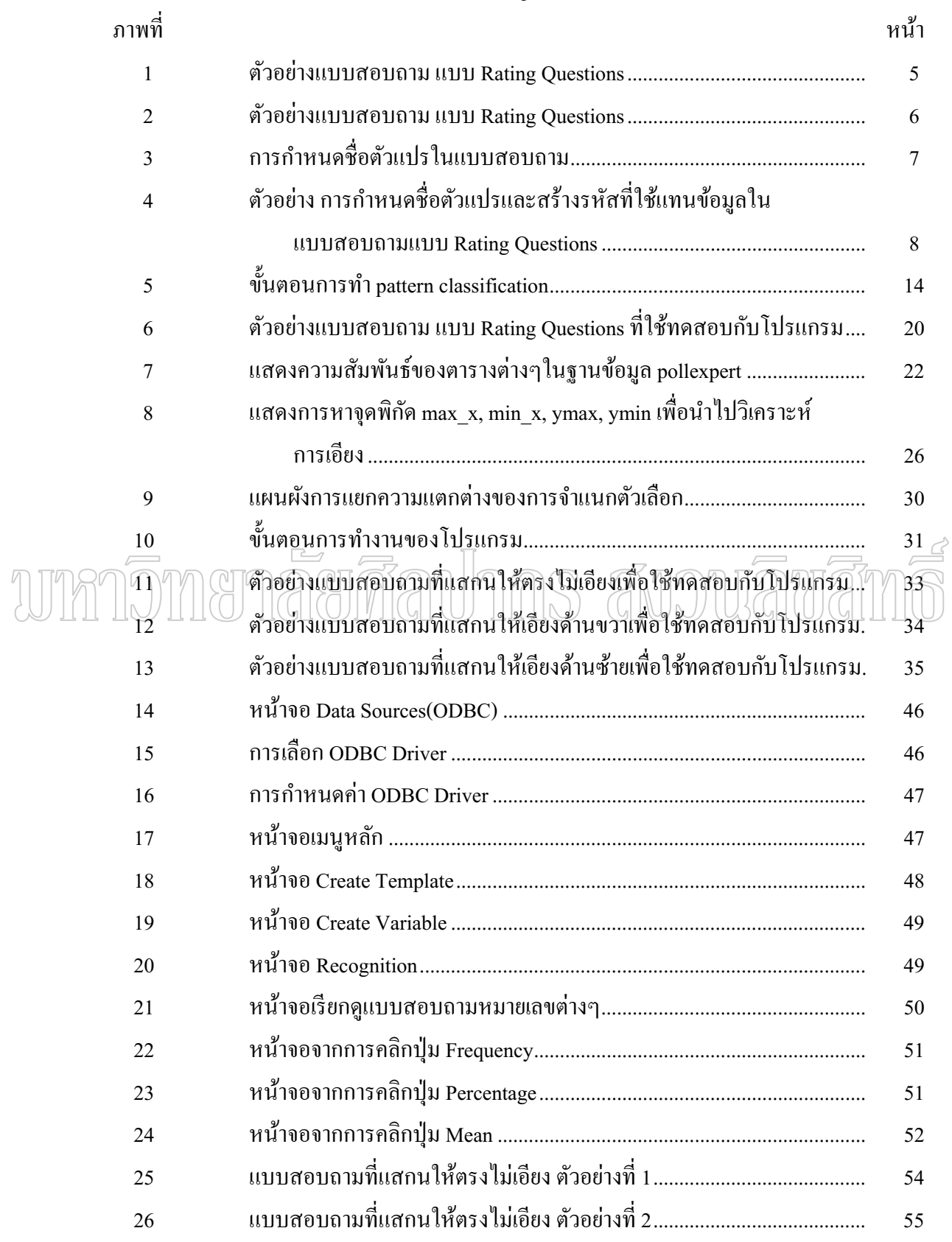

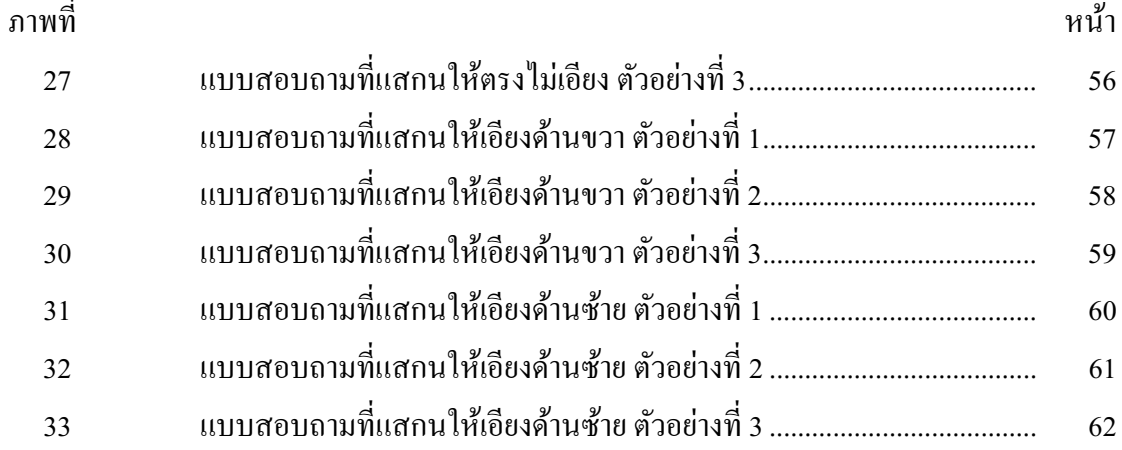

# unmonaraadhns avouavans

## **1 ¸É ε**

การเก็บข้อมูลที่ใช้ในงานวิจัยสามารถทำได้หลายวิธี แต่วิธีที่พบได้บ่อยก็คือการใช้ แบบสอบถาม ขั้นตอนหนึ่งที่สำคัญในการใช้แบบสอบถามก็คือ การประมวลผลข้อมูลที่รวบรวม ได้เพื่อนำไปแปรผลข้อมูล ในปัจจุบันขั้นตอนดังกล่าว นิยมป้อนข้อมูลผ่านทางคอมพิวเตอร์ เพื่อนำ ข้อมูลที่ได้ไปประมวลผล โดยการใช้โปรแกรมต่างๆ เช่น STATA, SPSS, SAS, MINITAB เป็นต้น ขั้นตอนการป้อนข้อมูลยังต้องอาศัยการใช้แรงงานคนในการป้อนข้อมูล ซึ่งมีโอกาสที่จะป้อนข้อมูล ¹É ้ผิดพลาด ใด้ และต้องเสียเวลาในการตรวจสอบข้อมูลที่ทำการป้อน ส่งผลให้การประมวลผลข้อมูล ้ผิดพลาด และแปรผลข้อมูลผิดพลาดตามไปด้วย จากเหตุผลดังกล่าว ทำให้เกิดงานวิจัยนี้ขึ้นเพื่อ พยายามน้ำคอมพิวเตอร์เข้ามาช่วยในการอ่านแบบสอบถาม ทำให้ได้ข้อมูลที่จะใช้ในการ ประมวลผลอย่างถกต้องต่อไป

# S สังวนลิข <del>1.1 ความเป็นมาและความสำคัญของปัญห</del>า

ปัจจุบันประเทศไทยได้ให้ความสำคัญในการทำงานวิจัยเป็นอย่างมาก ซึ่งจะเห็นได้จาก ประเด็นยทธศาสตร์ของแผนการบริหารราชการแผ่นดิน พ.ศ.2548-2551 (สำนักงานคณะกรรมการ วิจัยแห่งชาติ 2548) ได้มีการวางยุทธศาสตร์ไว้ 9 ยุทธศาสตร์ ซึ่งยุทธศาสตร์หนึ่งในนั้นได้แก่ ียุทธศาสตร์ ข้อ 3 คือ ยุทธศาสตร์การปรับโครงสร้างเศรษฐกิจให้สมดุลและแข่งขันได้ โดยมี ้ รายละเอียดย่อยข้อ 3.5)วิทยาศาสตร์ เทคโนโลยี วิจัย และนวัตกรรม จากยุทธศาสตร์ดังกล่าวทำให้ ้เกิดงานวิจัยขึ้นอย่างมากในปัจจุบัน

ลักษณะของงานที่ถือว่าเป็นการวิจัยนั้น ควรประกอบด้วยขั้นตอนที่สำคัญๆ(สำนักงาน คณะกรรมการวิจัยแห่งชาติ 2548) คังนี้ 1)การคัดเลือกหัวข้อในการวิจัย(select of problem area) 2) วิธีการเกีบและรวบรวมข้อมูล(method of gathering data) 3)การวิเคราะห์และตีความข้อมูล(analysis and interpretation of the data) 4)การเสนอผลการวิจัยและข้อสรุป(conclusions and final report)

ീนงานวิจัยนั้นสิ่งที่สำคัญที่สุดคือข้อมูล ในการเก็บรวบรวมข้อมูลปฐมภูมิจำเป็นที่ จะต้องมีเครื่องมือที่ใช้ในการเก็บรวบรวมข้อมูล เครื่องมือที่นิยมใด้แก่ แบบสอบถาม (Questionnaire) (คณะเศรษฐศาสตร์ มหาวิทยาลัยกรุงเทพ 2549)

ซึ่งกระบวนการหนึ่งที่เกิดขึ้นในขั้นตอนของการเก็บข้อมูลจากแบบสอบถามก็คือ การ เพื่อนำข้อมูลที่ได้ไปวิเคราะห์และ ป้อนข้อมูลที่ได้จากแบบสอบถามเข้ามาเก็บในคอมพิวเตอร์ ์ตีความข้อมูล โดยการใช้โปรแกรมต่างๆ เช่น STATA, SPSS, SAS, MINITAB เป็นต้น ปัจจุบัน ้ขั้นตอนการป้อนข้อมูลยังต้องอาศัยการใช้แรงงานคนในการป้อนข้อมูล ซึ่งมีโอกาสที่จะป้อนข้อมูล ้ผิดพลาดได้ ทำให้ต้องเสียเวลาในการตรวจสอบข้อมูลที่ทำการป้อน ส่งผลให้การวิเคราะห์และ ี่ตีความข้อมูลผิดพลาดตามไปด้วย และในงานวิจัยที่ต้องการข้อมูลจากแบบสอบถามจำนวนหลาย ิชุด จะต้องเสียงบประมาณในการจ้างคนป้อนข้อมูลแบบสอบถามเป็นจำนวนมากด้วย

จากเหตุผลดังกล่าว ทำให้เกิดงานวิจัยนี้ขึ้นเพื่อนำคอมพิวเตอร์เข้ามาช่วยนักวิจัย ในการ ้ นำข้อมูลจากแบบสอบถามเข้าเครื่องคอมพิวเตอร์ เพื่อให้ได้ข้อมูลที่ถูกต้อง ในการนำไปวิเคราะห์ ี และตีความข้อมูล ทำให้ได้ผลการวิจัยที่ถูกต้องแม่นยำขึ้น และยังสามารถช่วยลดงบประมาณในการ ทำงานวิจัยในส่วนที่ต้องจ้างแรงงานคนในการป้อนข้อมูลลงได้ด้วย

#### 1.2 วัตถุประสงค์ของงานวิจัย

 $1.2.1$  เพื่อพัฒนาโปรแกรมที่สามารถอ่านแบบสอบถาม แบบจัคลำดับโดยใช้เทคนิค  $_{\rm c2}$ กิารรีจำ 1.2.2 เพื่อพัฒนาระบบประมวลผลข้อมูลทางสถิติเบื้องต้นจากข้อมูลแบบสอบถามที่ ได้จากการร้จำ

#### 1.3 ขอบเขตของการศึกษา

การใช้คอมพิวเตอร์ช่วยในการอ่านแบบสอบถามแบบ Rating Questions โดยอาศัยการ ้วิเคราะห์ภาพที่แสกนเข้ามา เพื่อให้งานวิจัยมีขอบเขตที่ชัดเจน จึงได้กำหนดขอบเขตงานวิจัยดังนี้

1.3.1 แบบสอบถามที่ใช้ จะเป็นแบบสอบถามลักษณะปลายปิดแบบ แบบ Rating Questions โดยมีช่องสี่เหลี่ยมให้ผู้กรอกทำเครื่องหมายใดๆก็ได้ โดยออกแบบสอบถามผ่านทาง แม่แบบที่มีหน้าเดียว เป็นแบบสอบถามชนิดตอนเดียว และสามารถเลือกคำตอบในแต่ละข้อได้ เพียงคำตกบเดียว

1.3.2 กรณีเลือกผิดและต้องการแก้ไขตัวเลือก สามารถลบตัวเลือกที่ไม่ต้องการออก ้ด้วยปากกาลบคำผิด หรือทำการขีดลบตัวเลือกที่เลือกผิดนั้นได้

1.3.3 การทำแบบสอบถามต้องใช้ปากกาหรือดินสอชนิดเดียวกันในการเลือก

1.3.4 ลักษณะภาพจากการแสกน เป็นภาพขาวดำ ขนาด Bit-Depth 1-bit color สกุล .bmp

1.3.5 ข้อมูลทางสถิติเบื้องต้นที่สามารถวิเคราะห์ได้ ได้แก่ ร้อยละ (Percentage), ความถี่ (Frequency), ค่าเฉลี่ย (Mean)

### 1.4 ขั้นตอนการศึกษา

ในงานวิจัยนี้สามารถแบ่งขั้นตอนในการศึกษาได้ 6 ขั้นตอน ดังนี้

1.4.1 การเก็บรวบรวมข้อมูลจากเอกสารและแหล่งข้อมูลที่เกี่ยวข้อง ในส่วนของ ้ลักษณะทั่วไปของแบบสอบถาม ทฤษฎีต่างๆที่ใช้ในการแยกความแตกต่างของภาพ

- 1.4.2 วิเคราะห์และเลือกใช้ทฤษฎีและอัลกอริทึมที่เหมาะสม
- 1.4.3 เขียนโปรแกรมและทำการทดลองกับแบบสอบถามแบบ Rating Ouestion
- 144 วิเคราะห์ผลการทดลอง
- 1.4.5 สรุปผลการทำงานของโปรแกรมที่ได้จากงานวิจัยชิ้นนี้
- 146 รวบรวมขัดเสนอแนะ

#### 1.5 นิยามศัพท์เฉพาะ

ิ<br>แบบสอบถามปลายปีค์ (Close-Ended Questionaire) ความหมาย เป็นแบบสอบถามชนิด 

แบบสอบถามแบบ Rating Questions ความหมาย เป็นแบบสอบถามที่มีคำตอบเป็น ้ตัวเลือก โดยกำหนดระดับความคิดเห็นของผู้ตอบในแต่ละข้อว่ามากน้อยเพียงใด

## 1.6 ประโยชน์ที่คาดว่าจะได้รับ

ประโยชน์ที่คาดว่าจะได้รับจากงานวิจัย มีดังต่อไปนี้

1.6.1 สามารถช่วยให้การอ่านแบบสอบถามแบบ Rating Ouestions โดยใช้ ี คอมพิวเตอร์ มีความถูกต้องแม่นยำมากขึ้น ในกรณีที่ผู้กรอกแบบสอบถามมีการลบด้วยปากกาลบ ้คำผิด หรือขีดลบเพื่อเลือกตัวเลือกอื่น

1.6.2 ได้เรียนรู้หลักและวิธีการประมวลผลภาพพร้อมทั้งการเลือกวิธีการต่างๆ ในการ วิเคราะห์ความแตกต่างของภาพ

1.6.3 ได้เรียนรู้วิธีการวิเคราะห์ข้อมูลทางสถิติเบื้องต้น

1.6.4 สามารถนำเทคนิควิธีการที่ได้มาประยุกต์และพัฒนาต่อ ้เพื่อสร้างระบบที่ ี สามารถอ่านแบบสอบถามในลักษณะต่างๆ ใด้ถูกต้องมากขึ้น

1.6.5 ช่วยลดค่าใช้จ่ายในการทำงานวิจัยลงได้ ในกรณีที่ต้องจ้างคนป้อนข้อมูล

## ำเทที่ 2 วรรณกรรมที่เกี่ยวข้อง

## 2.1 เอกสารที่เกี่ยวข้อง

2.1.1 ด้านแบบสอบถาม

ประเภทของแบบสอบถามนั้นแบ่งได้เป็น 2 ประเภท(สายสุนีย์ เจริญสุข 2549)

ได้แก่

เป็นแบบสอบถามที่ให้อิสระในการตอบ โดยผู้ตอบ Format 1 Free แบบสอบถามประเภทนี้ค่อนข้างจะทำการประมวลผลได้ยาก แบบสอบถามเขียนคำตอบเอง เนื่องจากผู้ตอบอาจตอบไม่ตรงตามวัตถุประสงค์ ดังนั้นควรใช้คำที่เข้าใจง่าย และสามารถตอบโดย ใช้คำเพียง 2-3 คำ หรือเป็นประโยคสั้นๆ ตัวอย่างเช่น

1. คุณต้องการเพิ่มเติมรายละเอียดในแบบฟอร์มใบสมัครหรือไม่ หาก คืองการ คุณจะเพิ่มเติมส่วนใด

2. ปัญหาที่เกิดขึ้นในการค้นหาข้อมูลพนักงานคืออะไร

2 Fixed Format คำถามในแบบสอบถามประเภทนี้ต้องการคำตอบที่เจาะจงลง ใป โดยมีคำตอบให้ผู้ตอบเลือก แบบสอบถามประเภทนี้ประมวลผลใด้ง่าย แต่ในทางกลับกันผู้ตอบ ใม่สามารถเสนอข้อมูลหรือข้อคิดเห็นใดๆ เพิ่มเติม นอกเหนือจากคำตอบที่เตรียมไว้ แบบสอบถาม ประเภทนี้สามารถจำแนกย่อยได้ 3 ประเภท ได้แก่

2.1 Multiple Choices มีคำตอบหลายข้อให้เลือกตอบ และผู้ตอบสามารถ ้เลือกคำตอบใด้ 1 ข้อหรือมากกว่า หรือมีตัวเลือกให้ผู้ตอบสามารถเติมข้อความใด้บ้างเล็กน้อย โดย ้คำถาม 1 ข้อ ผู้ตอบสามารถเลือกคำตอบใด้มากกว่า 1 คำตอบ แสดงดังตัวอย่างเช่น

1. ท่านสังกัดในส่วนงานใด

 $\square$  ฝ่ายบัญชีและการเงิน

□ ฝ่ายการตลาด

□ ฝ่ายบุคคล

∏ ฝ่ายจัดซื้อ

## 2. ในการคำเนินงานของส่วนงานท่านต้องจัดทำรายงานใดบ้าง

- □ รายงานเงินเดือน □ รายงานการสั่งซื้อ
- □ รายงานภาษี
- $\square$  รายงานยอดขาย

2.2 Rating Questions มีกำตอบเป็นตัวเลือกเพื่อให้แสดงกวามกิดเห็น โดย

การกำหนดระดับความคิดเห็นของผู้ตอบในแต่ละข้อว่ามากน้อยเพียงใด ตัวอย่างดังแสดงใน ภาพที่ 1 และภาพที่ 2

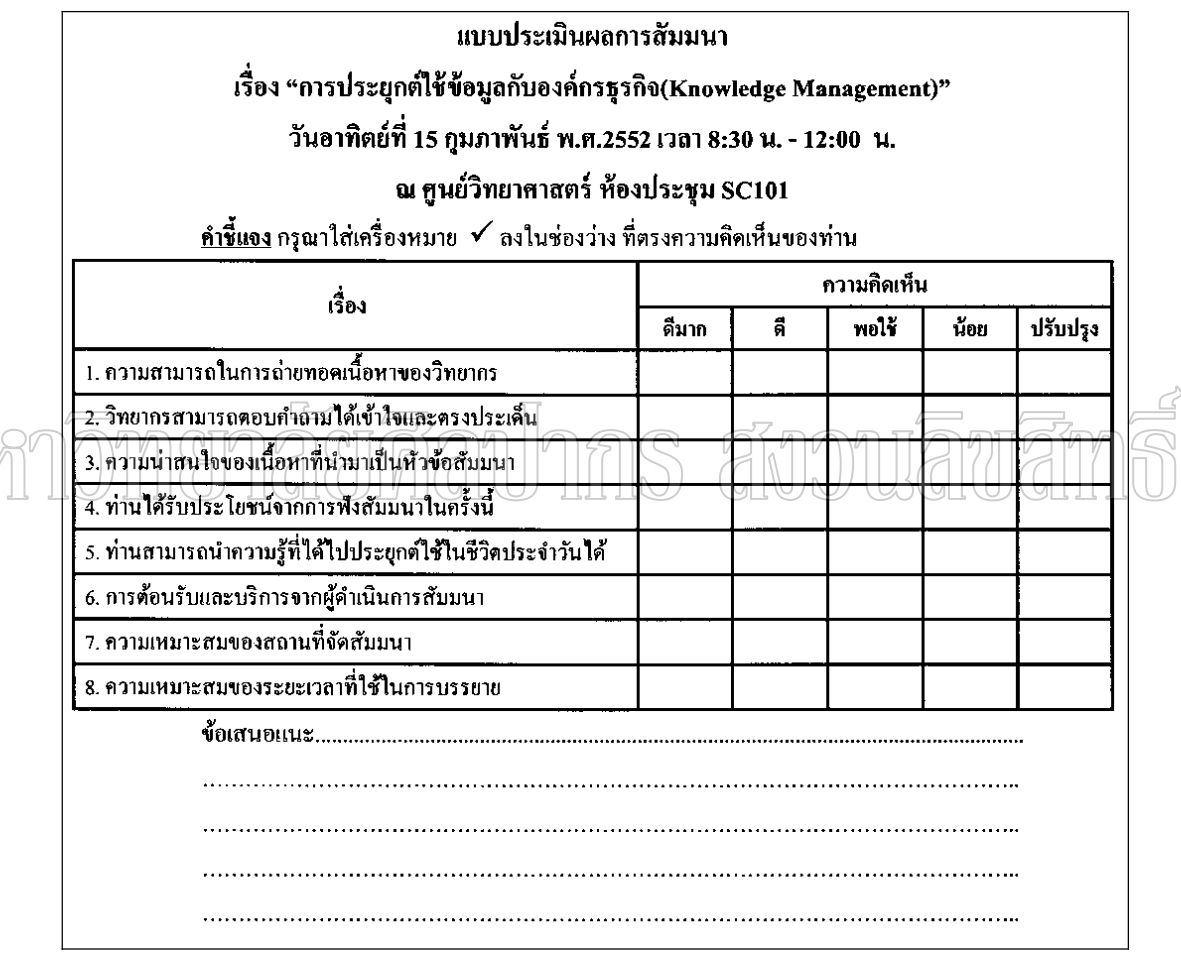

ภาพที่ 1 ตัวอย่างแบบสอบถาม แบบ Rating Questions

AJM

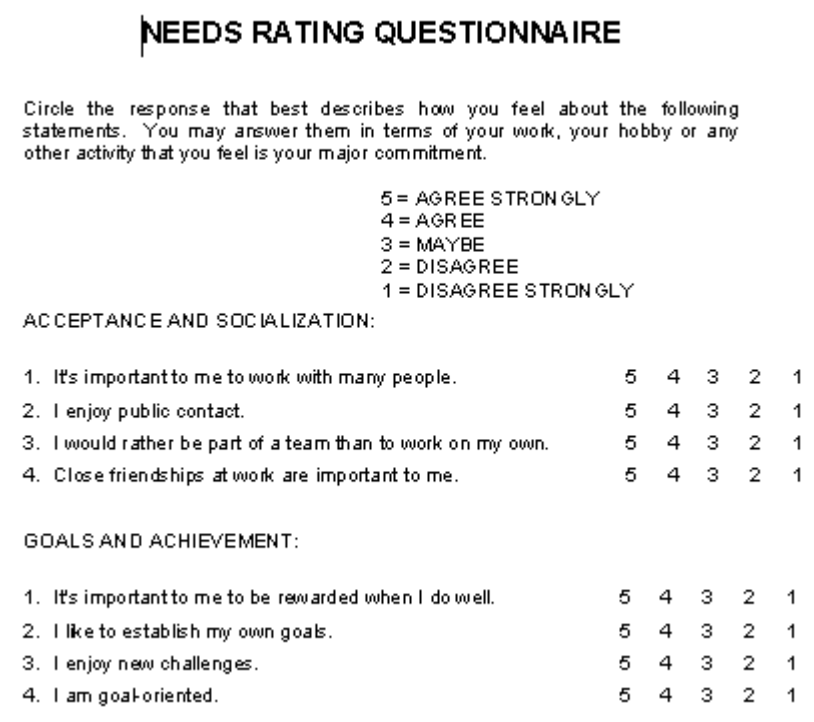

ี โภทที่ 2 ตัวอย่ามเบาสอบถาม แบบ Rating Questions

2.3 Ranking Questions เป็นการจัดลำดับความสำคัญของคำตอบต่างๆ ใน แต่ละคำถาม แสดงตัวอย่างเช่น

ึกรุณาเรียงลำดับความสำคัญจากมากที่สุดไปหาน้อยที่สุด (1-4) ของ รายการข้อมูลที่คำเนินการมากที่สุดต่อวัน

............รายการสั่งซื้อสินค้าจากลูกค้า

............รายการจัดซื้อสินค้า

............รายการรับสมัครพนักงาน

...........รายการยกเลิกรายการสั่งซื้อจากลูกค้า

เมื่อได้แบบสอบถามที่ผ่านการกรอกข้อมูลแล้ว ก็จะต้องนำไปเตรียมข้อมูลเพื่อ

ใช้ในการประมวลผลข้อมูล ขั้นตอนก่อนจะทำการเตรียมข้อมูลเพื่อใช้ในการประมวลผลข้อมูลด้วย

้คอมพิวเตอร์นั้น จะต้องมีการจัดเตรียมรหัสสำหรับแบบสอบถามก่อน

การจัดเตรียมรหัสสำหรับแบบสอบถาม (บังอร มากดี 2542) ขั้นการจัดเตรียมรหัสสำหรับแบบสอบถาม มี 2 ขั้นตอน ได้แก่ 1 การสร้างรหัสและกำหนดชื่อตัวแปรในแบบสอบถาม เป็นการสร้างรหัสที่ใช้ แทนข้อมูลที่ได้มาจากตัวอย่างนั้น สำหรับการประมวลผลด้วยคอมพิวเตอร์ เพื่อความสะดวกเรา ºÉ นิยมใช้รหัสที่เป็นตัวเลข พร้อมทั้งกำหนดตัวแปร(variable) แทนข้อมูลเพื่อนำมาใช้อ้างอิงใน l<br> ภายหลัง โดยปกติการกำหนดชื่อตัวแปรควรจะกำหนดให้สอดคล้องกับข้อคำถามเพื่อให้สื่อ ความหมายกัน และจำนวนช่องสี่เหลี่ยมที่กำหนดไว้ด้านขวามือเป็นการกำหนดตามค่าที่เป็นไปได้ 。<br>│ se de la construction de la construction de la construction de la construction de la construction de la construction de la construction de la construction de la construction de la construction de la construction de la con สูงสุดของข้อมูลหรือตัวแปรนั้นๆ ดังตัวอย่าง ภาพที่ 3

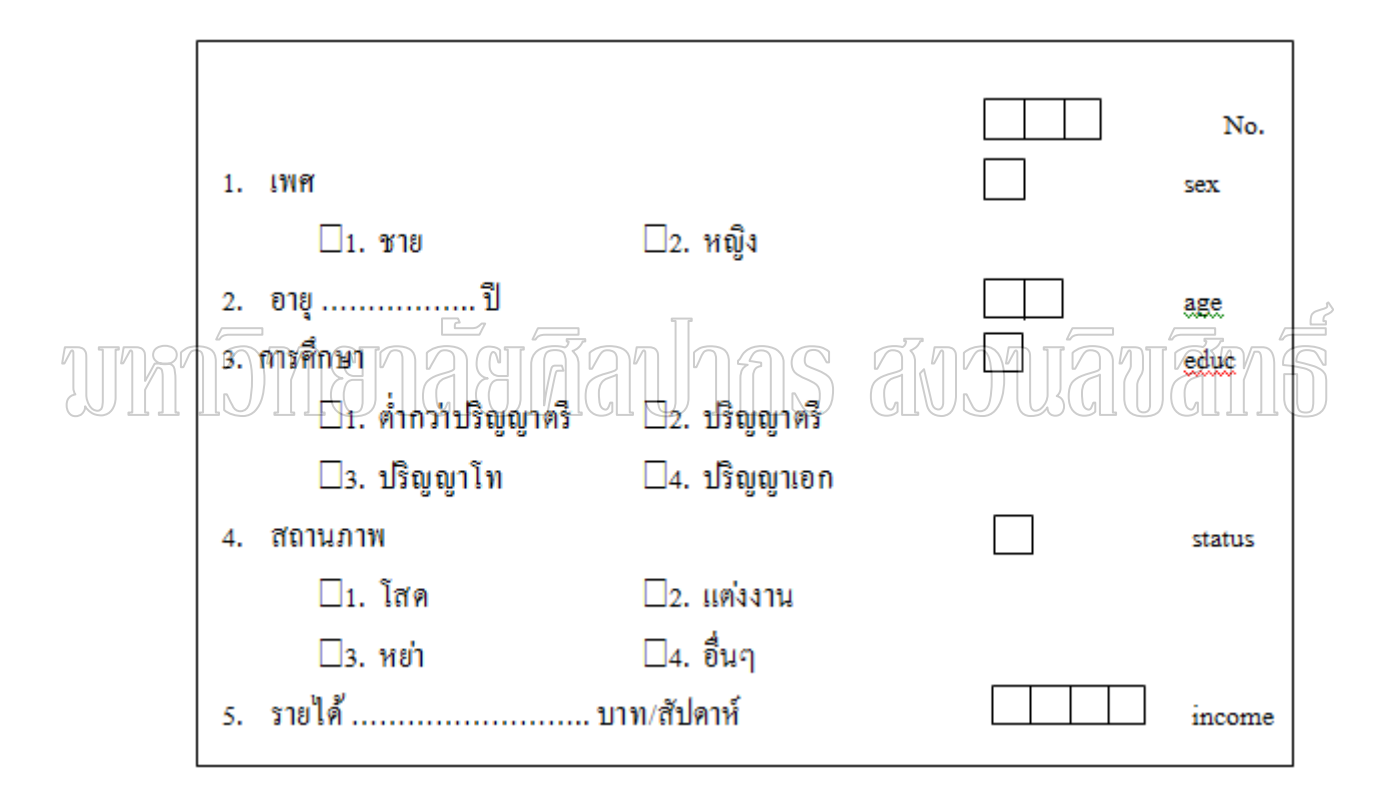

ภาพที่ 3 การกำหนดชื่อตัวแปรในแบบสอบถาม ู ที่มา : มหาวิทยาลัยกรุงเทพ. คณะเศรษฐศาสตร์, <u>คณะเศรษฐศาสตร์</u> [ออน<sup>"</sup>ไลน์], เข้าถึงเมื่อ 20 ธันวาคม 2549. ได้จาก http://econ.bu.ac.th/paper/EC424/6.doc

สำหรับแบบสอบถามแบบ Rating Questions สามารถสร้างรหัสและกำหนด ชื่อตัวแปรในแบบสอบถามได้ โดยชื่อในช่องสี่เหลี่ยมด้านขวามือเป็นการกำหนดชื่อตัวแปรในแต่ ¸É ¸É ละข้อ และด้านบนของตารางเป็นการกำหนดรหัสที่ใช้แทนข้อมูลของตัวแปรในแต่ละข้อ คัง ตัวอย่างภาพที่ 4

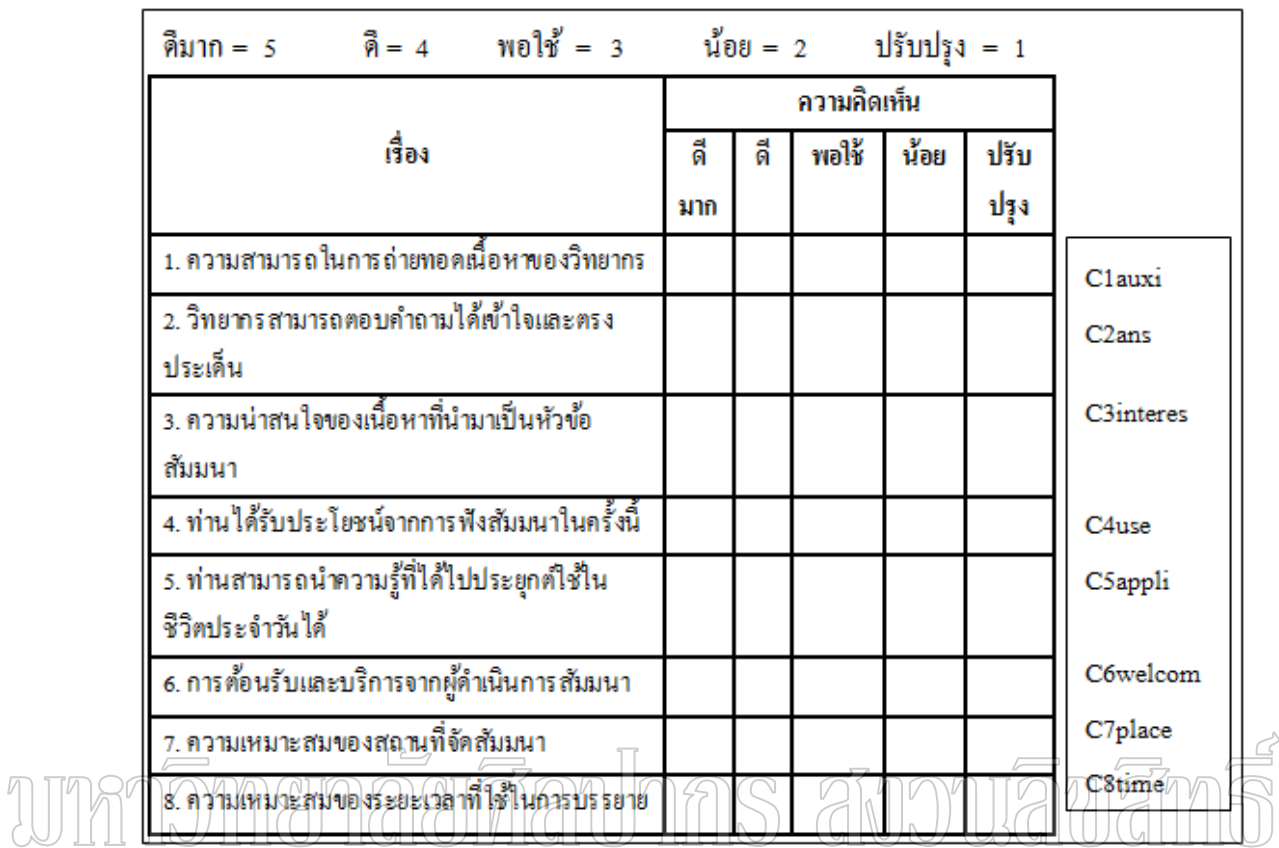

ภาพที่ 4 ตัวอย่าง การกำหนดชื่อตัวแปรและสร้างรหัสที่ใช้แทนข้อมูล ในแบบสอบถามแบบ **Rating Questions** 

ึการจัดเตรียมรหัสสำหรับลักษณะคำถามแบบต่างๆ (คณะเศรษฐศาสตร์

มหาวิทยาลัยกรุงเทพ 2550)

1 คำถามแบบเลือกตอบได้เพียงคำตอบเดียว เป็นกรณีที่ผู้ตอบสามารถตอบ

ได้เพียง 1 คำตอบ เช่น

โปรดเลือกรายการโทรทัศน์ที่ท่านชอบมากที่สุด  $\boxed{1}$  TV

- $\overrightarrow{v}$ 1. ข่าว/สารคดี
- $\square$ 2. ละคร
- $\square$ 3. เพลง
- □4. เกมโชว์

่ 2 คำถามแบบเลือกคำตอบได้หลายคำตอบ เป็นกรณีที่ผู้ตอบสามารถตอบ ได้มากกว่า 1 คำตอบ จะต้องกำหนดตัวแปรเท่าจำนวนคำตอบที่เป็นไปได้ เช่น

รายการ โทรทัศน์ใดบ้างที่ท่านช<sub>ิ</sub>กบ  $\mathbf{V}_1$ . ข่าว/สารคดี  $\boxed{1}$  TV1  $\Box$ ? a  $\mathbb{R}$  as a  $\Box$  $\sqrt{3}$ . *WA*  $\sqrt{1}$  TV3  $\Box$ 4. เกมโชว์  $\boxed{0}$  TV4 การกำหนดรหัสใช้วิธีกำหนดตัวเลข 2 ตัวแทนค่าที่เป็นไปได้ ดังนี้ 0 แทนความหมายที่ผู้ตอบไม่เลือกตัวเลือกนั้น 1 แทนความหมายที่ผู้ตอบเลือกตัวเลือกนั้น 3 คำถามแบบให้ผู้ตอบเรียงลำดับความสำคัญ เป็นกรณีที่กำหนดตัวแปร ิ หลายตัวโดยแต่ละตัวแปรแทนตัวเลือก และแต่ละตัวเลือกเป็นอิสระต่อกัน ์ ดังนั้นจะมีการตั้งตัว แปรเท่ากับจำนวนตัวเลือกทั้งหมดที่มีอยู่ เช่น เรียงลำดับรายการโทรทัศน์ใดที่ท่านชอบมากที่สุด  $\Box$  2 1. ขุ่าว/สารคดี 2 7V1  $||\psi||/||\psi||$   $||\psi||/||\psi||$   $||\psi||$   $||\psi||$   $||\psi||$  $\frac{1}{1}$ 3. *ING*3  $\frac{1}{1}$  TV3  $\boxed{3}$  4.  $\boxed{1}$  and  $\boxed{3}$  TV4 TV1 ตัวแปรที่ 1 แทนอันดับที่ผู้ตอบให้แก่ตัวเลือกที่ 1 จากตัวอย่างคือ ้อันดับ 2 TV2 ตัวแปรที่ 2 แทนอันดับที่ผู้ตอบให้แก่ตัวเลือกที่ 2 จากตัวอย่างคือ ้อันดับ 4 TV3 ตัวแปรที่ 3 แทนอันดับที่ผู้ตอบให้แก่ตัวเลือกที่ 3 จากตัวอย่างคือ ้อันดับ 1 TV4 ตัวแปรที่ 4 แทนอันดับที่ผู้ตอบให้แก่ตัวเลือกที่ 4 จากตัวอย่างคือ ้กันดับ 3  $\lceil 1 \rceil$ 1  $\boxed{0}$  $\lfloor$ <sub>2</sub> 4  $\vert_1$  $\lceil$  $\boxed{0}$ 

2 การจัดทำคู่มือการลงรหัส เมื่อผู้วิจัยได้สร้างรหัสแทนข้อมูลแล้ว ขั้นตอนที่ ำควรทำควบคู่กันไป คือ การจัดทำคู่มือการลงรหัส เพราะงานประมวลผลสำหรับงานวิจัยบางชนิด อาจจะมีพนักงานลงรหัสและพนักงานวิเคราะห์ข้อมูลหลายคน ซึ่งอาจจะมีปัญหาถ้าจำรหัส ไม่ได้ ¹É หรือแปรความหมายผิดไป ดังนั้นการจัดทำคู่มือลงรหัสจึงเป็นสิ่งจำเป็น เมื่อผู้ร่วมวิจัยมีปัญหาจะได้ ์ ศึกษาจากคู่มือลงรหัสเพื่อความเข้าใจตรงกัน คู่มือการลงรหัสควรประกอบไปด้วยรายการดังนี้

9

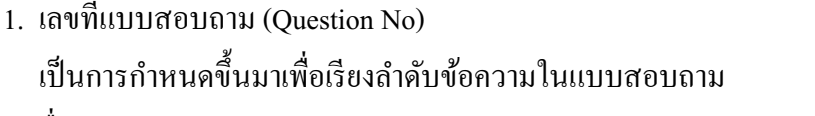

2. ชื่อตัวแปร(Variable Name) เป็นการกำหนดขึ้นมาเพื่อแสดงชื่อตัวแปรที่ผู้วิจัยกำหนดไว้แล้วใน

#### แบบสอบถาม

- 3. ตำแหน่งข้อมูล(Column Position) เป็นการกำหนดตำแหน่งของสื่อที่จะใช้บันทึกค่าของตัวแปรที่แทนข้อมูล
- 4. รายการของข้อมูล(Item) ้เป็นการกำหนดขึ้นมาเพื่อขยายความหมายของตัวแปรที่ตั้งชื่อไว้
- 5. ค่าที่เป็นไปได้(Possible Value) เป็นการกำหนดขึ้นมาเพื่อระบุค่า หรือรหัสที่เป็นไปได้ทั้งหมดของข้อมูล

์ซึ่งต้องอธิบายความหมายของค่ารหัสนั้นด้วย เช่น 99 แทน ความหมายว่า ไม่ตอบ

2.1.2 ด้านการวิเคราะห์ข้อมลทางสถิติ OV (สมบัติ ท้ายเรือคำ) ได้เขียนเกี่ยวกับเรื่อง ร้อยละ (Percentage) และการวัด แนวโน้มเข้าสู่ส่วนกลาง(Measures of Central Tendency) ใน สถิติพื้นฐานในการวิจัย(สมบัติ ท้าย เรือคำ 2550) ดังนี้

ร้อยละ(Percentage)

้เป็นสถิติที่นิยมใช้กันมากในการวิจัยเพราะเป็นตัวเลขที่เข้าใจง่าย ในการคำนวณ ้เป็นการเปรียบเทียบตัวเลขจำนวนหนึ่งกับตัวเลขอีกจำนวนหนึ่งที่เทียบส่วนเป็น 100 ดังนั้นในการ ้คำนวณหาค่าร้อยละจึงใช้ตัวเลขที่เราต้องการเปรียบเทียบหารด้วยจำนวนเต็มของสิ่งนั้น แล้วคูณ ด้วย 100

การวัดแนวโน้มเข้าสู่ส่วนกลาง(Measures of Central Tendency)

ในการสรุปลักษณะของข้อมูลโดยทั่วๆ ไป จะคำนึงถึงลักษณะค่าที่เป็นตัวแทน ี ของข้อมูลแต่ละชุด ซึ่งการหาค่าสถิติที่เป็นตัวแทนของข้อมูลแต่ละชุดคือ การวัดแนวโน้มเข้าสู่ ี่ ส่วนกลางเป็นการหาค่าเฉลี่ย (Average) เพื่อใช้เป็นตัวแทนของข้อมูลทั้งหมด ซึ่งจะเป็นประโยชน์ ในการเปรียบเทียบข้อมูลต่าง ๆ โดยไม่จำเป็นต้องพิจารณาข้อมูลทั้งหมดของแต่ละชุด

ึการวัดแนวโน้มเข้าสู่ส่วนกลางที่นิยมใช้กันทั่วไปมี 3 วิธี คือ

1 ค่าเฉลี่ยเลขคณิต (Arithmetic Mean) ค่าเฉลี่ยเลขคณิตหมายถึง ค่าที่ได้จาก ึการนำข้อมูลทั้งหมดมารวมกัน แล้วหารด้วยจำนวนข้อมูลทั้งหมด สำหรับวิธีการคำนวณสามารถ

- 1.1 การคำนวณค่าเฉลี่ยสำหรับข้อมูลที่ไม่แจกแจงความถี่ ¸É ถ้าให้  $x^{}_1, x^{}_2, x^{}_3, ..., x^{}_n$ เป็นข้อมูลตัวที่ 1 ถึงตัวที่  $N$ ิสูตรในการคำนวณคือ *n*  $\overline{x} = \frac{\sum x}{\text{ }}$  กรณีเป็นข้อมูลจากกลุ่มตัวอย่าง *N*  $\mu = \frac{\sum x}{N}$  กรณีเป็นข้อมูลจากประชากร
	- เมื่อ  $\,$   $\bar{x}$   $\,$  คือ ค่าเฉลี่ยเลขคณิตของกลุ่มตัวอย่าง
- $\mu$  คือ ค่าเฉลี่ยเลขคณิตของประชากร
	- $\sum x$  กื๊อ ผลรวมของข้อมูลในกลุ่มตัวอย่างหรือประชากร
	- *n* คือ จำนวนข้อมูลในกลุ่มตัวอย่าง
	- $N$   $\,$  คือ จำนวนข้อมูลในกลุ่มประชากรประชากร
	- 1.2 การคำนวณค่าเฉลี่ยเลขคณิตสำหรับข้อมูลที่แจกแจงความถี่ se de la construction de la construction de la construction de la construction de la construction de la construction de la construction de la construction de la construction de la construction de la construction de la con ¸É

ถ้าให้
$$
x_1, x_2, x_3, ..., x_n
$$
เป็นข้อมูลชุคหนึ่งที่มีความถี่เป็น 3  
1000 1.73.173.177. คามสำดับค่แลลี่ยเลงคณิตของข้อมูลชุดนี้ค์ณวณ์ได้จากสูตริ 1000 1.110  
 $\overline{x} = \frac{f_1x_1 + f_2x_2 + f_3x_3 + ... + f_nx_n}{n}$ กรณี เป็นข้อมูลจากกลุ่ม

์ตัวอย่าง

$$
\mu = \frac{f_1 x_1 + f_2 x_2 + f_3 x_3 + \dots + f_n x_n}{N} \text{ nsāliiluvion.}
$$

<sub>1</sub>|ระชากร

- เมื่อ  $\,$   $\bar{x}$   $\,$  คือ ค่าเฉลี่ยเลขคณิตของกลุ่มตัวอย่าง
- $\mu$  คือ ค่าเฉลี่ยเลขคณิตของกลุ่มประชากร

 $\sum x$  คือ ผลรวมของข้อมูลทั้งหมด

- $n$  คือ จำนวนข้อมูลทั้งหมดจากกลุ่มตัวอย่างโดย  $n = \sum f$ 
	- $N$   $\quad$  คือ จำนวนข้อมูลทั้งหมดจากประชากร โดย  $N = \sum f$

การนำค่าเฉลี่ยไปใช้

1. ใช้เป็นค่าที่บ่งชี้ความยากของแบบทดสอบทั้งฉบับ กล่าวคือในการสร้าง แบบทคสอบวัดผลสัมฤทธิ์ จะถือว่าเกณฑ์ความยากของแบบทดสอบว่าจะต้องใช้ค่าเฉลี่ย ความยาก สูงกว่าครึ่งหนึ่งของคะแนนเต็มเล็กน้อย ¹É

2. ใช้สรุปความคิดเห็นของกลุ่ม ว่าเป็นเช่นใดอยู่ในระดับใด

 $\overline{\phantom{a}}$ 

3. ใช้เปรียบเทียบความสามารถระหว่างกลุ่ม

4. ใช้หาค่าสถิติอื่น ๆ เช่น t ใน t-test

5. เหมาะสำหรับใช้กับข้อมูลที่มีการแจกแจงปกติ (Normal Curve)

2 มัธยฐาน (Median) หมายถึง ค่าของข้อมูลที่อยู่ตรงกลางกลุ่ม เมื่อคะแนน ºÉ หรือข้อมูลนั้นเรียงไว้ตามลำดับซึ่งตำแหน่งนั้นจะมี 50% ของจำนวนข้อมูลทั้งหมดมีค่าสูงกว่าและ อีก 50% มีค่าต่ำกว่า มีวิธีการหามัธยฐานดังนี้ ÎÉ

> 2.1 การหามัธยฐานสำหรับข้อมูลที่ไม่แจกแจงความถี่ (Ungrouped Data) ้วิธีการหาค่ามัธยฐานให้นำข้อมูลทั้งหมดมาเรียงลำดับจากน้อยไปหา

ิมาก หรือมากไปหาน้อยก็ได้แล้วพิจารณาว่า ข้อมูลตัวใดอยู่ตำแหน่งตรงกลางข้อมูลนั้นก็เป็น มัธยฐานที่ต้องการ ซึ่งจะเป็นข้อมูลตรงกับตำแหน่งที่  $\frac{N}{2}$  $\frac{N+1}{2}$ และการหาค่ามัธยฐานมีกรณีควร ์<br>พิจารณาดังนี้

1. ถ้าข้อมูลเป็นจำนวนคี่ มัธยฐานจะเป็นค่าของข้อมูลที่อยู่ตรงกลาง

ข้อมูลนั้นพอดี

2. ถ้าข้อมูลเป็นจำนวนคู่ มัธยฐานจะเป็นค่าเฉลี่ยของข้อมูลสองจำนวน se de la construction de la construction de la construction de la construction de la construction de la construction de la construction de la construction de la construction de la construction de la construction de la con  $\vec{\eta}$ อยู่ตรงกลาง วิธีการให้นำข้อมูลสองจำนวนนั้นมารวมกันแล้วหารค้วยสอง

2.2 การหามัธยฐานสำหรับข้อมูลที่แจกแจงความถี่ ( grouped Data)

ิ การหามัธยฐาน โดยนำข้อมูลมาจัดเรียงแล้วพิจารณาตำแหน่งตรงกลาง ้ คังกล่าว แต่ในกรณีที่มีข้อมูลจำนวนมากย่อมทำให้ไม่สะดวก คังนั้นจึงต้องจัดข้อมูลเหล่านั้นให้อยู่ ในรูปตารางแจกแจงความถี่ หาความถี่สะสมแล้วจึงคำนวณหามัธยฐานโดยใช้สูตร

$$
Median(Mdn) = L_0 + i\left[\frac{\frac{n}{2} - cf}{f}\right]
$$

เมื่อ *Mdn* คือ มัธยฐาน

- $L_{\rm 0}$  คือ ขีดจำกัดล่างจริงของคะแนนในชั้นที่มีมัธยฐาน
- $F$   $\quad$  คือ ความถี่สะสมของช่วงคะแนนที่อยู่ใต้ช่วงที่มีมัธยฐาน
- $f$   $\;$  คือ ความถี่ของคะแนนในขั้นที่มีมัธยฐาน
- *n* คือ จำนวนข้อมูลทั้งหมด
- $i$  คือ ค่าอันตรภาคชั้น

การนำค่ามัธยฐานไปใช้

กรณีที่ข้อมูลมีบางค่าผิดปกติมาก ๆ หรือสุดโต่ง เช่น สูงกว่าหรือต่ำกว่าค่า อื่น ๆ มาก หรือข้อมูลมีการแจกแจงแบบเบ้มาก ๆ มัธยฐานจะเป็นตัวแทนที่เหมาะสมกว่าการใช้ ค่าเฉลี่ย

> 3. ฐานนิยม (Mode) คือ ค่าที่เกิดขึ้นบ่อยหรือซ้ำกันมากที่สุด หรือคะแนนตัวที่มี ¸É

ึ ความถี่มากที่สุด

ความสัมพันธ์ระหว่างค่าเฉลี่ยเลขคณิต มัธยฐานและฐานนิยมในลักษณะการ

แจกแจงต่าง ๆ

ค่าเฉลี่ยเลขคณิต(Mean) เป็นค่าสถิติที่ใช้กับข้อมูลชนิดมาตราอันตรภาค (Interval Scale) และมาตราส่วนหรืออัตราส่วน(Ratio Scale) ในการคำนวณค่าเฉลี่ยใช้ค่าของ ข้อมูลทุกค่าที่มีอยู่ ผลรวมของค่าเบี่ยงเบนจากค่าเฉลี่ยมีค่าเป็นศูนย์ เป็นค่าสถิติที่มีความคงที่ในการ ¸É se de la construction de la construction de la construction de la construction de la construction de la construction de la construction de la construction de la construction de la construction de la construction de la con วัคมากที่สุด แต่ไม่เหมาะที่จะใช้ในกรณีที่มีข้อมูลที่มีค่าแตกต่างไปจากข้อมูลอื่น ๆ มาก ๆ ปนอยู่ ้ด้วยหรือข้อมูล สุดโต่ง (Extreme) value) เพราะจะมีผลทำให้ค่าที่คำนวณ ได้คลาดเคลื่อนไปจาก ิ ความเป็นจริงที่ถือว่าเป็นตัวแทนของข้อมลนั้น

 $|\mathfrak{P}(\mathbf{W})| \leq \mathfrak{P}(\mathbf{W})$ เป็นค่าสถิติที่ใช้ได้กับข้อมูลมาตราเรียงอันดับ $\overline{\mathfrak{O}}$ rdinal $\overline{\mathbb{R}}$ Scale) ข้อมูลมาตราอันตรภาคชั้นและข้อมูลมาตราอัตราส่วน การคำนวณค่ามัธยฐานใช้เฉพาะค่า บางค่าที่อยู่ตรงกลาง เป็นค่าสถิติที่มีความคงที่น้อยกว่าค่าเฉลี่ยเลขคณิต แต่มีค่าคงที่มากกว่าค่าฐาน ∫ นิยม เป็นค่าที่ใช้ประมาณค่าพารามิเตอร์ได้ใกล้เคียงน้อยกว่าค่าเฉลี่ยแต่ดีกว่าค่าฐานนิยม สามารถ se de la construction de la construction de la construction de la construction de la construction de la construction de la construction de la construction de la construction de la construction de la construction de la con ใช้กับข้อมูลที่มีจำนวนที่แตกต่างไปจากข้อมูลอื่น ๆ มาก ๆ ปนอยู่ด้วยได้(สุดโต่ง) เนื่องจากจะไม่มี ¸É ºÉ ๚ลกระทบกระเทือนต่อการคำนวณค่ามัธยฐานที่จัดว่าเป็นตัวแทนของข้อมูล

ฐานนิยม (Mode) เป็นค่าสถิติที่ใช้กับข้อมูลใด้ทุกชนิด คือข้อมูลมาตรานาม ้บัญญัติ(Nominal Scale) ข้อมูลมาตราเรียงอันดับ ข้อมูลมาตราอันตรภาคและข้อมูลมาตราอันตรา ้ส่วน เป็นค่าสถิติที่หาง่ายที่สุดแต่เป็นตัวแทนที่มีความหมายน้อยที่สุด เป็นค่าที่มีความคงที่น้อย ู้ที่สุดและในการประมาณค่าพารามิเตอร์ ค่าฐานนิยมจะใกล้เคียงความจริงน้อยที่สุด

2.1.3  $\sin$  Image Processing  $\sin$  Pattern Recognition

ำกระบวนการในการทำ image processing ทั่วๆไปนั้นสามารถแสดงได้ดังภาพที่ 5 (Richard O. Duda 2001) ซึ่งสามารถแบ่งเป็นขั้นตอนหลักๆ ได้ 4 ขั้นตอน ได้แก่ Preprocessing, Segmentation, Feature extraction และ Classification ดังนี้

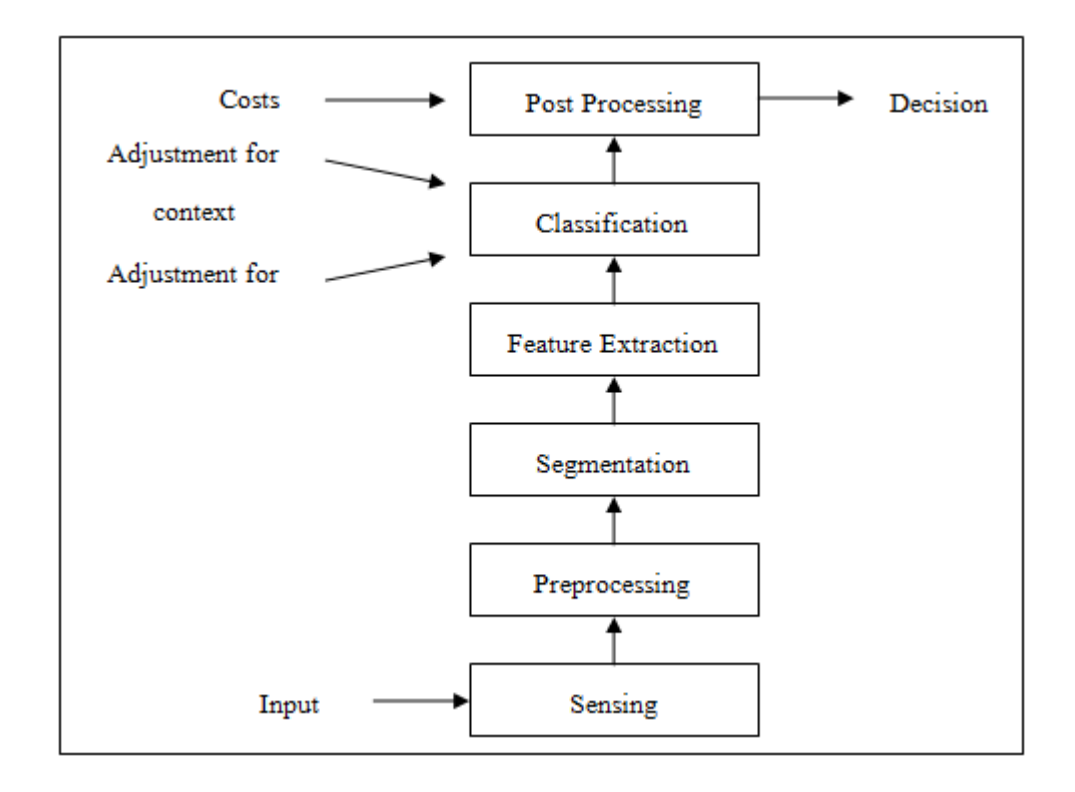

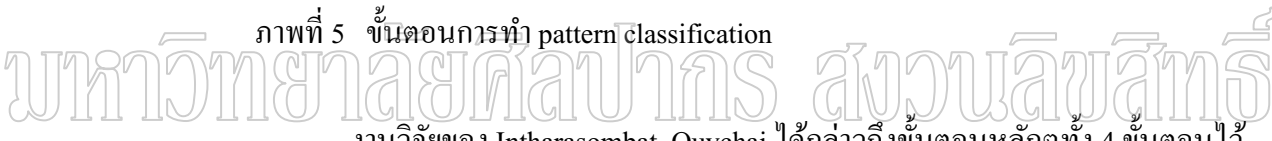

้งานวิจัยของ Intharasombat, Ouychai ใค้กล่าวถึงขั้นตอนหลักๆทั้ง 4 ขั้นตอนใว้

ดังนี้ (Intharasombat Ouychai 2003)

1. Preprocessing

้เป็นขั้นตอนในการเตรียมภาพให้มีความเหมาะสมมากขึ้น ีก่อนที่จะนำไป ประมวลผล เช่น ถ้าภาพที่ได้มืดไป หรือสว่างไป ก็จะทำการ equalization ถ้าภาพไม่ชัดเกิด noise ก็ อาจทำการ filtering เช่น median filter, guassian เป็นต้น

2. Segmentation

้เป็นการเอาภาพที่ได้ ไปดึงเอาเฉพาะส่วนที่เราต้องการ ซึ่งเป็นการแยกตัว วัตถุออกจากฉากหลัง การทำ segmentation มีได้หลายวิธี เช่น edge detection, thresholding, gradient operator, region growing เป็นต้น

3. Feature extraction

เป็นขั้นตอนการกำหนดคุณลักษณะ เพื่อใช้หาความแตกต่างของภาพใน ึบริเวณต่างๆ เช่น หาพื้นที่, หาค่าสี, ดูรูปต่าง, หาจำนวนจุด เป็นต้น

4. Classification

้เป็นการให้ machine learning ทำการแยกภาพว่าต่างกันอย่างไร ซึ่งสามารถ  $\mu$ นบ่งการทำ machine learning ได้เป็น 2 กลุ่ม คือ

4.1. Supervised learning เป็นการจำแนกที่ต้องทำการ learn ก่อน เช่น Neural Network, Fuzzy, Support Vector Machine

4.2. Unsupervised learning เป็นการจำแนกที่ไม่ต้อง learn ก่อน เช่น K-

### **2.2 µª·´¥Á ¸É ¸É¥ªo°**

mean

2.2.1 งานวิจัยด้านการประบวลผลภาพเบื้องต้นและการหาอวาบแตกต่างของภาพ

 $F$ arzin Mokhtarian and Riku Suomela(1998) ได้ทำการวิจัยถึงกระบวนการหา มุมภายในรูปภาพด้วยวิธีที่ไม่เคยมีมาก่อน โดยมีพื้ โดยมีพื้นฐานจากการวัดระดับความโค้งและระยะห่าง curvature scale-space (CSS) โดยในขั้นแรกจะทำการแยกขอบของภาพโดยใช้วิธีการ canny  $\det$ etector ซึ่งได้ให้นิยามในส่วนมมของภาพว่าเป็นตำแหน่งของขอบภาพที่มีความโค้งสูงสุด  $\hat{\theta}$ ำแหน่งภายในภาพที่เป็นมุมจะถูกตรวจหาจากระดับสูงสุดของระดับความโค้งและระยะห้า $\hat{\phi}$ และติดตามการลดระดับลงจากด้านหนึ่งไปยังอีกด้านหนึ่งเพื่อให้ดีขึ้น ซึ่งจุดรบกวนภายในภาพ ¹É (noise) "ไม่ส่งผลกระทบต่อการทำด้วยวิธีนี้ และพวกเขาเชื่อว่าวิธีนี้ดีกว่าวิธีการหามุมด้วยวิธีการ ºÉ ต่างๆเท่าที่มือย่ รวมถึงการปรับปรง วิธี canny edge detector ให้สามารถตรวจหามม 45 องศา และ 135 องศาได้ด้วยเช่นกัน นอกจากนี้ วิธีการ CCS ยังสามารถที่จะจัดการกับคุณสมบัติที่เพิ่มขึ้นได้ ้ เช่น ขอบภาพที่มีความโค้งน้อยๆ นอกจากนั้นยังรวมไปถึงมุมแบบเดิมๆด้วย ซึ่งจากการวิจัยพบว่า วิธี CCS image corner detection นี้ให้ผลการหามุมถูกต้องมากกว่าวิธีอื่นๆ

 $D$ ongxiang Zhou, Yun-hui Liut and Xuanping Cai $(2004)$  ใด้ทำการวิจัยโดยการ ปรับปรุง นำวิธีการหามุมแบบ SUSAN corner detector เปรียบเทียบกับวิธี Harris และวิธี SUSAN corner detection โดยการปรับ multi-threshold ด้วยการอิงพื้นฐานจากความสว่างของภาพมากกว่า ิหนึ่ง threshold เพื่อภาพที่สมบูรณ์ และแบ่งหน้ากากวงกลมของ วิธี SUSAN ให้กลายเป็นสองส่วน หรือมากกว่า จากนั้นก็จะนับจำนวนจุดของส่วนที่อยู่ในภาพที่จะใช้พิจารณา ถ้าจำนวนจุดที่ได้น้อย กว่าครึ่งของจำนวนจุดทั้งหมดของหน้ากากวงกลมแสดงว่ามีมุมอยู่ในวงกลม จากการวิจัยพบว่าวิธี ้ดังกล่าวมีประสิทธิภาพในการหามุมดีมาก และสามารถหามุมได้ถูกต้องแม่นยำ

2.2.2 งานวิจัยด้านการแยกคุณลักษณะและการจำแนก

Whittaker(1987) ได้พัฒนาระบบให้รู้และหาตำแหน่งของมะเขือเทศใน ธรรมชาติโดยไม่สนใจความสุกของผลไม้ นั่นคือไม่สนใจการเปลี่ยนแปลงสี ซึ่งได้พิจารณาว่า เทคนิควิธีการวิเคราะห์บนพื้นฐานของลักษณะเฉพาะตำแหน่งในภาพนั้นใม่เหมาะต่อระบบที่ไม่ สนใจสี จึงใค้ใช้วิธีการวิเคราะห์บนพื้นฐานของข้อมูลรูปร่าง ซึ่งเป็นการนำความสัมพันธ์ทั้งหมด ึ ของพิกเซลมาพิจารณา โดยนำกล้องซีซีดีขาวดำ มาใช้ในการหาภาพความเข้มสีเทา 256 ระดับ แต่ ละภาพจะถูกนำมาทำงานโดยใช้โซเบลเคอร์เนลเพื่อหาแมป(Map) ของเกรเดียนต์เวกเตอร์ซึ่งถูก นำมาใช้ในการหาขอบภาพ โดยเธรชโฮลดิงและภาพไดเรกชันแนล ซึ่งประกอบด้วยเวกเตอร์อินดิ เคตติงของแต่ละขอบภาพ และการกำหนดตำแหน่งของการเปลี่ยนแปลงความเข้มที่มากที่สุด

2.2.3 งานวิจัยด้านแบบสอบถาม

งานวิจัยด้านการนำเข้าข้อมูลแบบสอบถามผ่านทางคอมพิวเตอร์เพื่อพยายามลด l<br> ำความผิดพลาดของการนำข้อมูลเข้าทางคอมพิวเตอร์โดยใช้แรงงานคน นั้นได้มีผู้ทำวิจัยไว้บ้าง เช่น  $\,$ ระบบการจัดการแบบสอบถามบนเว็บ (ชุณหเกตุม์ กาญจนกิจสกุล 2543) การ  $\geq$ 

ใช้แบบสอบถามบนเว็บเป็นเครื่องมือสำหรับเก็บรวบรวมข้อมูลอีกทางหนึ่งของนักวิจัย ºÉ ¹É วัตถุประสงค์ของการวิจัย ในครั้งนี้เพื่อวิเคราะห์ ออกแบบ และพัฒนาโปรแกรมประยุกตระบบการ ºÉ จัดการแบบสอบถาม บนเว็บที่ชื่อว่า WebQMS เพื่อใช้ในการสร้างไฟล์ที่จำเป็นต่าง ๆ สำหรับ แบบสอบถามที่ใช้บนเว็บ ตามที่ผู้ใช้ต้องการ และสามารถเก็บรวบรวมข้อมูลจากการตอบ แบบสอบถามผ่านระบบอินเตอร์เน็ต ซึ่งจะมีระบบการจัดการข้อมูลที่ได้จากผู้ตอบแบบสอบถาม ¹É โดยอัตโนมัติ ระบบการจัดการแบบสอบถามบนเว็บ สามารถแบ่งได้เป็น 5 ส่วน ส่วนแรก เป็นการ เข้าใช้ ระบบ ส่วนที่สองเป็นการกำหนดรายละเอียดต่าง ๆ ของแบบสอบถาม ส่วนที่สาม เป็นการ สร้าง "ใฟล์ที่จำเป็นสำหรับแบบสอบถามที่ใช้บนเว็บ ซึ่งจะรวมถึงการสร้างตารางสำหรับเก็บ ่ รวบรวมคำตอบ ของแบบสอบถาม ส่วนที่สี่ เป็นการเก็บรวบรวมข้อมูล และส่วนสุดท้าย เป็นการ จัดการผลลัพธ์ จากการใช้และประเมินโปรแกรมโดยตัวอย่างซึ่งเป็นผู้ที่เคยสร้างและใช้ แบบสอบถามเป็นเครื่องมือในการเก็บรวบรวมข้อมูลจำนวน 30 คน โดยประเมินส่วนต่าง ๆ ของ โปรแกรมในประเด็น ของความสะดวก ความถูกต้อง ความเหมาะสม และความสามารถในการ ทำงาน พบว่าในแต่ละ ส่วนของโปรแกรมได้คะแนนการประเมินอยู่ในระดับสูงถึงสูงที่สุด สำหรบ ข้อเสนอแนะในการวิจัย ครั้งต่อไป คือ ควรเพิ่มความยืดหยุ่นในการกำหนดรายละเอียดของ แบบสอบถามและรูปแบบของ ตำแหน่งตัวเลือก ºÉ ตลอดจนสถิติเพื่อการวิเคราะห์ให้มากขึ้น นอกจากนี้ ควรเพิ่มการวิเคราะห์ คุณภาพของแบบสอบถามชนิดอื่น ๆ ในโปรแกรมให้มากขึ้นด้วย

(พิเชฎฐ์ ลิ่มวชิรานันต์ 2541 ) ใค้ทำการวิจัยเรื่อง เครื่องมือช่วยออกแบบ แบบสอบถามและบันทึกข้อมูลสำหรับงานวิจัย วัตถุประสงค์เพื่อพัฒนาโปรแกรมที่ใช้ในการสร้าง และบันทึกข้อมูล อำนวยความสะดวกในการสร้างแบบสอบถามด้วยเครื่อง แบบสอบถาม ใมโครคอมพิวเตอร์ และช่วยลดความผิดพลาดในการบันทึกข้อมูล ทำให้ผลของการวิจัยข้อมูลที่ รวบรวมข้อมูล โดยใช้แบบสอบถามที่เที่ยงตรง

# พทกวิทยาลัยศีลปากร สังวนลิขสิทธิ์

# ำ**เทที่** 3 วิธีดำเนินงานวิจัย

งานวิจัยนี้เป็นการพัฒนาโปรแกรมที่สามารถอ่านแบบสอบถาม แบบ Rating Questions ที่สามารถวิเคราะห์ข้อมูลทางสถิติเบื้องต้น ได้ ซึ่ง ได้ทำการทดลอง วิเคราะห์ และปรับปรุง โปรแกรม โดยใด้มีการกำหนดขั้นตอนและระยะการดำเนินการวิจัยดังนี้

# $\overline{3.1}$  ขั้นตอนและระยะเวลาในการดำเนินการวิจัย

ในการคำเนินการวิจัยได้มีการกำหนดขั้นตอนและระยะการคำเนินการวิจัยดังตารางที่ 1

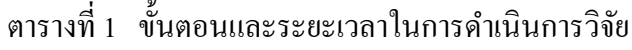

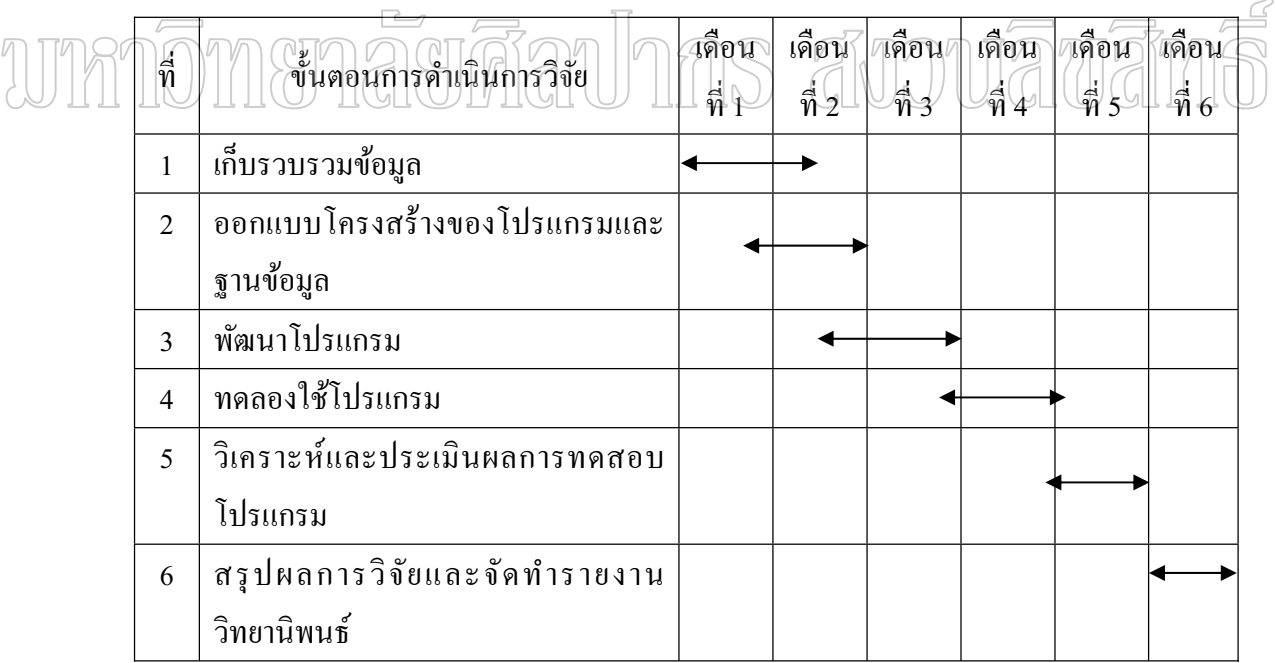

#### 3.2 เครื่องมือและอุปกรณ์ที่ใช้ในการดำเนินการวิจัย **ºÉ**

- 3.2.1 เครื่องแสกนภาพ
- 3.2.2 เครื่องคอมพิวเตอร์ คุณสมบัติดังที่ระบุในตารางที่ 2

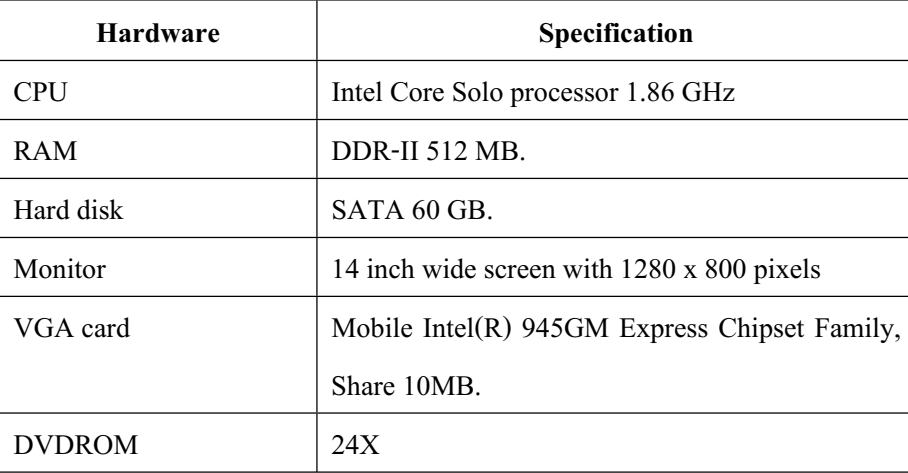

ตารางที่ 2 แสดงคุณสมบัติของเครื่องคอมพิวเตอร์ที่ใช้ในงานวิจัย

3.2.3 โปรแกรมที่ใช้ในการวิจัย

3.2.3.1 โปรแกรมระบบปฏิบัติการ Microsoft window Vista

3.2.3.2, โปรแกรมแสกนภาพที่มาพร้อมกับเครื่องแสกน

3.2.3.3 โปรแกรม Delphi ใช้ในการพัฒนาโปรแกรม 3.2.3.4 โปรแกรม MySQL เป็นฐานข้อมูลเก็บค่าต่างๆ ์ที่ได้จากโปรแกรมรู้จำ

แบบสอบถาม โดยติดตั้งจากโปรแกรม Appserv

## 3.3 การสร้างและพัฒนาเครื่องมือ

ดังบี้

ี จากขั้นตอนการคำเนินงานวิจัยตามตารางที่ 1 มีกระบวนการสร้างและพัฒนาเครื่องมือ

3.3.1 ออกแบบโครงสร้างของโปรแกรมและฐานข้อมูล

ทำการออกแบบ แบบสอบถาม แบบ Rating Ouestions ที่จะใช้กับโปรแกรม โคยออกแบบแบบสอบถาม ดังภาพที่ 6

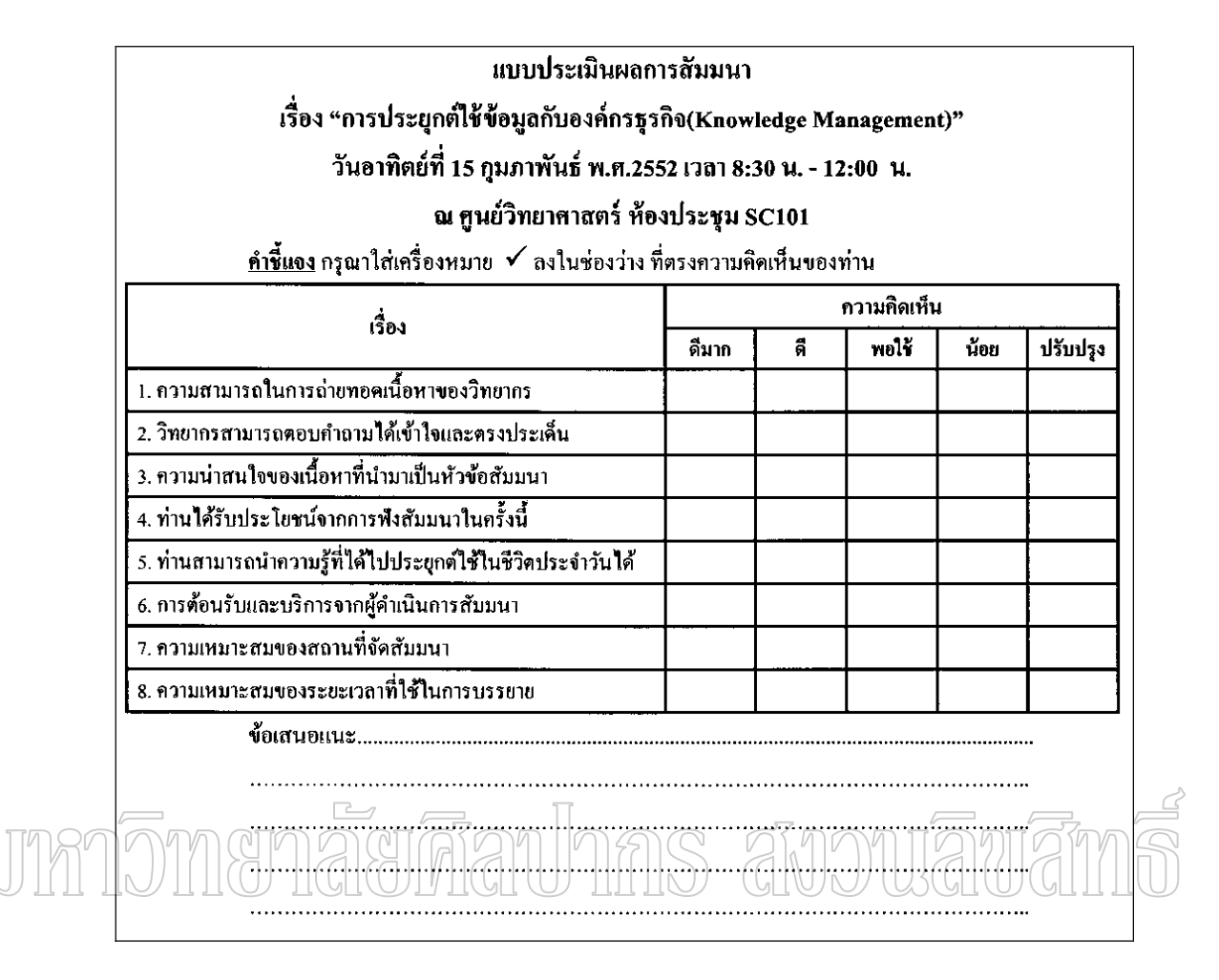

ภาพที่ 6 ตัวอย่างแบบสอบถาม แบบ Rating Questions ที่ใช้ทดสอบกับโปรแกรม

เมื่อได้แบบสอบถามที่จะใช้ทดสอบกับโปรแกรมแล้ว จึงนำมาสร้างฐานข้อมูล ้เพื่อใช้เก็บข้อมูลในโปรแกรม โดยสร้างฐานข้อมูลชื่อ pollexpert จาก MySQL ซึ่งสามารถแสดง ้รายละเอียดในแต่ละตารางได้ดังตารางที่ 3 ตารางที่ 4 และตารางที่ 5

ตารางที่ 3 แสดงรายละเอียดของตาราง proivar

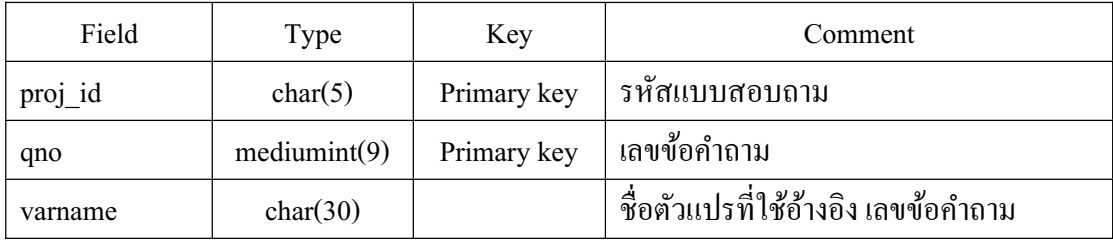

# ตารางที่ 4 แสดงรายละเอียดของตาราง proj\_detail

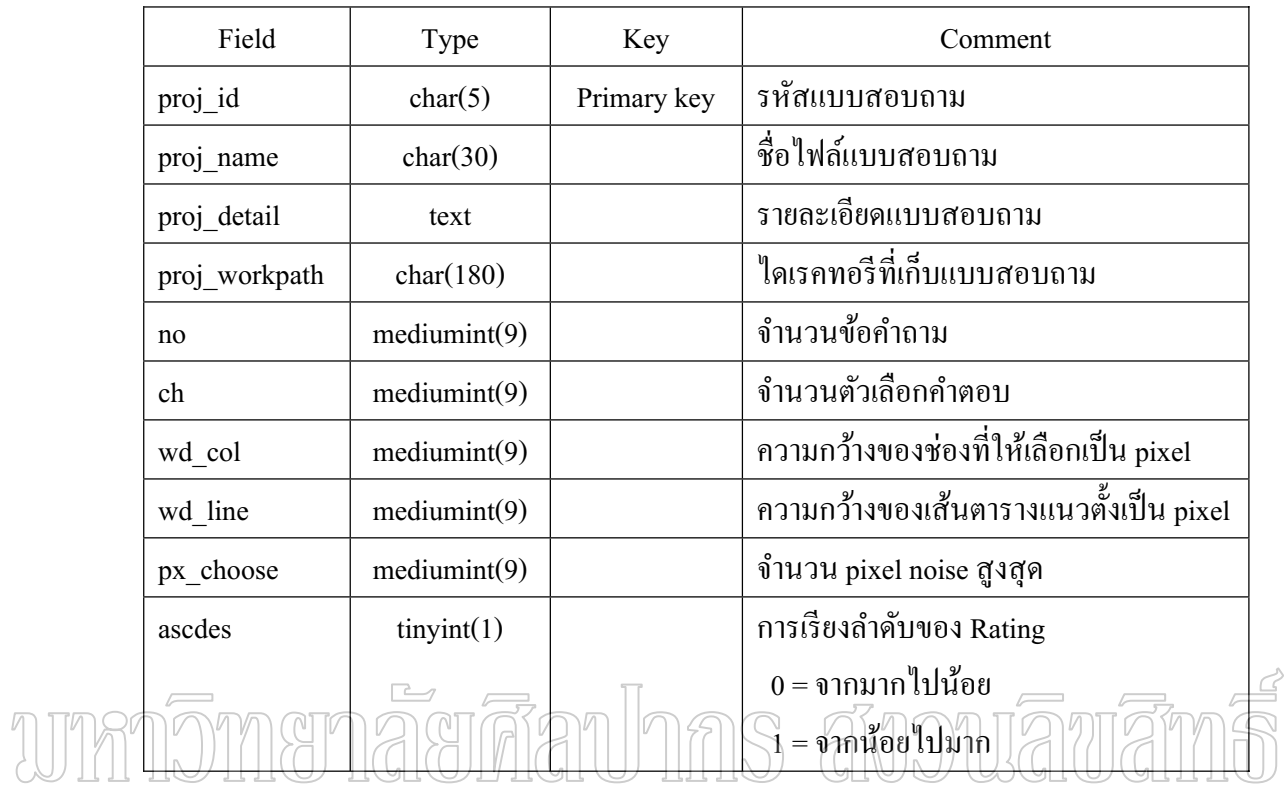

# ตารางที่ 5 แสดงรายละเอียดของตาราง polldetail

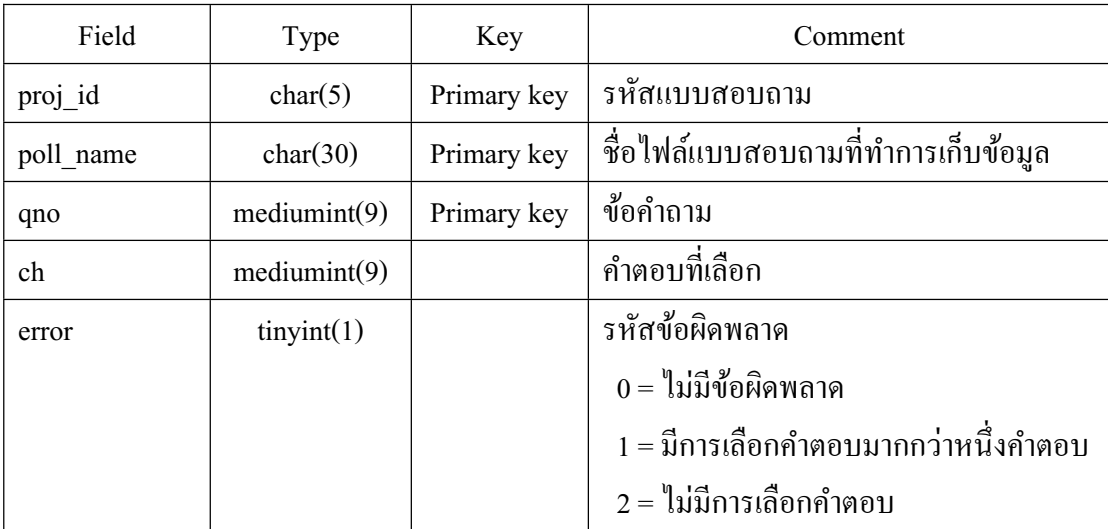

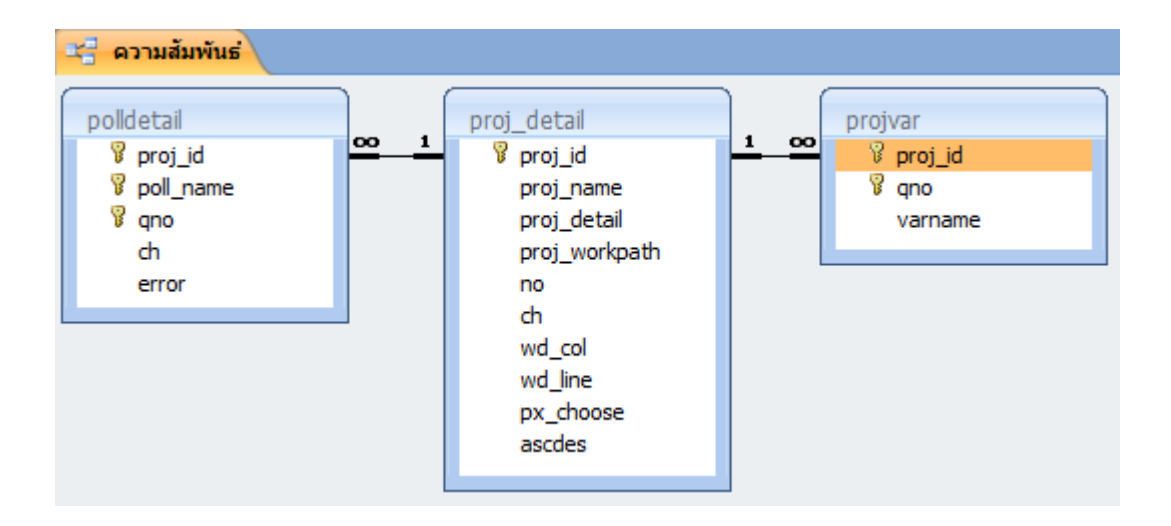

### โดยแต่ละตารางบีคาาบสับพับช์กับดังกาพที่ 7

ิภาพที่ 7 แสดงความสัมพันธ์ของตารางต่างๆในฐานข้อมูล pollexpert

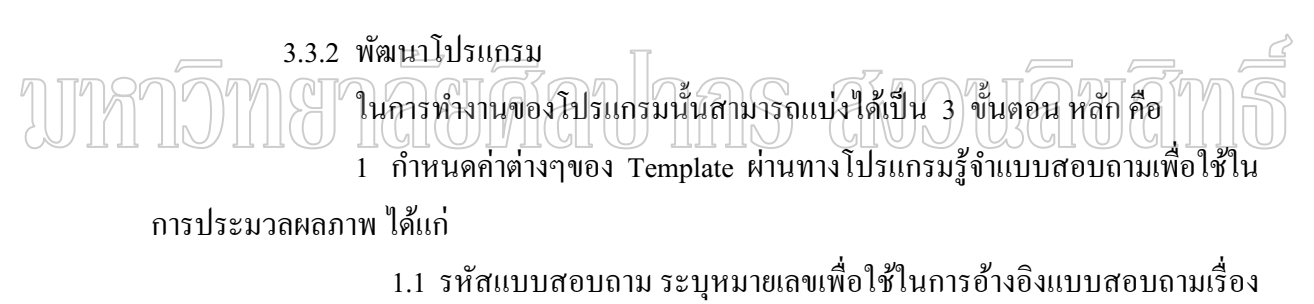

ต่างๆที่ทำการประมวลผล

1.2 ใดเร็กทอรี่ ระบุที่เก็บไฟล์แบบสอบถามที่จะให้โปรแกรมทำการอ่าน ข้อมูล และชื่อไฟล์ เป็นการระบุชื่อไฟล์ของแบบสอบถามที่ใช้

1.3 กำนวนข้อในแบบสอบถาม

1.4 จำนวนตัวเลือกในแบบสอบถาม

1.5 จำนวน Pixel Noise

1.6 การเรียงลำดับคะแนน เลือกว่าแบบสอบถามมีการเรียงลำดับ Rating ้อย่างไรระหว่าง จากมากไปน้อย หรือจากน้อยไปมาก

17 รายละเอียดแบบสอบถาม

2 แสกนภาพแบบสอบถามที่ได้จากการสำรวจ เป็นภาพ ขาวดำ ขนาด Bit-Depth 1-bit color สกุล .bmp แล้วนำมาประมวลผลภาพ โดยเก็บข้อมูล ที่ได้ลงในฐานข้อมูล ด้วย โปรแกรมรู้จำแบบสอบถาม โดยมีขั้นตอนการประมวลผลภาพดังนี้

2.1 Segmentation จะทำการตรวจหามุมของตารางในแบบสอบถามทั้ง 4 มุม โดยมีวิธีการหาค่า ดังนี้

หาค่าพิกัดจุด x ที่มีค่ามากสุด ซึ่งอาจจะอยู่ตำแหน่งมุมขวาบนหรือมุมขวา

ล่าง ดังนี้

max  $x:=0$ ;

cp:=false;

for x:=ex downto sx do

if not cp then

begin

for  $y := sy$  to  $ey$  do

if image1.Canvas.Pixels $[x,y]$ =clblack then

begin

cp:=true;

for xtest := x downto ex- $((ex-sx)div 2)$  do

 $\overline{\phantom{a}}$ วงทหากีท if cp then for ytest  $:=$  sy to ey do

#### if image1.Canvas.Pixels[xtest,ytest]=clblack then

#### begin

cp:=true;

break;

end

else

cp:=false

else

break;

if cp then

begin

 $max x:=x;$ 

break;

end:

end; end

else

begin

break;

end;

หาค่าพิกัดจุด x ที่มีค่าน้อยสุด ซึ่งอาจจะอยู่ตำแหน่งมุมซ้ายบนหรือ

มุมซ้ายล่าง ดังนี้

 $min_x:=0;$ 

cp:=false;

for  $x:=sx$  to  $ex$  do

if not cp then

begin

nmar Tory = ey downto sy do if image1.Canvas.Pixels[x,y]=clblack then

#### begin

cp:=true;

for xtest := x to sx+((ex-sx)div 2) do

if cp then

for ytest  $:=$  ey downto sy do

if image1.Canvas.Pixels[xtest,ytest]=clblack then

begin

cp:=true;

break;

end

else

cp:=false

else

break;
```
if cp then
     begin
      min_x:=x;break;
     end;
   end;
end
else
begin
 break;
end;
```
## หาค่าพิกัดจุด y ที่มีค่ามากสุด และ y ที่มีค่าน้อยสุด ดังนี้

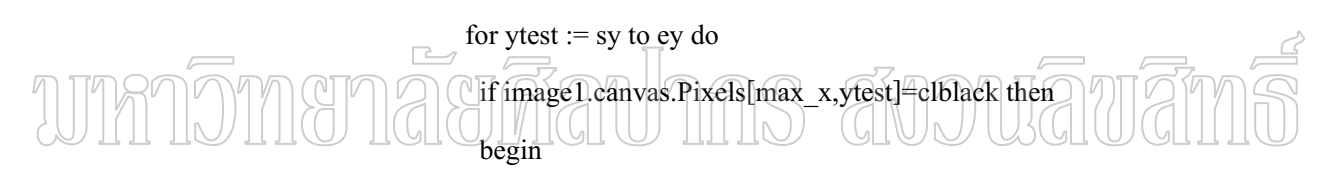

 $ymax := ytest;$ break; end; for ytest  $:=$  sy to ey do if image1.canvas.Pixels[min\_x,ytest]=clblack then begin  $ymin := ytest;$ break; end;

ดังที่ได้กล่าวมาแล้วข้างต้น จากหลักการของการทำ Segmentation ี่ สามารถคริบายเป็นแผนภาพได้ดังภาพที่ 8

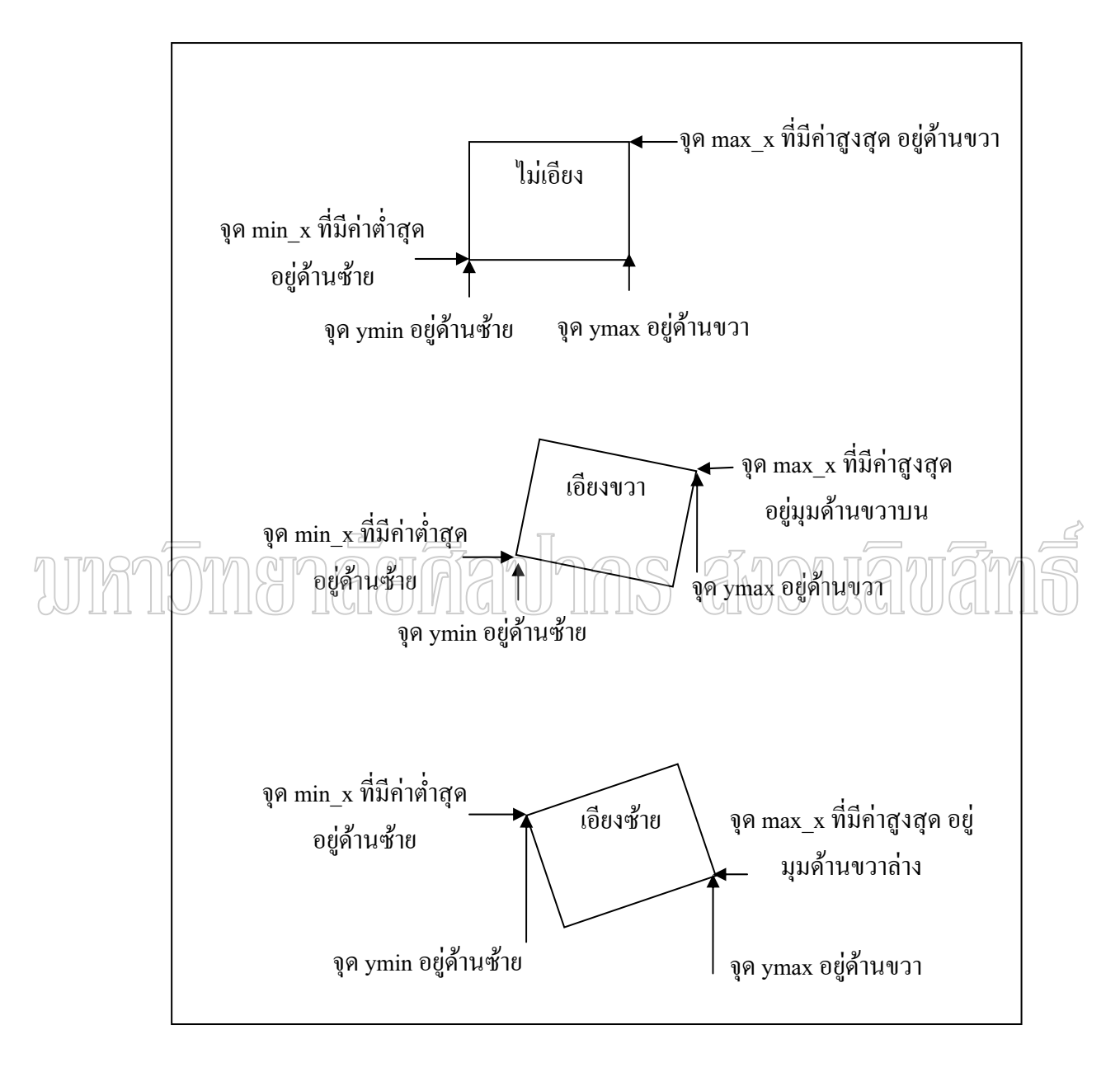

ภาพที่ 8 แสดงการหาจุดพิกัด max\_x, min\_x, ymax, ymin เพื่อนำไปวิเคราะห์การเอียง

หลังจากนั้นจะเอาค่าที่ได้มาวิเคราะห์ว่าตารางในแบบสอบถามเอียง หรือไม่ โดยแบ่งเป็น 3 กรณี ใช้หลักการ ดังนี้

1 แบบสอบถามที่แสถนเข้ามาไม่เอียง จะได้ ymin = ymax ่ 2 แบบสอบถามที่แสกนเข้ามาเอียงจะดูความชันจากสมการ  $((ymin-ymax)/(min x-max x))$ ถ้ำ ((ymin-ymax)/(min x-max x)) < 0 แสดงว่าตารางเอียงขวา ถ้ำ ((ymin-ymax)/(min x-max x)) > 0 แสดงว่าตารางเอียงซ้าย ถ้าแบบสอบถามเอียงก็จะทำการปรับให้ตรงโดยใช้สมการ ในการหมน ่ ภาพด้วยมุมขนาดหนึ่งที่จะทำให้ภาพใกล้เคียงกับภาพที่ไม่เอียง ดังนี้ กรณีภาพเอียงด้านขวาจะได้ว่า ความชัน = ((yminx1-ymaxx2)/(min x-max x)) ซึ่งมีค่าน้อยกว่า 0 จะใช้หลักการในการหมุนทวนเข็มนาฬิกาจนกว่าความชันจะมีค่ามากกว่า ้ค่าความชั้นเดิม โดยจะต้องหามุมที่จะต้องทำการหมุนก่อน ดังนี้

 $c:=0$ :

 $de:=0$ :  $\sqrt{\frac{1}{100}}$  ( $\sqrt{(1000)(1000)}$ ) ( $\sqrt{3}$   $\sqrt{2}$ )) (10.10.stt) **TIMATI** for c := 0 to 2300 do  $\frac{1}{23}$ 

> if  $(\sin(de * pi/180)/\cos(de * pi/180)) < ((y3-y1)/(x3-x1))$  then begin  $str((sin(de * pi/180)/cos(de * pi/180))$ :10:8,stt2);  $str(de:5:2,str3);$ //ปรับมุมในการ rotate ทวนเข็ม  $ang:=de;$  $de:=de+0.01$ : end else break;

กรณีภาพเอียงค้านซ้ายจะได้ว่า ความชัน = ((yminx1-ymaxx2)/(min x-max x)) ซึ่งมีค่ามากกว่า 0 จะใช้หลักการในการหมุนทวนเข็มนาฬิกาจนกว่าความชันจะมีค่าน้อยกว่า

้ค่าคาาบหับเดิบ ดังนี้

 $c:=0;$ 

 $de:=0;$ 

 $str(((y1-y3)/(x3-x1))$ :10:10,stt);

for c := 0 to 2300 do  $1/23$ <sup>\*</sup>

if  $(sin(de * pi/180)/cos(de * pi/180)) < ((y1-y3)/(x3-x1))$  then

begin

 $str((sin(de * pi/180)/cos(de * pi/180))$ :10:8,stt2);

 $str(de:5:2,str3);$ 

ang:=de; //ปรับมุมในการ rotate ตามเข็ม

 $de:=de+0.01$ :

end

else

break:

หลังจากนั้นจะทำการหมนภาพตามมมที่ได้จากโพรซีเยอร์นี้ โดยการส่

ี ค่าภาพต้นฉบับ, ตัวแปรที่จะใช้เก็บภาพที่ได้จากการหมุน, จุดศูนย์กลางของภาพและมุมที่ต้องการ หมุน

Procedure RotateBitmap ads(SourceBitmap: TBitmap;out DestBitmap

: TBitmap;Center : TPoint;Angle : Double) ;

 $\overline{\phantom{a}}$ 

Var

Radians, xx, yy : Double;

x,y:integer;

begin

DestBitmap. Width := SourceBitmap. Width;

DestBitmap.Height := SourceBitmap.Height;

DestBitmap.PixelFormat := pf1bit;

Radians := Angle\*pi/180;

for  $x := 1$  to DestBitmap. Width do

for  $y := 1$  to DestBitmap. Height do

begin

if SourceBitmap.Canvas.Pixels[x,y]=0 then

begin

 $xx:=((x\text{-center.x})*\cos(Radians))-(y\text{-}$ 

```
center.y)*sin(Radians)))+center.x;
```
yy:=(((y-center.y)\*cos(Radians))+((x-

center.x)\*sin(Radians)))+center.y;

DestBitmap.Canvas.Pixels[round(xx),round(yy)]:=0;

end;

// else

// DestBitmap.Canvas.Pixels[round(xx),round(yy)]:=1;

end;

End;

2.2 Feature Extraction เป็นการกำหนดคุณลักษณะเพื่อใช้ตรวจสอบว่ามีการ  $\scriptstyle\beta$  $\vee$ เลือกช่องใจ  $\circlearrowright$  ในการวิจัยกรั้งนี้เลือกใช้คุณลักษณะของจำนวนจุดจากเครื่องหมายที่ผู้ใช้ทำการ $\leq$ เลือกตอบแบบสอบถาม โดยตรวจสอบจากการหาจำนวนจดของ Pixel ในช่องตัวเลือก เทียบกับค่า ของ Pixel Noise ที่ได้กำหนดจากขั้นตอนการกำหนดค่าต่างๆของ Template

2.3 Classification เป็นการกำหนดให้โปรแกรมสามารถแยกความแตกต่างให้ ู้รู้ว่ามีการเลือกช่องใดโดย ในการวิจัยครั้งนี้ได้กำหนดให้โปรแกรมหาจำนวนจุดของ Pixel ในช่อง ้ ตัวเลือกทุกตัวเลือกในแต่ละข้อ มาเทียบกับค่าของ Pixel Noise แล้วจะแยกความแตกต่างใด้ดังนี้ คือ 2.3.1 ถ้าใน 1 ข้อ มีจำนวนช่องตัวเลือกที่มีจำนวน Pixel มากกว่า Pixel

Noise จำนวน 1 ช่องแสคงว่า แบบสอบถามข้อนั้นถูกเลือก 1 ข้อ และ ไม่มีข้อผิดพลาด 2.3.2 ถ้าใน 1 ข้อ มีจำนวนช่องตัวเลือกที่มีจำนวน Pixel มากกว่า Pixel

Noise จำนวนมากกว่า 1 ช่องแสดงว่า แบบสอบถามข้อนั้นถูกเลือกมากกว่า 1 ข้อ ซึ่งก็คือการเกิด ¹É ข้อผิดพลาดกรณีกรอกข้อมูลมากกว่า 1 ตัวเลือก

2.3.3 ถ้าใน 1 ข้อ ไม่มีจำนวนช่องตัวเลือกที่มีจำนวน Pixel มากกว่า Pixel Noise เลย แสคงว่า แบบสอบถามข้อนั้น ไม่ถูกเลือกคำตอบ ซึ่งก็คือการเกิดข้อผิดพลาดกรณี ไม่ ึกรอกข้อมูล

สามารถแสดงภาพการแยกความแตกต่างได้ดังภาพที่ 9

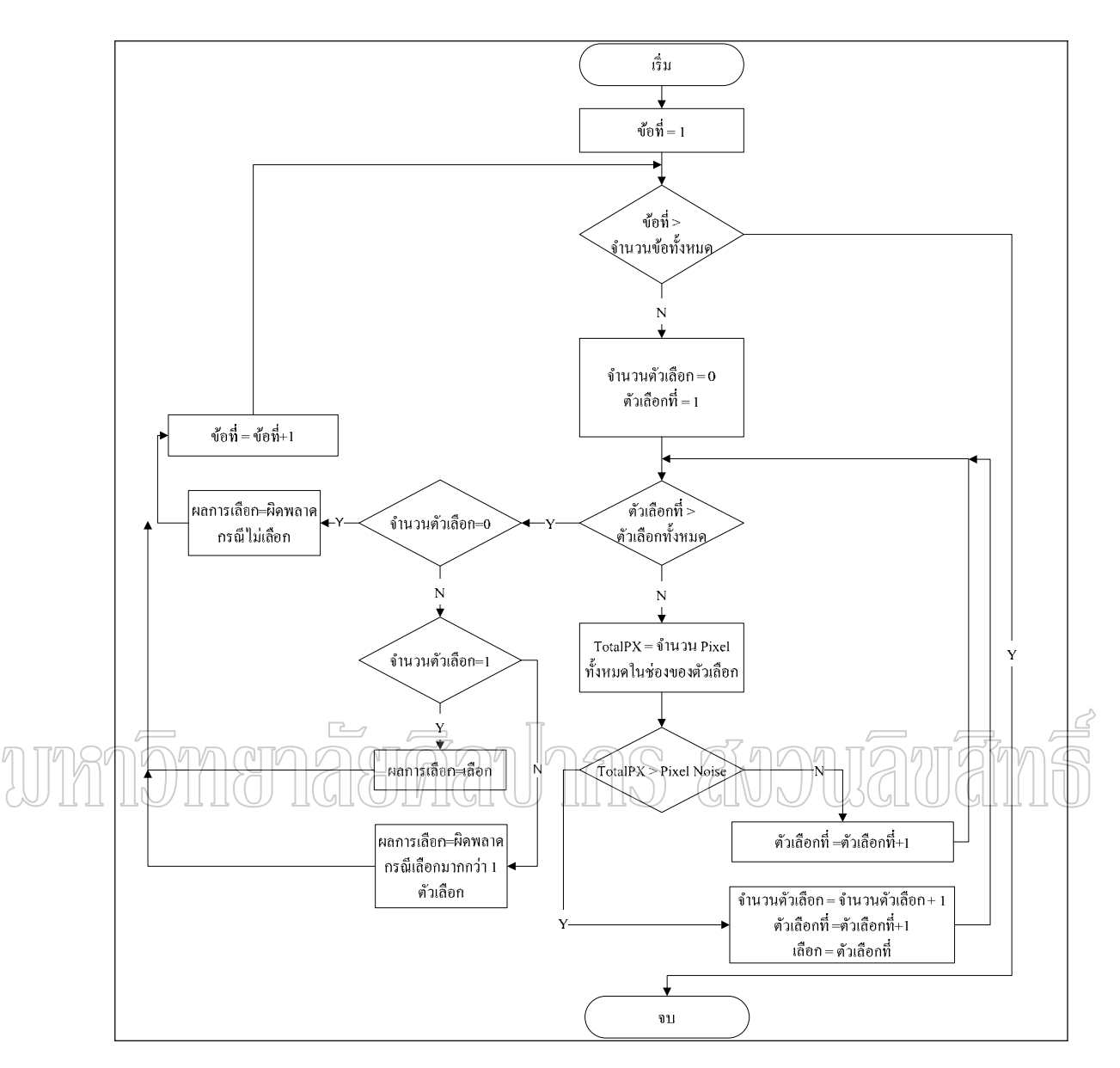

ี ภาพที่ 9 แผนผังการแยกความแตกต่างของการจำแนกตัวเลือก

3 นำข้อมูลที่ได้จากการอ่านด้วยโปรแกรมรู้จำแบบสอบถามในขั้นตอนที่ 2 มา วิเคราะห์ข้อมูลทางสถิติเบื้องต้น ได้แก่

3.1 ความถี่ (Frequency) โดยคำนวณจากจำนวนแบบสอบถามที่เลือกลำดับ ้คำตอบในแต่ละข้อเหมือนกัน โดยคำนวณทุกลำดับตัวเลือกตอบ ดังสมการ

ความถี่ = จำนวนแบบสอบถามที่เลือกตอบในแต่ละลำดับของแต่ละข้อ

3.2 ร้อยละ (Percentage) โดยคำนวณจากจำนวนแบบสอบถามที่เลือกลำดับ คำตอบในแต่ละข้อเหมือนกันซึ่งก็คือความถี่ที่ได้จากการคำนวณในข้อ 3.1 แล้วคิดเป็นค่าร้อยละ เทียบกับจำนวนแบบสอบถามทั้งหมด โดยคำนวณทุกลำดับตัวเลือกตอบ ดังสมการ

100 1.3 ¦o°¥¨³<sup>u</sup> *εªÂ° ®¤µ¤´Ê ªµ¤ ¸É µo°*

3.3 ค่าเฉลี่ย (Mean) โดยคำนวณจากผลรวมของ จำนวนแบบสอบถามที่เลือก ลำดับคำตอบในแต่ละข้อเหมือนกันซึ่งก็คือความถี่ที่ได้จากการคำนวณในข้อ 3.1 มาคูณกับค่าลำดับ คำตอบ แล้วหารด้วยจำนวนแบบสอบถามทั้งหมด โดยคำนวณทุกข้อของแบบสอบถาม ดังสมการ  $\dot{m}$ กำเฉลี่ยแต่ละข้อ $=\frac{\sum n$ วามถี่จากข้อ3.1×ลำคับคำตอบ

 $\mathring{\mathfrak{o}}$ ำนวนแบบสอบถามทั<sup>้</sup>งหมด

ซึ่งในแต่ละขั้นตอนสามารถแสคงเป็นแผนภาพการทำงานได้ ดังภาพที่ 10

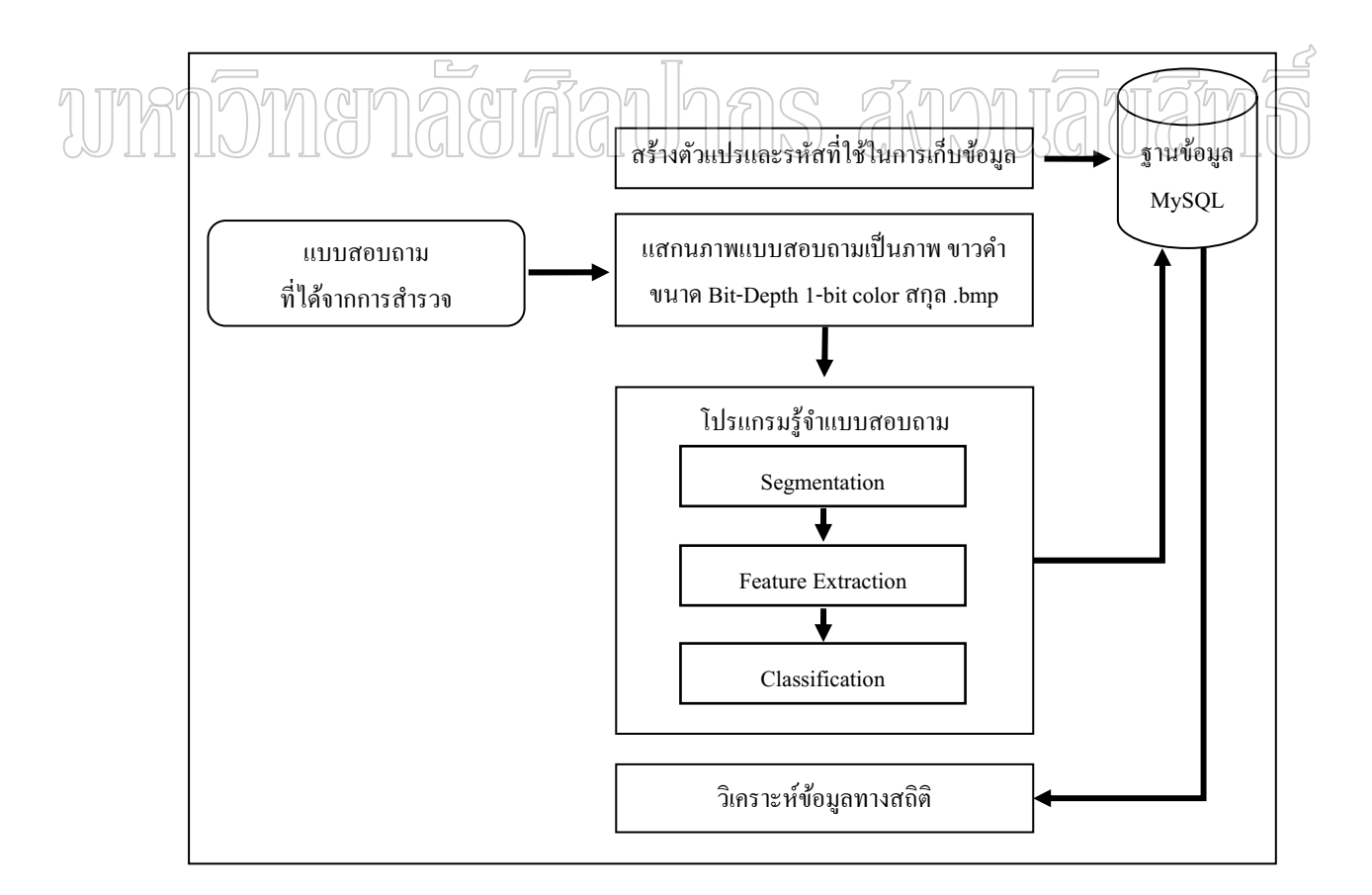

## ภาพที่ 10 ขั้นตอนการทำงานของโปรแกรม

ี นำผลที่ได้จากการประมวลผลภาพ ด้วยโปรแกรมรู้จำแบบสอบถาม มาวิเคราะห์ว่ามี โดยประเมินผลความถูกต้อง ิจากการคำนวณค่าร้อยละความถูกต้องใน ความถูกต้องเพียงใด การรู้จำแบบสอบถาม ซึ่งการคำนวณค่าดังกล่าวเป็นดังสมการ

> จำนวนข้อที่อ่านถูก  $%$  ความถูกต้อง =  $-x$  100 จำนวนข้อทั้งหมด

โดยแยกวิเคราะห์เป็น 2 กรณี คือ

1 ค่าร้อยละความถูกต้องในการรู้จำแบบสอบถามจากจำนวนข้อทั้งหมดของแต่ละกลุ่ม 2 ค่าร้อยละความถูกต้องในการรู้จำแบบสอบถามจากจำนวนชุดทั้งหมดของแต่ละกลุ่ม

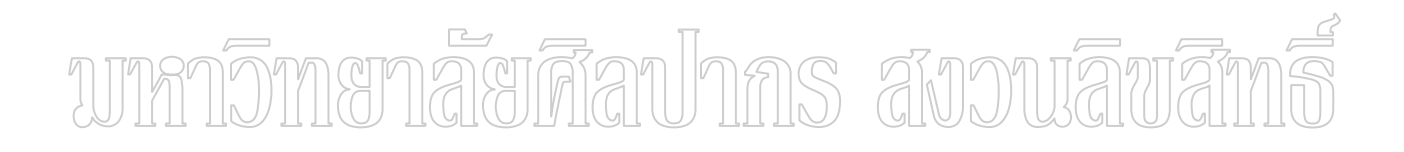

## าเทที่ 4 ผลการดำเนินการวิจัย

ิการวิจัยจะแบ่งการแสกนภาพแบบสอบถามจำนวน 90 ชุด เป็น 3 กลุ่ม กลุ่มละ 30 ชุด ้ได้แก่ กลุ่มที่ 1 เป็นการแสกนภาพให้ตรงไม่เอียง กลุ่มที่ 2 เป็นการแสกนภาพให้เอียงทางด้านขวา ้ และกลุ่มที่ 3 เป็นการแสกนภาพให้เอียงทางด้านซ้าย แล้วนำมาประมวลผลภาพ โดยเก็บข้อมูล ที่ได้ ้ ลงในฐานข้อมูล ด้วยโปรแกรมรู้จำแบบสอบถาม ซึ่งมีการทดลองและได้ผลการดำเนินการวิจัยดังนี้

#### 4.1 การทดลอง

ิการทดลองจะแบ่งการแสกนภาพแบบสอบถามจำนวน 90 ชุด เป็น 3 กลุ่ม กลุ่มละ 30 ชุด ได้แก่

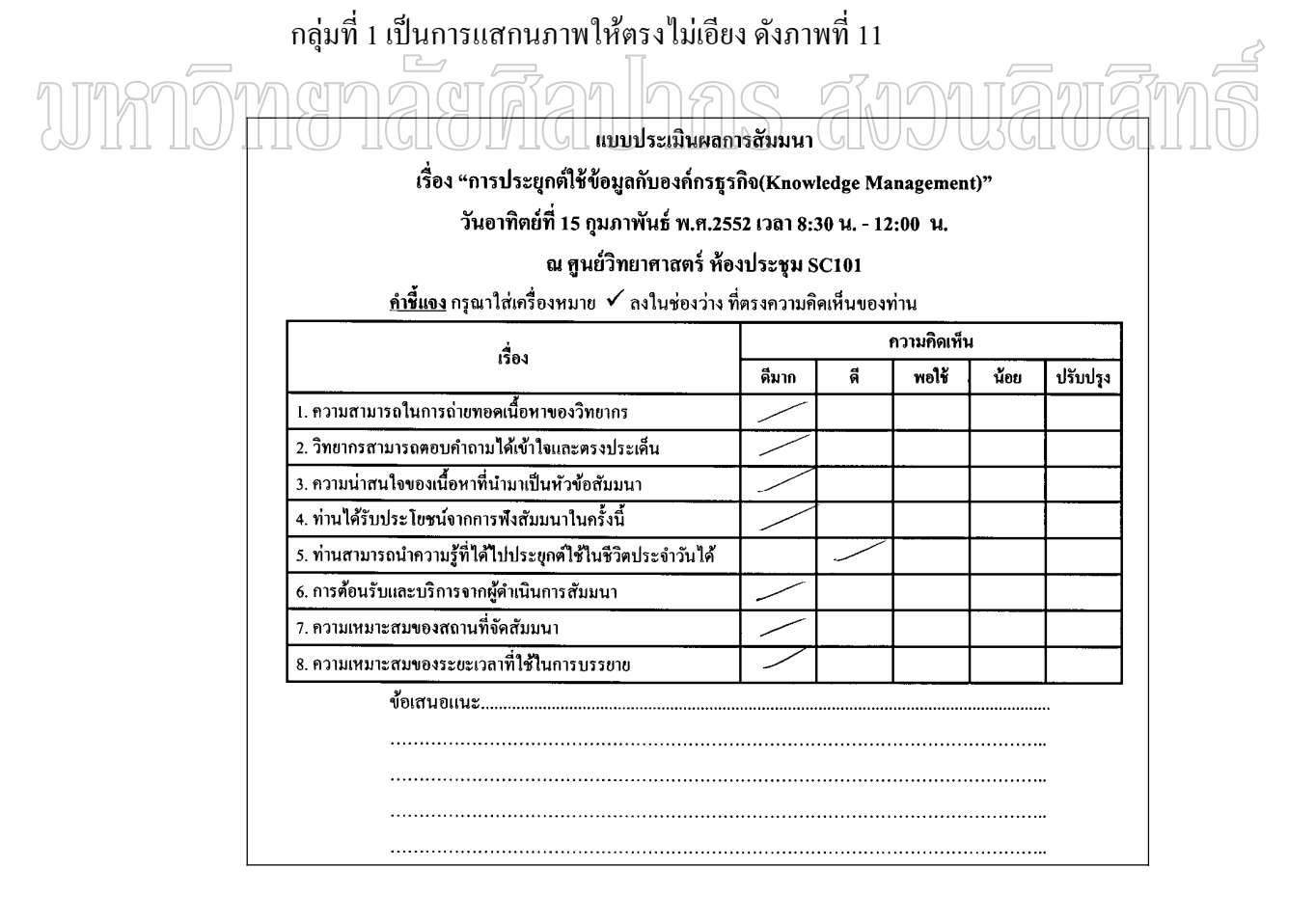

ี ภาพที่ 11 ตัวอย่างแบบสอบถามที่แสกนให้ตรงไม่เอียงเพื่อใช้ทดสอบกับโปรแกรม

ึกลุ่มที่ 2 เป็นการแสกนภาพให้เอียงทางด้านขวา ดังภาพที่ 12

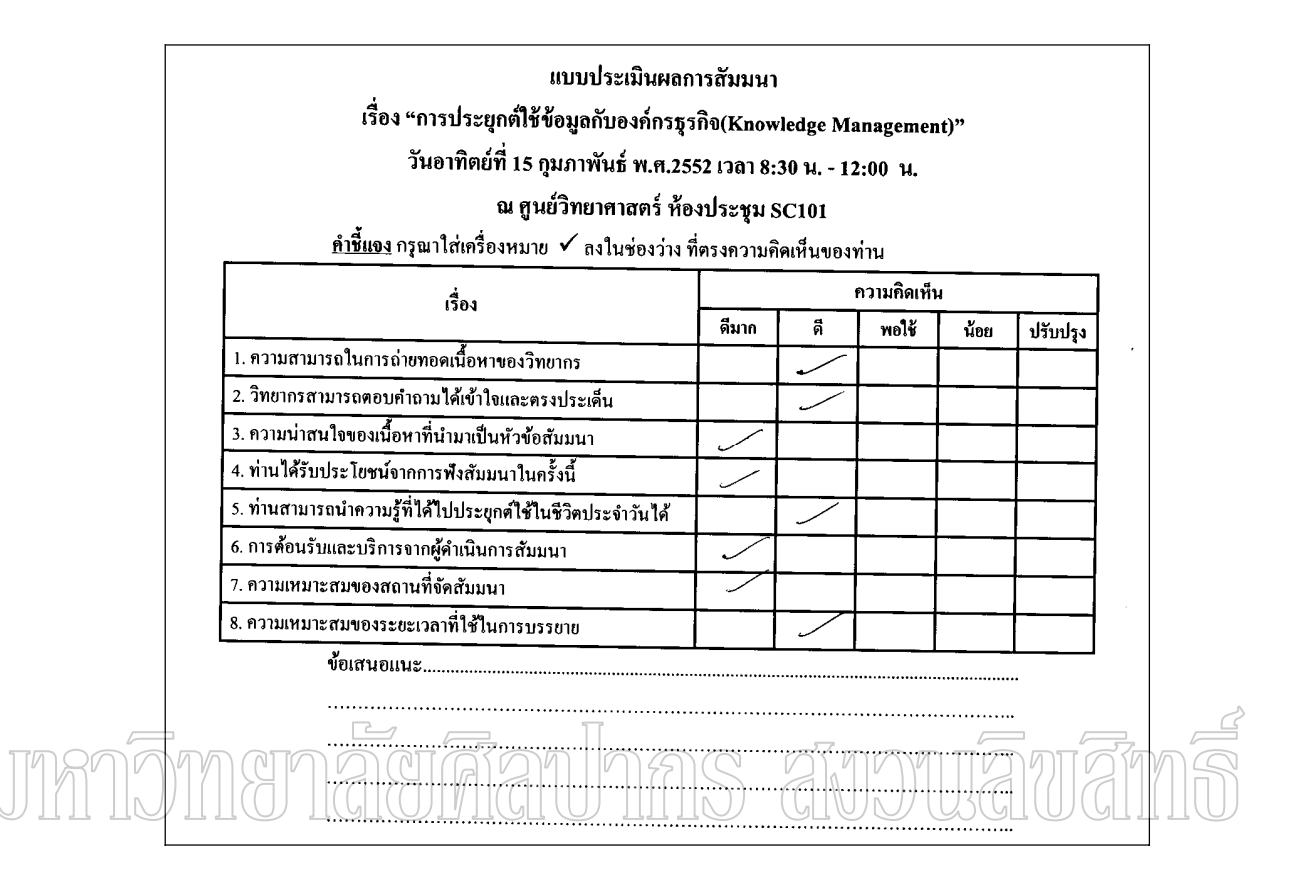

ภาพที่ 12 ตัวอย่างแบบสอบถามที่แสกนให้เอียงค้านขวา เพื่อใช้ทคสอบกับโปรแกรม

ึกลุ่มที่ 3 เป็นการแสกนภาพให้เอียงทางค้านซ้าย คังภาพที่ 13

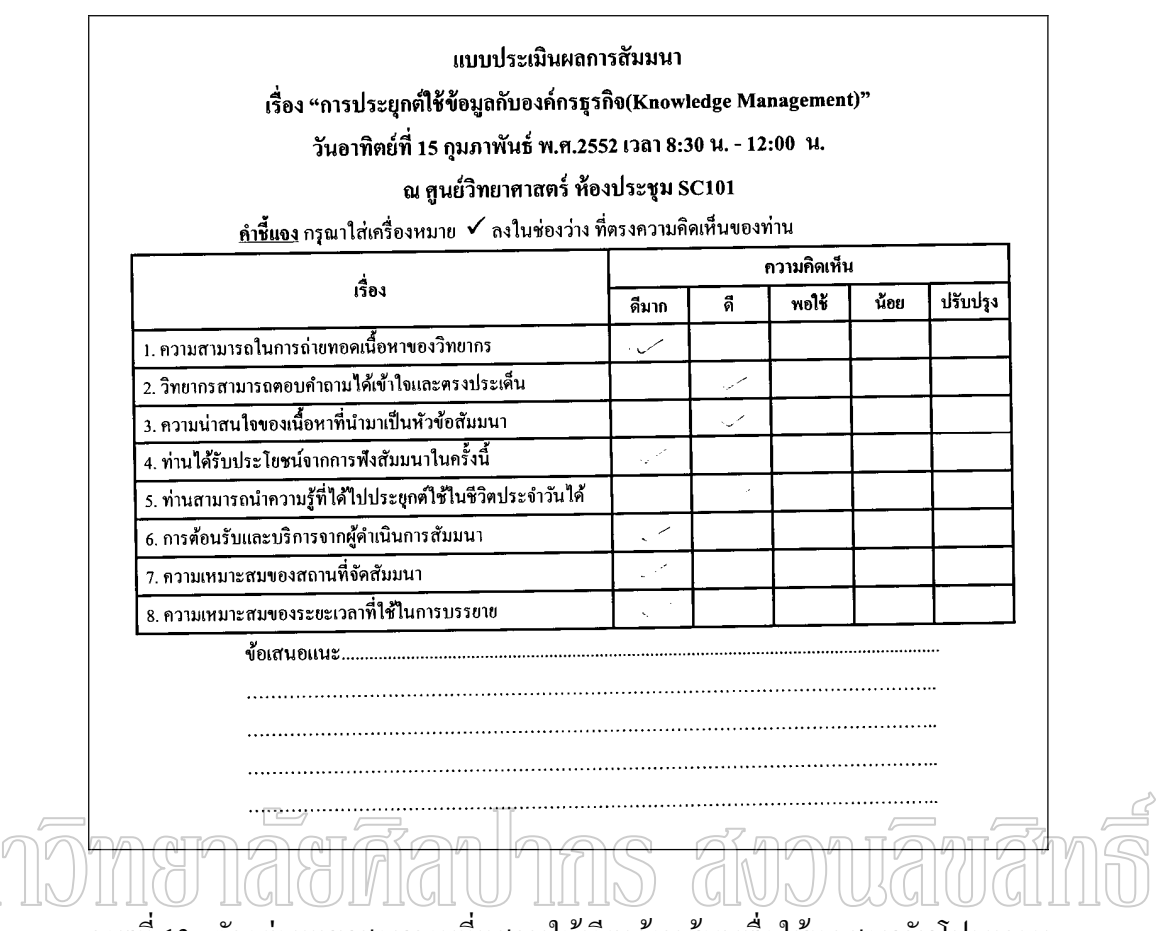

ี ภาพที่ 13 ตัวอย่างแบบสอบถามที่แสกนให้เอียงค้านซ้าย เพื่อใช้ทดสอบกับ โปรแกรม

#### 4.2 ผลของการรู้จำแบบสอบถาม

ิ จากการทดลองพบว่าในด้านของลักษณะภาพที่แสกนเข้ามา ผลของการรู้จำ ในกรณี ี ภาพตรง มีความถูกต้องมากที่สุด ทั้งกรณีเปรียบเทียบจากจำนวนข้อ และเปรียบเทียบกับจำนวนชุด ้ส่วนการรู้จำในกรณีภาพเอียงขวาและเอียงซ้ายพบว่า โปรแกรมมีความผิดพลาดบ้างเล็กน้อย โดย ี สาเหตุที่โปรแกรมรู้จำผิดพลาดเกิดจากการที่ผู้กรอกแบบสอบใช้หมึกปากกาเส้นเล็กเกินไป จนทำ ให้โปรแกรมรู้จำเป็น Pixel Noise และกรณีที่โปรแกรมตรวจพบว่าเป็นภาพเอียงแล้วทำการหมุน ้ภาพให้เป็นภาพตรงเพื่อทำการรู้จำข้อมูลนั้น ภาพที่ได้จากการหมุนบางภาพมีเส้นตารางที่หนาขึ้น ทำให้โปรแกรมรู้จำผิดพลาดเป็นการเลือกมากกว่า 1 ตัวเลือก

ี<br>สำหรับค่าร้อยละของความถูกต้องเมื่อเทียบกับจำนวนข้อทั้งหมดจะมีความถูกต้อง ้มากกว่าการเทียบกับจำนวนชุด เนื่องจากการรู้จำที่เปรียบเทียบกับจำนวนชุดนั้นหากมีการรู้จำ ผิดพลาดเพียงข้อเดียวก็จะกลายเป็นการรู้จำในชุดนั้นไม่ถูกต้องไปเลยทำให้ค่าร้อยละของความ ถูกต้องที่เทียบกับจำนวนชุดมีค่าน้อยกว่า โดยมีผลการแยกในแต่ละแบบดังนี้

## 4.2.1 การหาค่าร้อยละความถูกต้องในการรู้จำแบบสอบถามจากจำนวนข้อทั้งหมดของ แต่ละกลุ่ม

จากการหาค่าร้อยละความถูกต้องในการรู้จำแบบสอบถามจากจำนวนข้อทั้งหมด ี ของแต่ละกลุ่ม พบว่าในแบบสอบถามกลุ่มที่ 1 โปรแกรมรู้จำได้ถูกต้อง 100 % กลุ่มที่ 2 โปรแกรม รู้จำได้ถูกต้อง 97.08 % และกลุ่มที่ 3 โปรแกรมรู้จำได้ถูกต้อง 97.08 % เมื่อรวมทั้งสามกลุ่มคิด เป็น 98.06 % ซึ่งสรุปผลจากการรู้จำของโปรแกรมได้ดังตารางที่ 6

ีตารางที่ 6 สรุปผลการหาค่าร้อยละความถูกต้องในการรู้จำแบบสอบถามจากจำนวนข้อทั้งหมด ของแต่ละกลุ่ม

| กลุ่มที่       | จำนวนข้อ      |            | ์ คิดเป็นร้อยละ |
|----------------|---------------|------------|-----------------|
|                | ಕ್ಷಿ<br>ทงหมด | ที่อ่านถูก |                 |
| 1 ภาพตรง       | 240           | 240        | 100 %           |
| 2 ภาพเอียงขวา  | 240           | 233        | 97.08 %         |
| 3 ภาพเอียงซ้าย | 240           | 233        | 97.08%          |
| รวม            | 720           | 706        | 98.06 %         |

## 4.2.2 การหาค่าร้อยละความถูกต้องในการรู้จำแบบสอบถามจากจำนวนชุดทั้งหมดของ แต่ละกลุ่ม

ิจากการหาค่าร้อยละความถูกต้องในการรู้จำแบบสอบถามจากจำนวนชุดทั้งหมด ี ของแต่ละกลุ่ม พบว่าในแบบสอบถามกลุ่มที่ 1 โปรแกรมรู้จำได้ถูกต้อง 100 % กลุ่มที่ 2 โปรแกรม รู้จำได้ถูกต้อง 93.33 % และกลุ่มที่ 3 โปรแกรมรู้จำได้ถูกต้อง 93.33 % เมื่อรวมทั้งสามกลุ่มคิด เป็น 95.56 % ซึ่งสรุปผลจากการรู้จำของโปรแกรมได้ดังตารางที่ 7

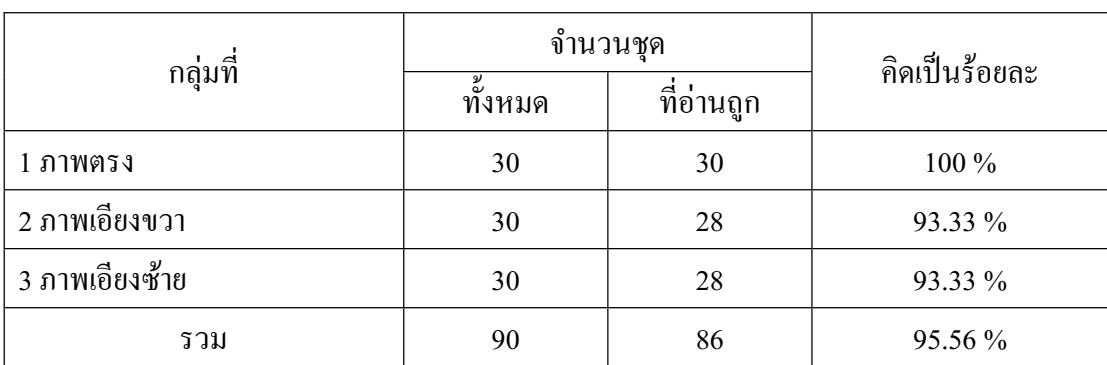

## ตารางที่ 7 สรุปผลการหาค่าร้อยละความถูกต้องในการรู้จำแบบสอบถามจากจำนวนชุดทั้งหมด ของแต่ละกลุ่ม

#### **4.3 ¨µ¦ªÁ¦µ³® · rµ··Á °o ºÊ**

สำหรับทั้งสองกรณีจะเป็นการวิเคราะห์โดยใช้ข้อมูลในฐานข้อมูลที่โปรแกรมทำการ รู้จำได้ มาเป็นข้อมูลในการวิเคราะห์ทางสถิติเบื้องต้น ได้ผลการวิเคราะห์ ดังนี้

4.3.1 ความถี่ (Frequency) โคยคำนวณจากจำนวนแบบสอบถามที่เลือกลำดับคำตอบ ในแต่ละข้อเหมือนกัน โดยคำนวณทุกลำดับตัวเลือกตอบ ดังสมการ

ความถี่ = จำนวนแบบสอบถามที่เลือกตอบในแต่ละลำดับของแต่ละข้อ *¸É* ซึ่งได้ผลการวิเคราะห์ ดังตารางที่ 8

### ตารางที่ 8 ตารางแสดงผลการวิเคราะห์ค่าความถี่

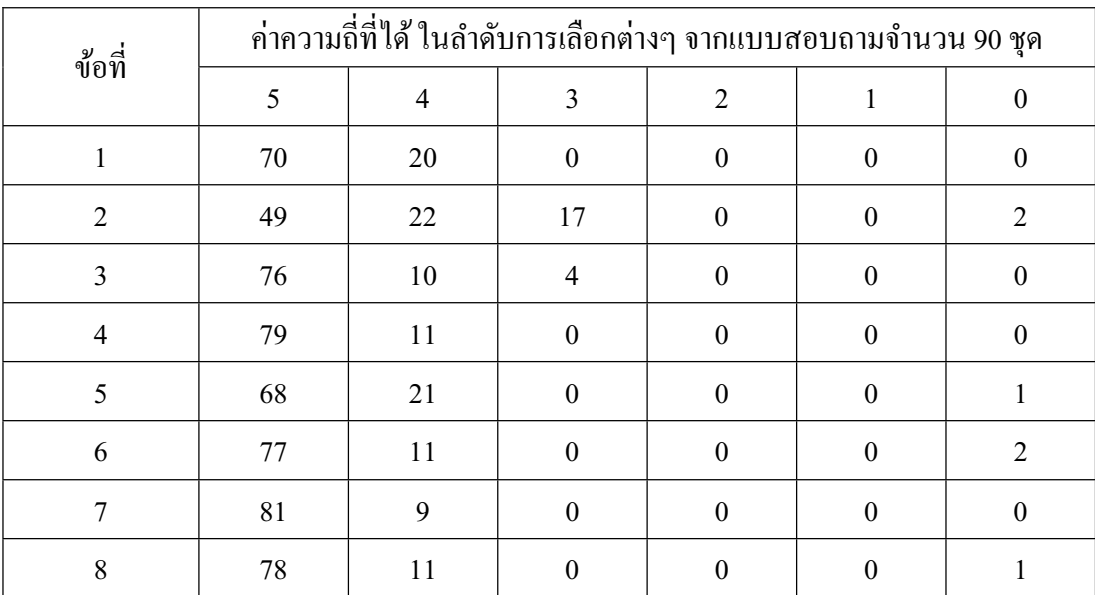

4.3.2 ร้อยละ (Percentage) โดยคำนวณจากจำนวนแบบสอบถามที่เลือกลำดับคำตอบ ในแต่ละข้อเหมือนกันซึ่งก็คือความถี่ที่ได้จากการคำนวณในข้อ 4.3.1 แล้วคิดเป็นค่าร้อยละ เทียบ กับจำนวนแบบสอบถามทั้งหมด โดยคำนวณทุกลำดับตัวเลือกตอบ ดังสมการ

100 1.3.4 ¦o°¥¨³<sup>u</sup> *εªÂ° ®¤µ¤´Ê ªµ¤ µo°* ¹ÉŨµ¦ª o ·Á¦µ³®r ´µ¦µ 9

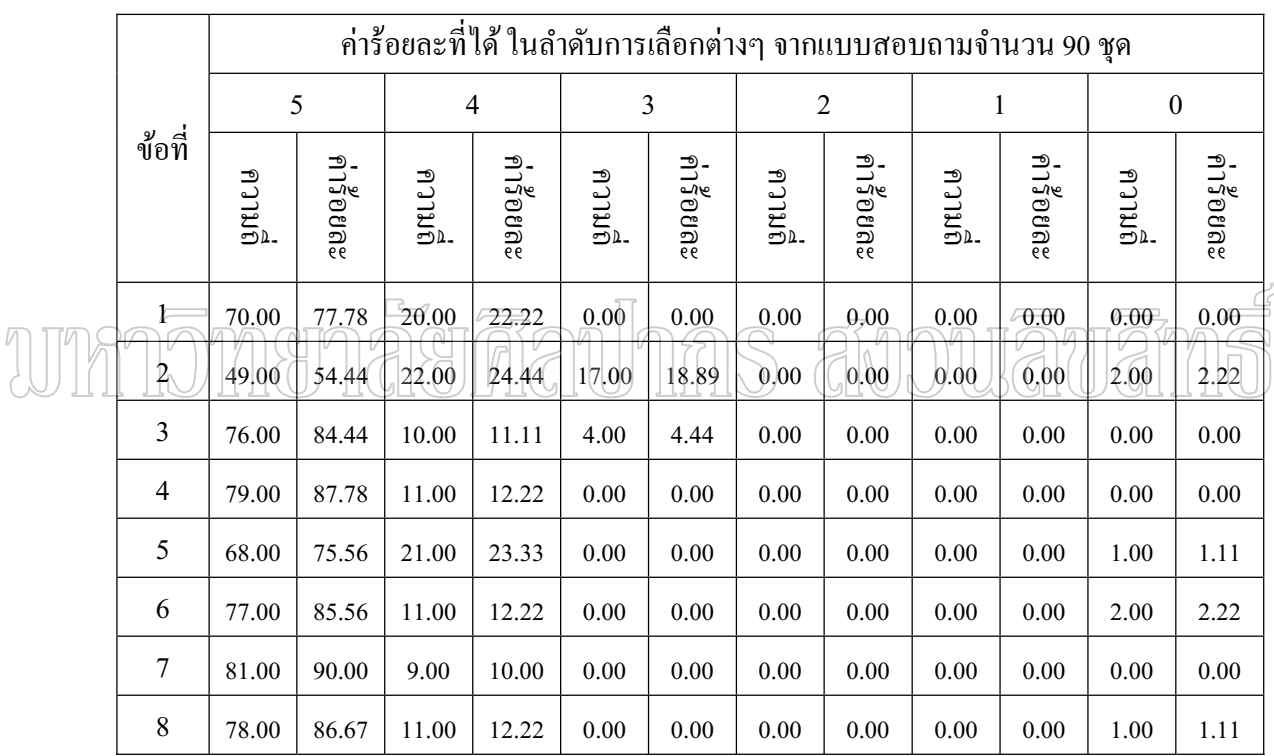

ตารางที่ 9 ตารางแสดงผลการวิเคราะห์ค่าร้อยละ

4.3.3 ค่ำเฉลี่ย (Mean) โดยคำนวณจากผลรวมของ จำนวนแบบสอบถามที่เลือกลำดับ คำตอบในแต่ละข้อเหมือนกันซึ่งก็คือความถี่ที่ได้จากการคำนวณในข้อ 4.3.1 มาคูณกับค่าลำดับ คำตอบ แล้วหารค้วยจำนวนแบบสอบถามทั้งหมด โดยคำนวณทุกข้อของแบบสอบถาม ดังสมการ

ก่าเลลี่ยแต่ละข้อ = 
$$
\frac{\sum n \gamma u \vec{5} \text{งกข้อ4.3.1} \times ลำคับกำตอน  
ซึ่งได้ผลการวิเคราะห์ ดังตารางที่ 10
$$

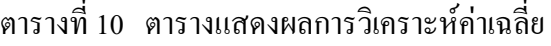

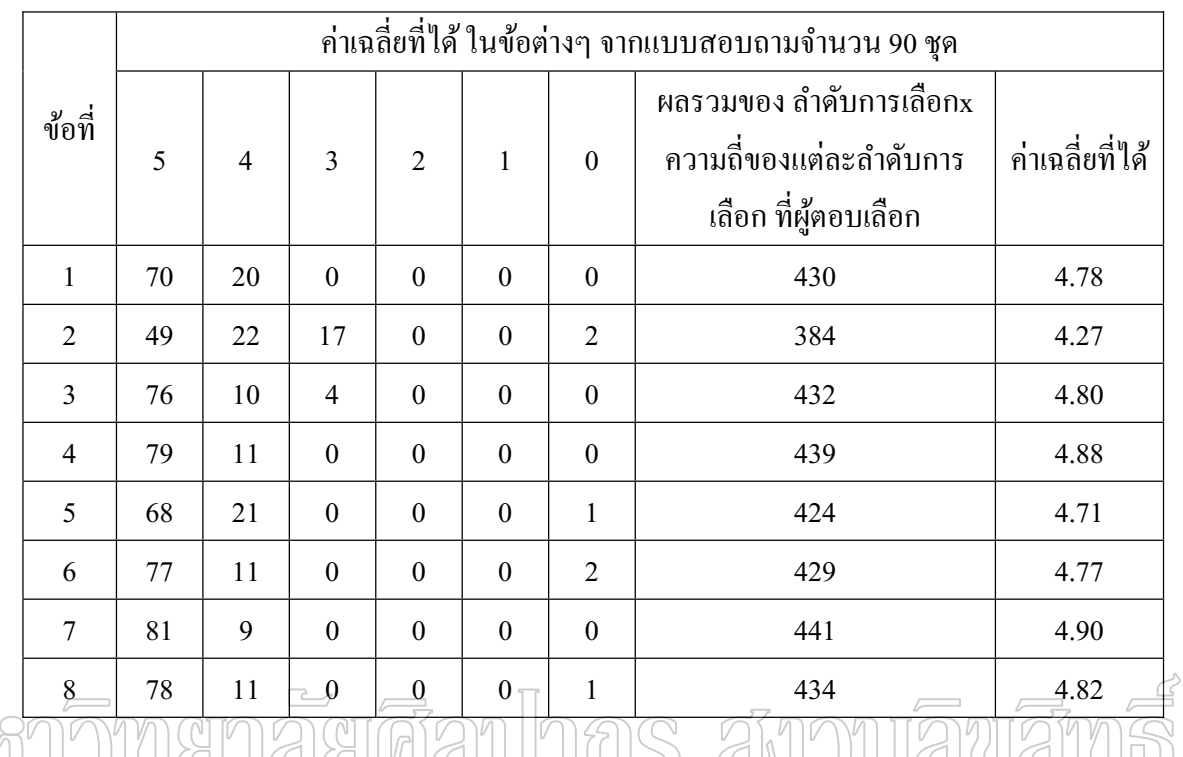

whnomenaeriarunns avowaruarris

### ำเทที่ ร

#### สรุป อภิปรายผลและข้อเสนอแนะ

จากการคำเนินการพัฒนาโปรแกรมรู้จำแบบสอบถามแบบจัคลำคับและการวิเคราะห์ ทางสถิติเบื้องต้นนั้น สามารถสรุปผลได้ดังนี้

#### 5.1 การบรรลุวัตถุประสงค์การวิจัย

เมื่อการพัฒนาโปรแกรมเสร็จสิ้น และได้ทดสอบการทำงานของโปรแกรมรู้จำ แบบสอบถามแบบจัดลำดับและการวิเคราะห์ทางสถิติเบื้องต้น พบว่าบรรลุวัตถุประสงค์ตามที่ตั้งไว้ ี คือ

1 ใค้โปรแกรมรู้จำแบบสอบถามแบบจัคลำคับใค้โคยที่ผู้ทำการประเมินสามารถทำ เครื่องหมายใดๆในการประเมิน ซึ่งโปรแกรมสามารถรู้จำได้ถูกต้อง 98.06 % จากจำนวนข้อทั้งหมด  $\tau_2$ วางื้อ และถ้าพิจารณาจากชุดแบบสอบถามทั้งหมด 90 ชุดพบว่ารู้จำได้ถูกต้อง 95.56 %  $-2$ ์ได้โปรแกรมที่สามารถประมวลผลข้อมูลทางสถิติเบื้องต้นจากข้อมูลแบบสอบถามที่ ใด้จากการรู้จำ โดยสามารถคำนวณหาค่าร้อยละ (Percentage) ค่าความถี่ (Frequency) และค่าเฉลี่ย

(Mean)

#### 5.2 สรุปผลการวิจัย

โปรแกรมรู้จำแบบสอบถามแบบจัดลำคับและการวิเคราะห์ทางสถิติเบื้องต้น สามารถ ้ นำไปใช้งานกับแบบสอบถามแบบจัดลำดับ ได้ในระดับดีมากหากแบบสอบถามที่แสกนเข้ามาไม่ ้เกิดการเอียง แต่หากแบบสอบถามที่แสกนเข้ามามีการเอียงเกิดขึ้นโปรแกรมก็อาจจะรู้จำผิดพลาด ์ ขึ้นกับสภาพความสมบูรณ์ของภาพที่แสกนใค้ ซึ่งค่าความถูกต้องเมื่อเทียบกับจำนวนข้อทั้งหมดจะ ้มีความถูกต้องมากกว่าการเทียบกับจำนวนชุด เนื่องจากการรู้จำที่เปรียบเทียบกับจำนวนชุดนั้นหาก ้มีการรู้จำผิดพลาดเพียงข้อเดียวก็จะกลายเป็นการรู้จำในชุดนั้นไม่ถูกต้อง จึงยังต้องใช้แรงงานคนใน ิการตรวจสอบในขั้นตอนสุดท้าย

### 5.3 ปัญหาและอุปสรรคที่พบในการวิจัย

บัญหาและอุปสรรคในการทำวิจัยที่พบคือ

1 หากจะให้เกิดความสะดวกในการแสกนแบบสอบถาม จำเป็นจะต้องมีเครื่องแสกน แบบสอบถามที่สามารถแสกนแบบต่อเนื่องได้

่ 2 ควรใช้เครื่องคอมพิวเตอร์ที่มีความเร็วในการประมวลผลสูง และ มีหน่วยความจำที่ ้มาก เนื่องจากโปรแกรมยังใช้ทรัพยากรของเครื่องคอมพิวเตอร์ในการประมวลผลอยู่ในระดับสูง

#### 5.4 ข้อเสนอแนะ

ส์บ

ี การพัฒนาโปรแกรมรู้จำแบบสอบถามแบบจัดลำดับและการวิเคราะห์ทางสถิติเบื้องต้น นั้น ผู้วิจัยมีข้อเสนอแนะบางประการเพื่อให้โปรแกรมที่พัฒนาขึ้นมีความสามารถและประสิทธิภาพ ้ดีขึ้น และสามารถนำไปพัฒนาต่อได้ในอนาอต ดังนี้

1 ศึกษาพัฒนาให้ตัวโปรแกรมสามารถรู้จำข้อมูลกรณีที่แบบสอบถามที่แสกนเข้ามามี ้ความเอียง ให้มีความแม่นยำมากขึ้น

2 ควรพัฒนาเพิ่มเติมในเรื่องของการกำจัด Noise ของภาพก่อนที่จะทำการรู้จำ 3 โครรพัฒนาเพิ่มเติมในกรณีที่ผู้กรอกแบบสอบถามใช้หมึกปากภาเส้นเล็ก ซึ่งเมื่อ กำหนดค่าของจำนวนจุดที่ไม่ต้องการ(Pixel Noise) มากเกินไปจะทำให้โปรแกรมรู้จำผิดโดยรู้ จำเป็น Noise ได้

4 ศึกษาพัฒนาระบบที่สามารถรองรับรูปแบบของแบบสอบถามประเภทต่างๆให้มาก

่ 5 ศึกษาพัฒนาให้มีความสามารถในการตรวจสอบแบบสอบถามที่ไม่ขึ้นกับแม่แบบ ของแบบสอบถาม แบบใดแบบหนึ่งได้

6 ศึกษาพัฒนาให้มีความสามารถในการวิเคราะห์ทางสถิติที่หลากหลายขึ้นได้

#### **¦¦µ»¦¤**

#### **£µ¬µÅ¥**

- ึ กองวิเคราะห์โครงการและการประเมินผล. <u>คู่มือการประเมินผลข้อเสนอการวิจัยของหน่วยงาน</u> <u>ภาครัฐที่เสนอของบประมาณ ประจำปีงบประมาณ พ.ศ.2550 ตามมติคณะรัฐมนตรี</u>. กรุงเทพมหานคร : สำนักงานคณะกรรมการวิจัยแห่งชาติ, 2548.
- ึ ชุณหเกตุม์ กาญจนกิจสกุล. "ระบบการจัดการแบบสอบถามบนเว็บ." วิทยานิพนธ์ปริญญา ิมหาบัณฑิต วิทยาศาสตร์ (เทคโนโลยีการจัดระบบสารสนเทศ) มหาวิทยาลัยมหิดล. 2543.
- ้ บังอร มากดี. โปรแกรมประยกต์ด้านสถิติและวิจัย. อบลราชธานี : คณะเทคโนโลยือตสาหกรรม สถาบันราชภัฏอบลราชธานี, 2542.
- พิเชฎฐ์ ลิ่มวชิรานันต์. "เครื่องมือช่วยออกแบบแบบสอบถามและบันทึกข้อมูลสำหรับงานวิจัย." ์ วิทยานิพนธ์ปริญญามหาบัณฑิต วิศวกรรมศาสตร์ วิทยาศาสตร์คอมพิวเตอร์ ิมหาวิทยาลัยจฬาลงกรณ์มหาวิทยาลัย. 2541.

 $\gamma$  มหาวิทยาลัยกรุงเทพ. คณะเศรษฐศาสตร์. คณะเศรษฐศาสตร์ (ออนไลน์). เข้าถึงเมื่อ 20 ธันวาคม<br>พุทธาน พุทธาน (อาจจะเป็น) 2549. ŵ o http://econ.bu.ac.th/paper/EC424/6.doc

สมบัติ ท้ายเรือคำ. <u>การวิเคราะห์ข้อมูลและสถิติพื้นฐาน</u> [ออน'ไลน์]. เข้าถึงเมื่อ 21 กุมภาพันธ์ 2550. ŵ o http://wbc.msu.ac.th/wbc/edu/0504304/lesson8.htm

สายสนีย์ เจริญสข. การวิเคราะห์และออกแบบระบบ [ออน ไลน์]. เข้าถึงเมื่อ 20 ธันวาคม 2549. ŵ o http://course.eau.ac.th/course/Download/0230805/Chapter6.doc

#### **£µ¬µnµ¦³Á«**

Dongxiang Zhou, Yun-hui Liut and Xuanping Cai. "An Efficient and Robust Comer Detection Algorithm." Proceedings of the 5m World Congress on Intelligent Control and Automation, 15-19 June 2004

Farzin Mokhtarian and Riku Suomela. "Robust Image Corner Detection Through Curvature Scale

- Space." IEEE Transactions on Pattern Analysis and Machine Intelligence 20, 12 (DECEMBER 1998) : 1376
- Intharasombat, Ouychai. "Mammographic Masses Classification Using Active Contour Models and Shape Features." Ph.M. Dissertation, Mahidol University, 2003.
- Richard O. Dura, Peter E. Hart and David G. Stoke. Pattern Classification. USA: A Wiley InterScience Publication, 2001.
- Whittaker A.D., Miles G.E., Mitchell O.R., and Gaultney L.D, "Fruit lacation in a partially occluded image." Transaction of the ASAE vol.30 (1987) : 591-597

# wmnomenaerdan Inns avouawam  $\sqrt{\widehat{\mathbb{R}}}$

# unnomenäerianlaas avouauans

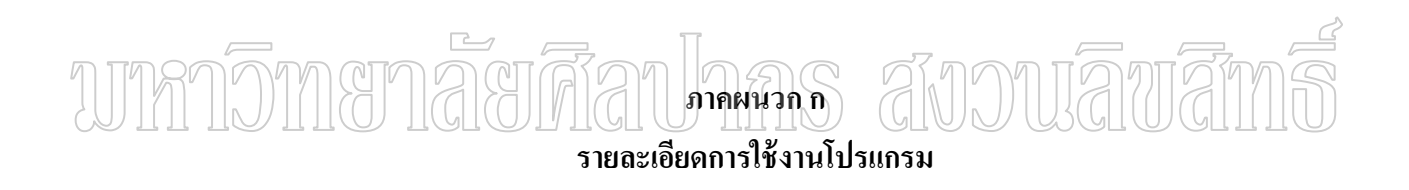

### **¦µ¥¨³Á°¥µ¦Ä ¸ oµÃ¦Â¦¤**

#### **µ¦µ® Î nµ ODBC**

โปรแกรมการรู้จำแบบสอบถามแบบจัดลำคับ และการวิเคราะห์ทางสถิติเบื้องต้น นั้นจะ ติดต่อกับฐานข้อมูล MySQL โดยผ่านทาง ODBC ซึ่งสามารถติดตั้งใด้จากใฟล์ mysql-connectorodbc-5.1.5-win32.msi หลังจากติดตั้งเสร็จให้กำหนดค่าต่างๆ ดังนี้

- 1. คลิกที่เมนู Start เลือกรายการ Control Panel
- 2. ดับเบิลคลิก ไปที่ Administrative Tools
- 3. คับเบิลคลิกไปที่ Data Sources(ODBC)
- 4. ที่แท็บหัวข้อ User DSN คลิกปุ่ม Add ดังภาพที่ 14

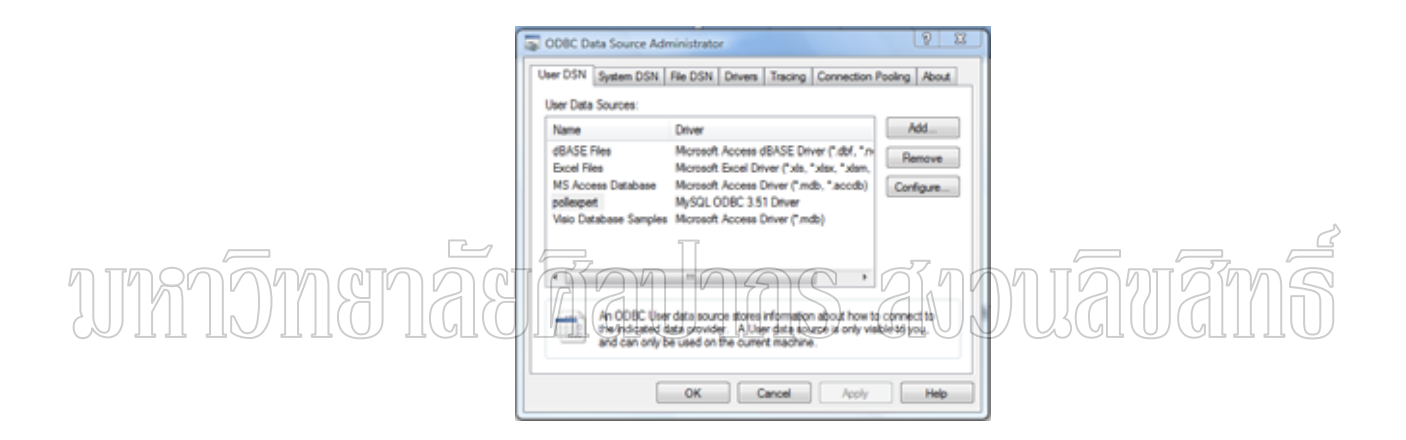

ภาพที่ 14 หน้าจอ Data Sources(ODBC)

5. เลือก MySQL ODBC 5.1 Driver คลิกปุ่ม Finish ดังภาพที่ 15

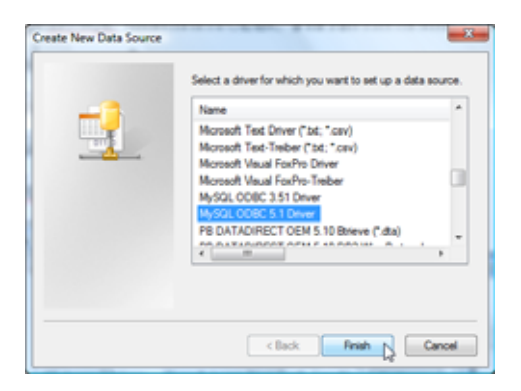

ภาพที่ 15 การเลือก ODBC Driver

6. การกำหนดค่า มีรายละเอียด ดังภาพที่ 16

Data Source Name = pollexpert Server = หมายเลข IP Address ของเครื่อง Server ที่ติดตั้งฐานข้อมูล ºÉ User = ชื่อที่ใช้ในการล็อกอิน Password = รหัสผ่านที่ใช้ในการล็อกอิน

Database = pollexpert

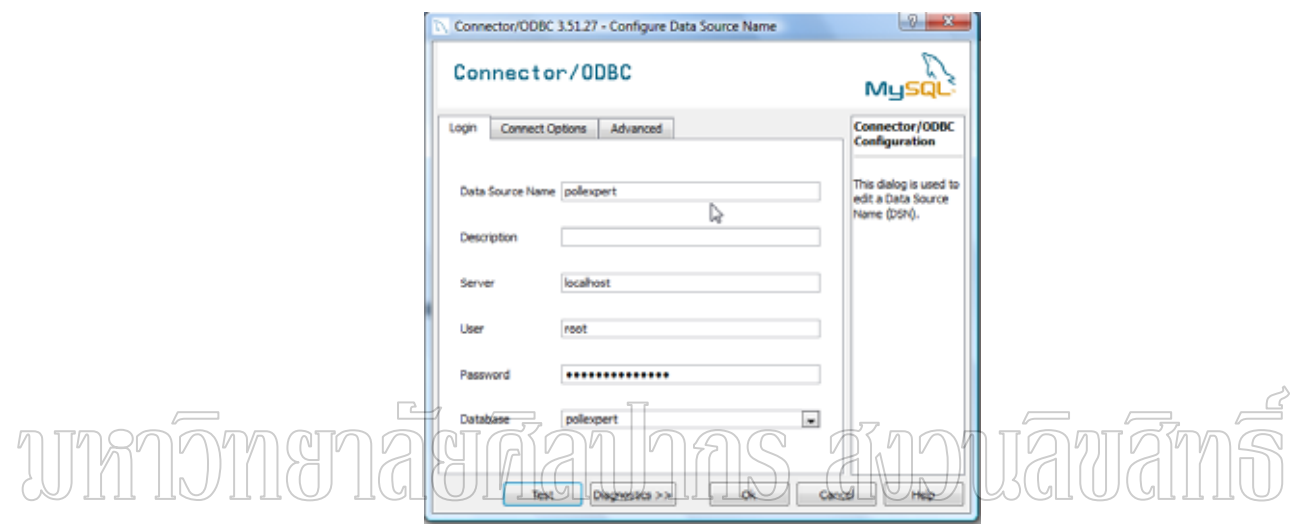

ภาพที่ 16 การกำหนดค่า ODBC Driver

#### **µ¦ÄoµÃ¦Â¦¤**

โปรแกรมการรู้จำแบบสอบถามแบบจัคลำคับ และการวิเคราะห์ทางสถิติเบื้องต้น สามารถใช้งานได้โดย ดับเบิลคลิกเพื่อเปิดโปรแกรมจากไฟล์ชื่อ pollexpert.exe

ิ หลังจากเข้าโปรแกรมแล้ว เริ่มการใช้งานได้โดยคลิกที่ เมนู Project เลือกรายการ Create Template คังภาพที่ 17

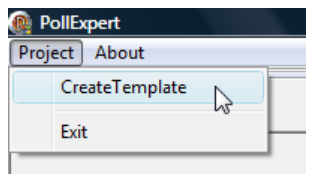

ภาพที่ 17 หน้าจอเมนูหลัก

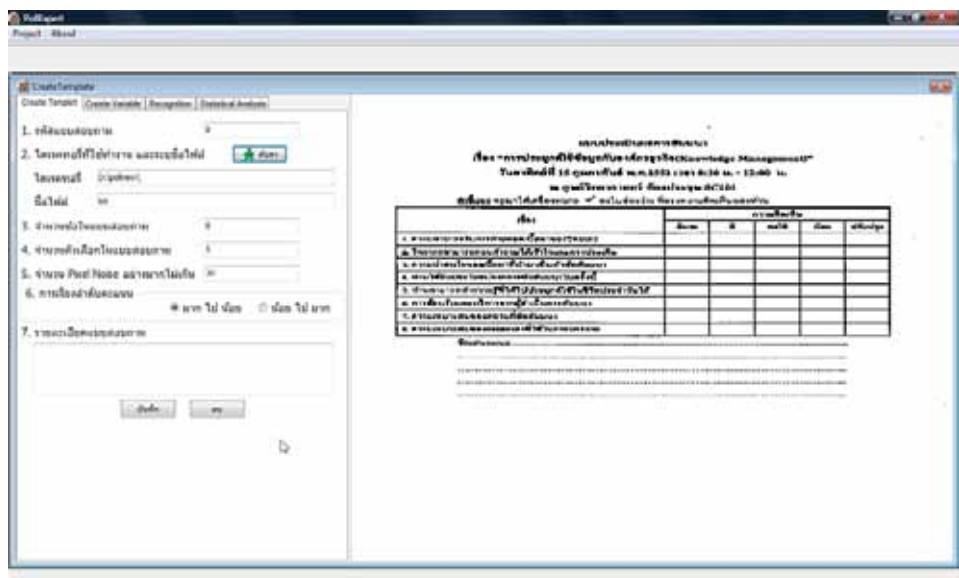

จะเข้าสู่หน้าจอ Create Template ดังภาพที่ 18

## ภาพที่ 18 หน้าจอ Create Template **Ins avouawa** ในหน้าจอนี้ผู้ใช้จะกำหนดค่า

1. รหัสแบบสอบถาม ระบุหมายเลขเพื่อใช้ในการอ้างอิงแบบสอบถามเรื่องต่างๆที่ทำ การประมวลผล

2. ใดเร็กทอรี่ ระบุที่เก็บไฟล์แบบสอบถามที่จะให้โปรแกรมทำการอ่านข้อมูล และชื่อ ใฟล์ เป็นการระบุชื่อใฟล์ของแบบสอบถามที่ใช้ โดยสามารถใช้ปุ่มค้นหาเพื่อค้นหาไฟล์รูปที่เป็น ้ต้นฉบับได้ ซึ่งโปรแกรมจะแสดงภาพทางด้านขวามือ

3. จำนวนข้อในแบบสอบถาม

4. จำนวนตัวเลือกในแบบสอบถาม

5. จำนวน Pixel Noise อย่างมากไม่เกิน ซึ่งถ้าจำนวน Pixel มากกว่าค่าที่ระบุจะ หมายถึงการเลือกตัวเลือกนั้น

6. การเรียงลำดับคะแนน เลือกว่าแบบสอบถามมีการเรียงลำดับ Rating อย่างไรระหว่าง ิจากมากไปน้อย หรือจากน้อยไปมาก

7. รายละเอียดแบบสอบถาม

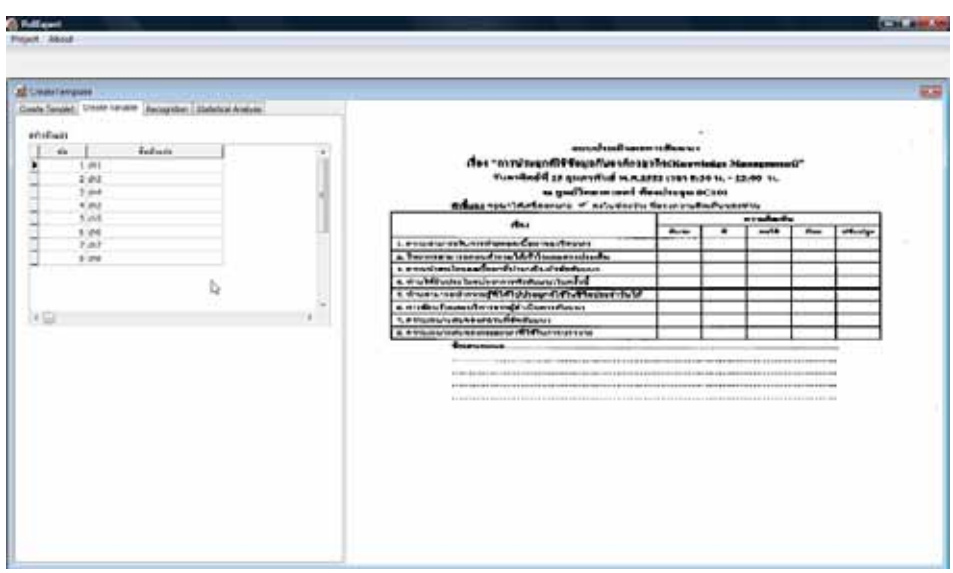

เมื่อกำหนด Template เสร็จ ให้คลิกที่แท็บ Create Variable จะได้หน้าจอดังภาพที่ 19

ภาพที่ 19 หน้าจอ Create Variable

้<br>ในหน้าจอนี้จะทำการกำหนดชื่อตัวแปรที่จะใช้สำหรับการวิเคราะห์ทางสถิติ ตาม จำนวนข้อที่มีในแบบสอบถาม โดยระบุหมายเลขข้อ และชื่อตัวแปรที่จะใช้

เมื่อกำหนด Template เสร็จแล้ว ให้คลิกที่แท็บ Recognition จะได้หน้าจอดังภาพที่ 20

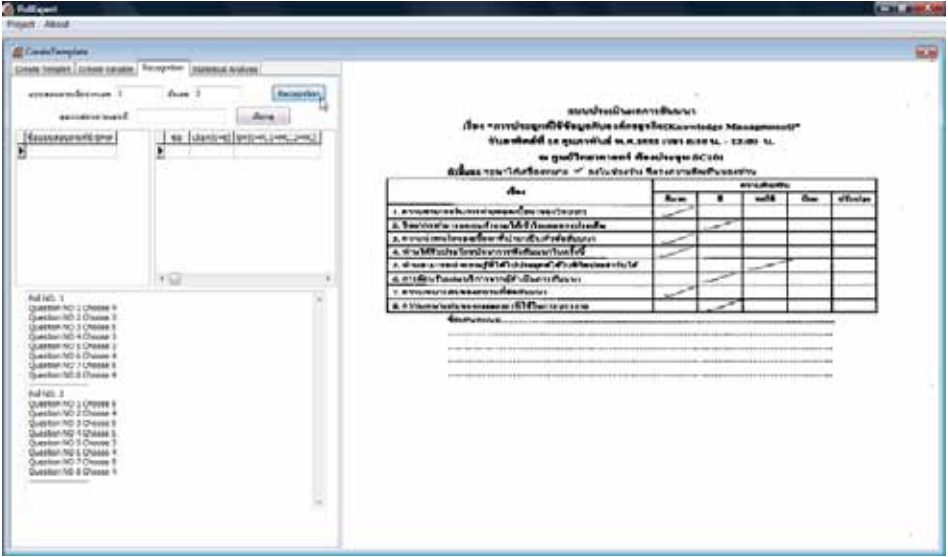

ภาพที่ 20 หน้าจอ Recognition

หน้าจอ Recognition จะต้องระบุ เลขแบบสอบถามเริ่มต้นและเลขแบบสอบถามสุดท้าย ที่จะทำการ Recognition ซึ่งเป็นตัวเลขที่ต่อท้ายชื่อไฟล์ที่ระบุในขั้นตอนการสร้าง Template หลังจากนั้นจึงคลิกที่ Recognition เพื่อให้โปรแกรมทำการอ่านข้อมูลจากแบบสอบถาม ู้ที่สแกนเข้ามา ซึ่งผลลัพธ์ที่ได้จากการ Recognition จะแสดงที่กรอบด้านล่าง

ี จากหน้าจอนี้สามารถเรียกดูแบบสอบถามหมายเลขต่างๆขึ้นมาดูได้ โดยระบุเลขที่ แบบสอบถามแล้วคลิกปุ่ม เรียกดู ซึ่งตารางด้านขวาจะแสดงข้อมูลที่โปรแกรมทำการ Recognition โดยข้อที่มีข้อผิดพลาดจะแสดงค่าในคอลัมน์เลือก เป็น 0 และแสดงประเภทของข้อผิดพลาดใน ี คอลัมน์ Err โดย 0 คือไม่มีข้อผิดพลาด. 1 คือมีการเลือกคำตอบมากกว่าหนึ่งคำตอบ. 2 คือไม่มีการ เลือกคำตอบ ซึ่งผู้ใช้งานสามารถคลิกในช่องที่ต้องการแก้ไขเพื่อทำการแก้ไขได้ ส่วนภาพของ แบบสอบถามชุดนั้นจะแสดงทางด้านขวามือของโปรแกรม ดังภาพที่ 21

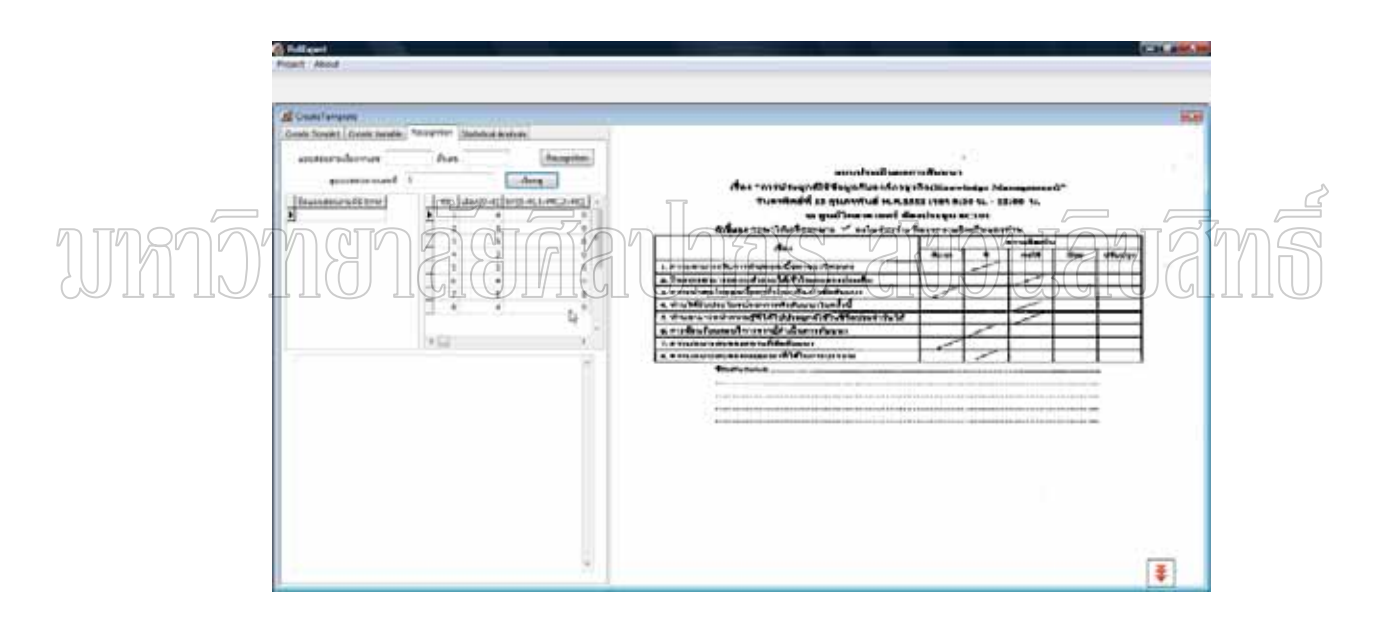

ิภาพที่ 21 หน้าจอเรียกดูแบบสอบถามหมายเลขต่างๆ

สำหรับแบบสอบถามที่มีข้อผิดพลาดในการ Recognition ้จะแสคงรายชื่อไฟล์ แบบสอบถามชุดนั้นทางตารางด้านซ้ายมือ ผู้ใช้งานสามารถคลิกที่ไฟล์ที่ต้องการดูข้อมูลเพื่อแก้ไข ใค้ โคยข้อมูลของแบบสอบถามที่มีข้อผิดพลาคจะแสคงในตารางด้านขวา ส่วนภาพของ แบบสอบถามชุดนั้นจะแสดงทางด้านขวามือของโปรแกรม

เมื่อทำการ Recognition เสร็จแล้ว ให้คลิกที่แท็บ Statistical Analysis จะมีปุ่มให้เลือก วิเคราะห์ข้อมูลทางสถิติเบื้องต้น ได้แก่ Frequency, Percentage และ Mean ้ถ้าคลิกที่ปุ่ม Frequency จะแสดงผลดังภาพที่ 22

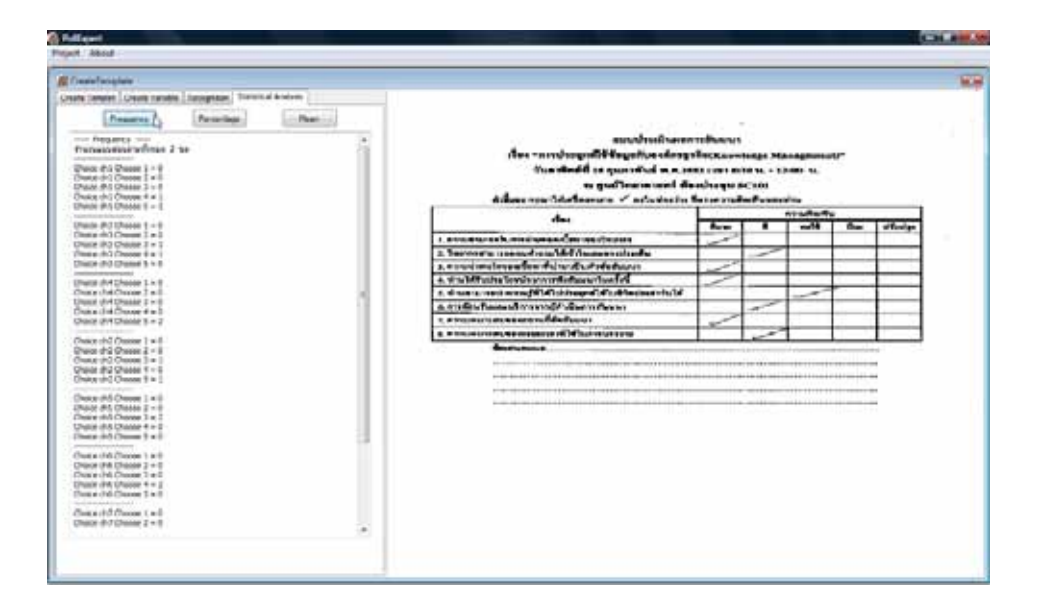

ภาพที่ 22 หน้าจอจากการคลิกปุ่ม Frequency

ถ้าคลิกที่ปุ่ม Percentage จะแสดงผลดังภาพที่ 23

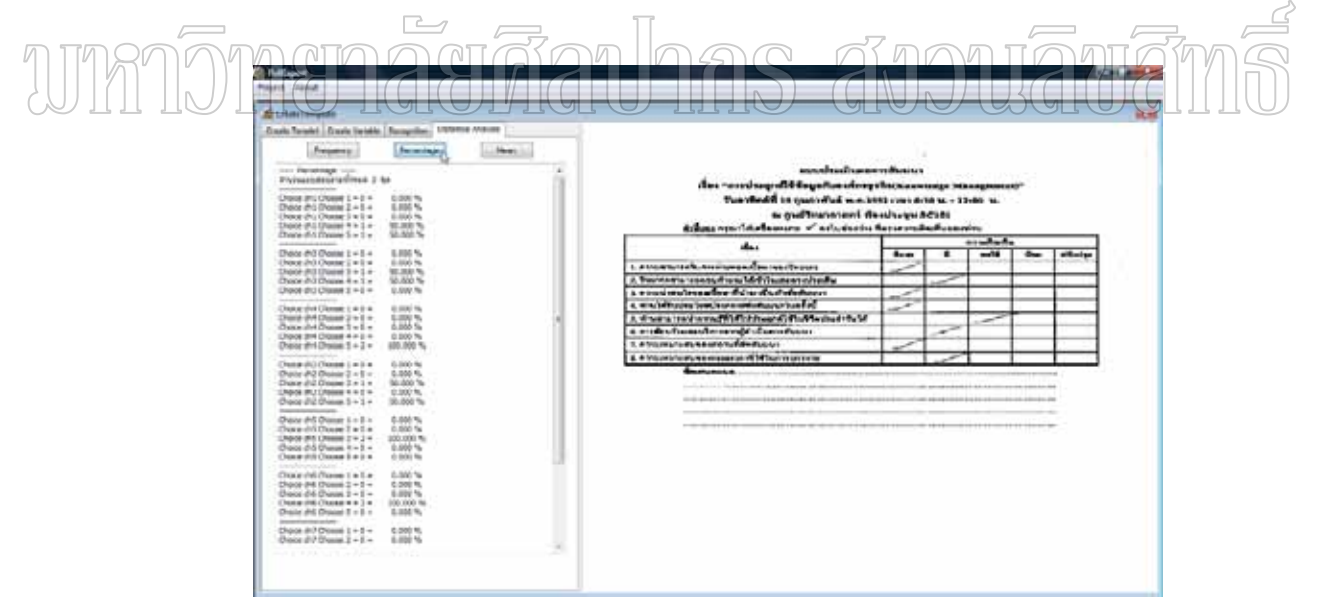

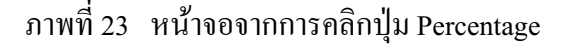

ถ้าคลิกที่ปุ่ม Mean จะแสดงผลดังภาพที่ 24

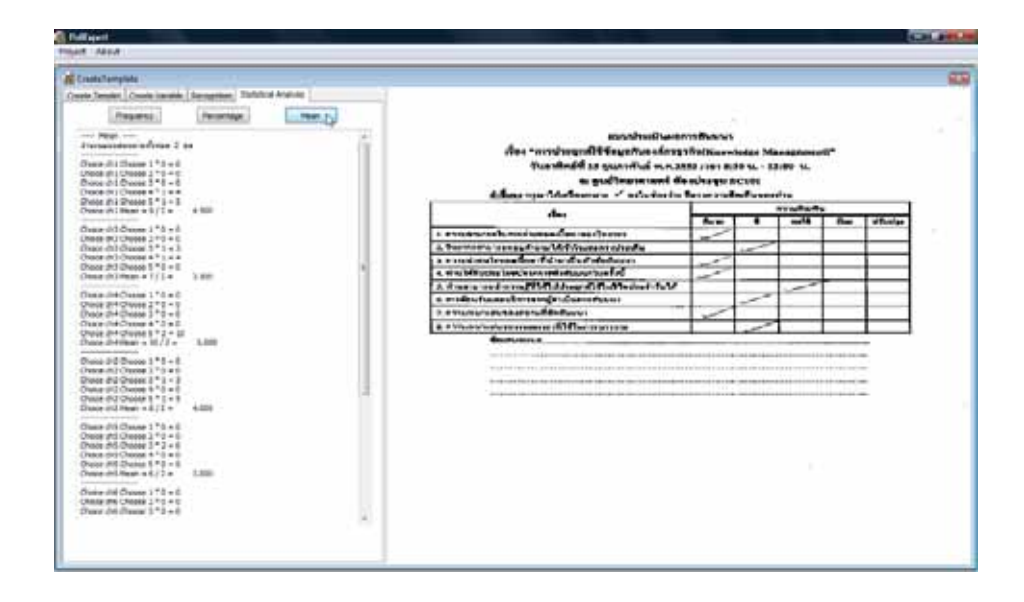

ภาพที่ 24 หน้าจอจากการคลิกปุ่ม Mean

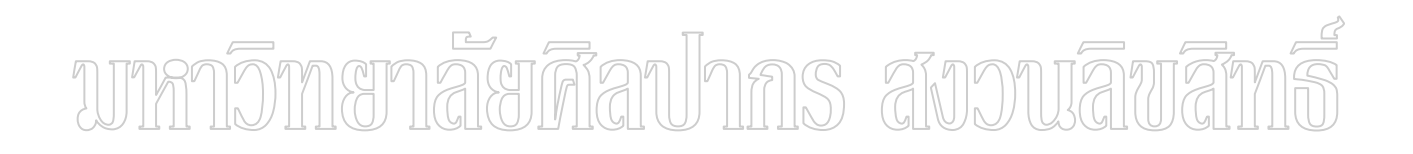

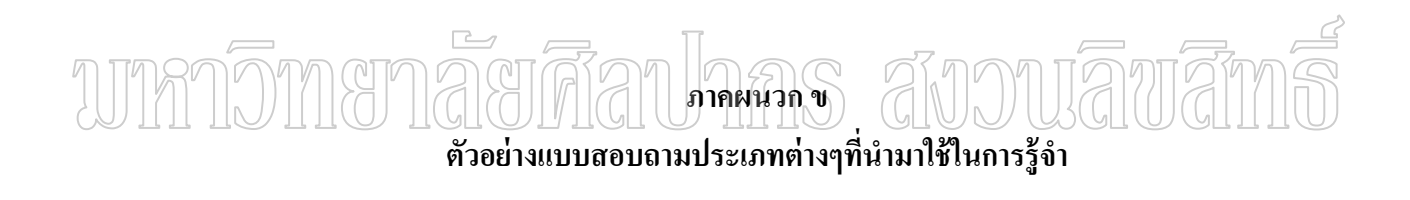

## ตัวอย่างแบบสอบถามประเภทต่างๆที่นำมาใช้ในการรู้จำ

ตัวอย่างแบบสอบถามที่แสกนให้ตรงไม่เอียง

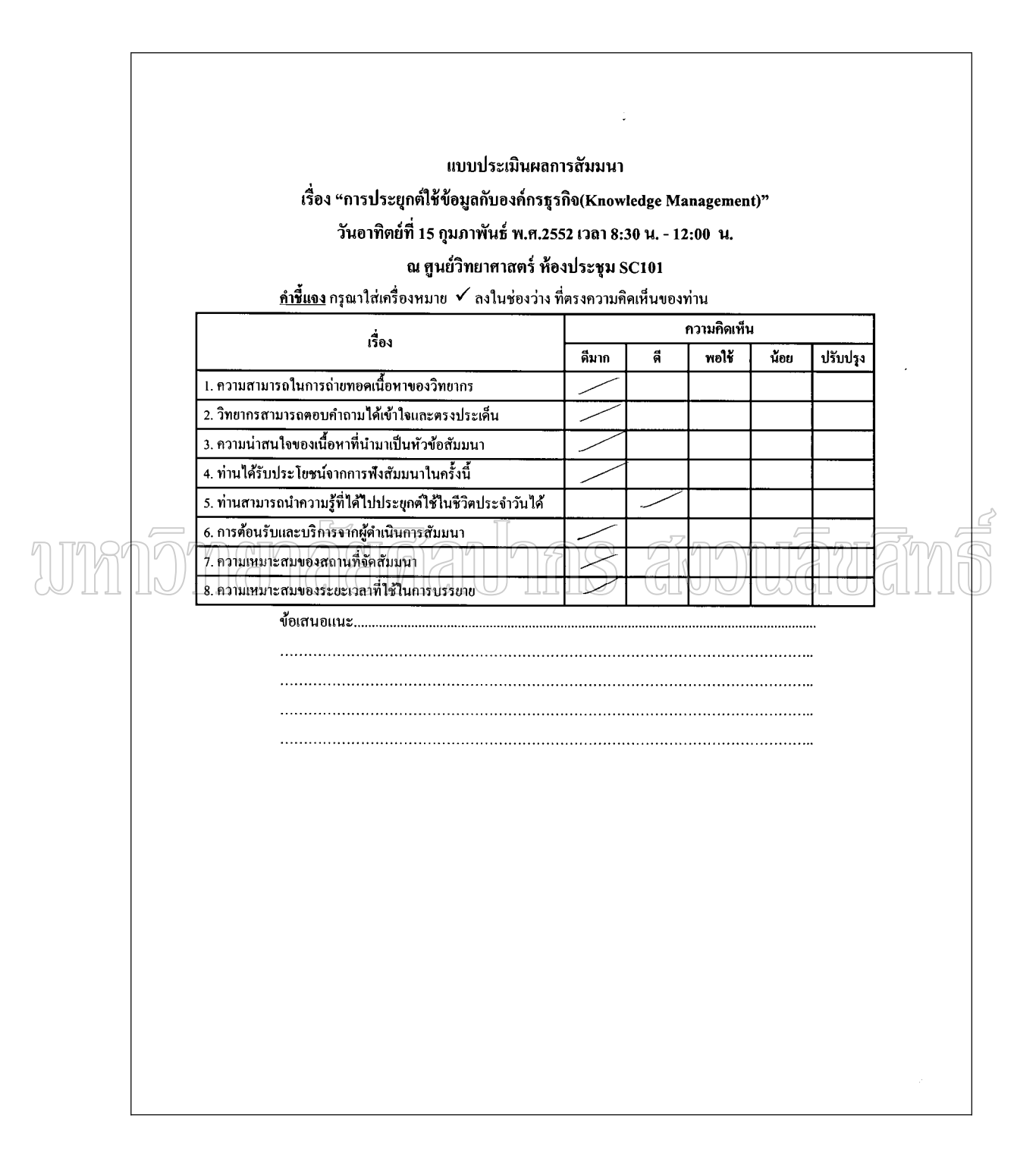

ภาพที่ 25 แบบสอบถามที่แสกนให้ตรงไม่เอียง ตัวอย่างที่ 1

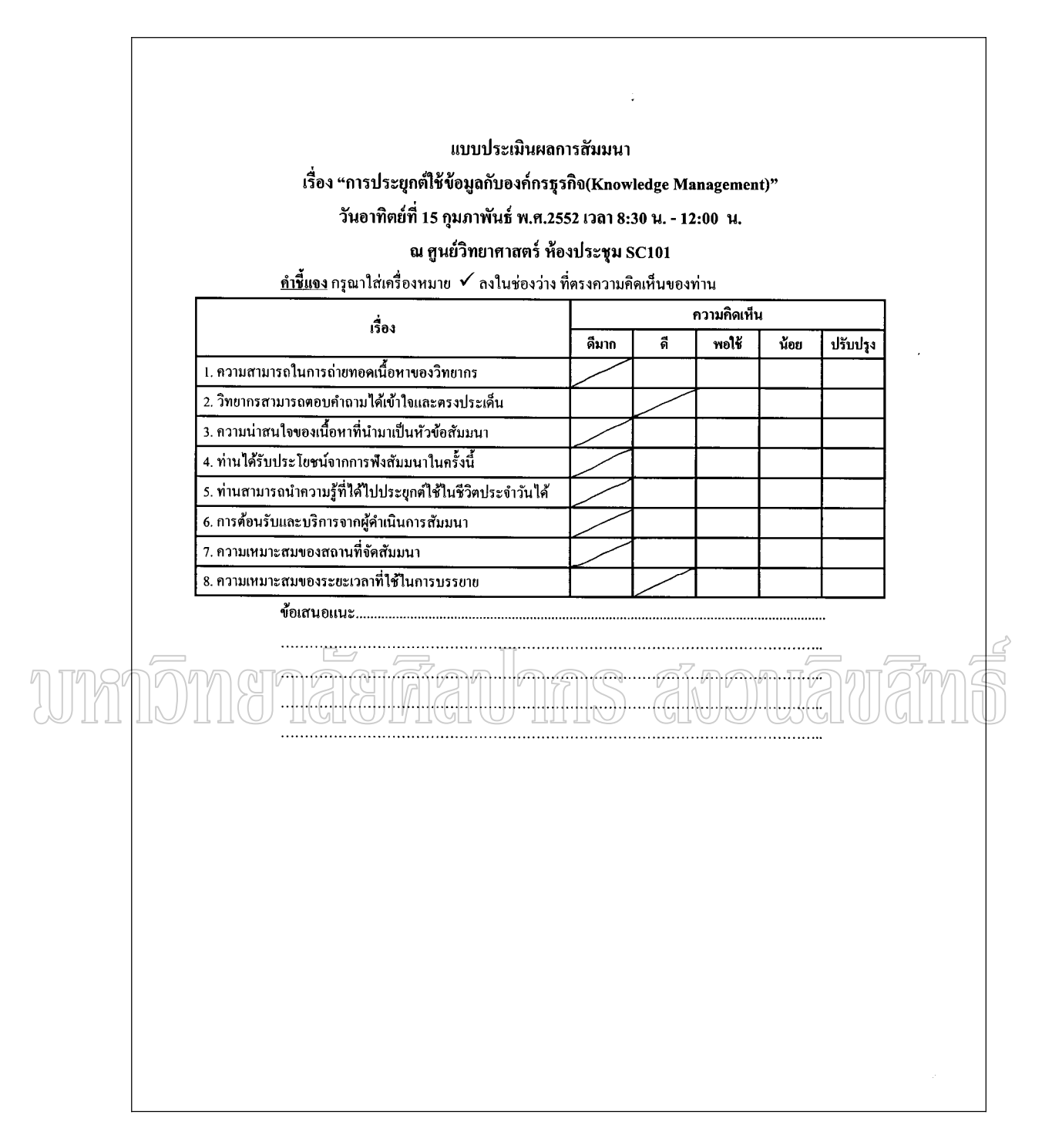

ิภาพที่ 26 แบบสอบถามที่แสกนให้ตรงไม่เอียง ตัวอย่างที่ 2

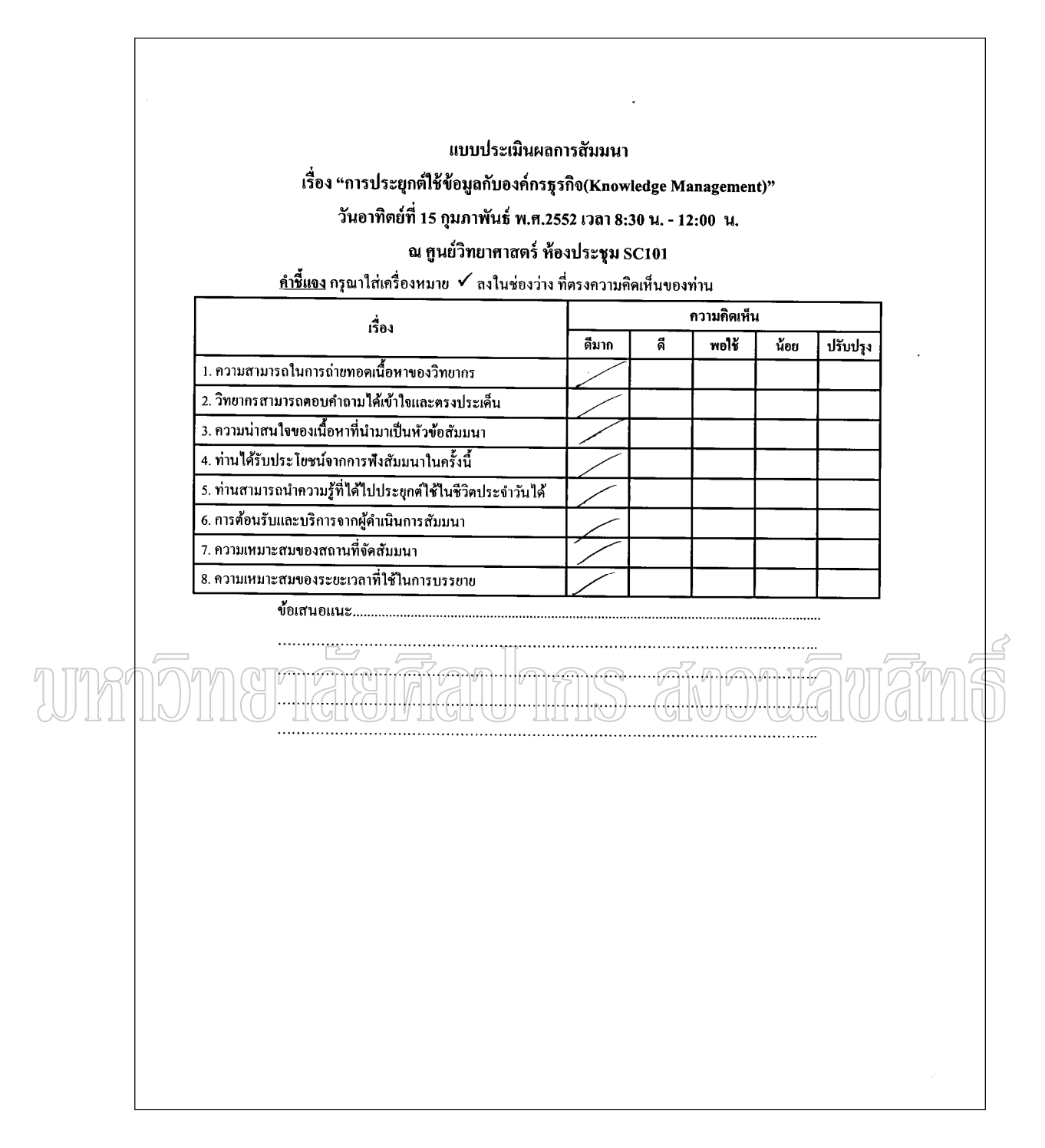

ี ภาพที่ 27 แบบสอบถามที่แสกนให้ตรงไม่เอียง ตัวอย่างที่ 3

## ตัวอย่างแบบสอบถามที่แสกนให้เอียงด้านขวา

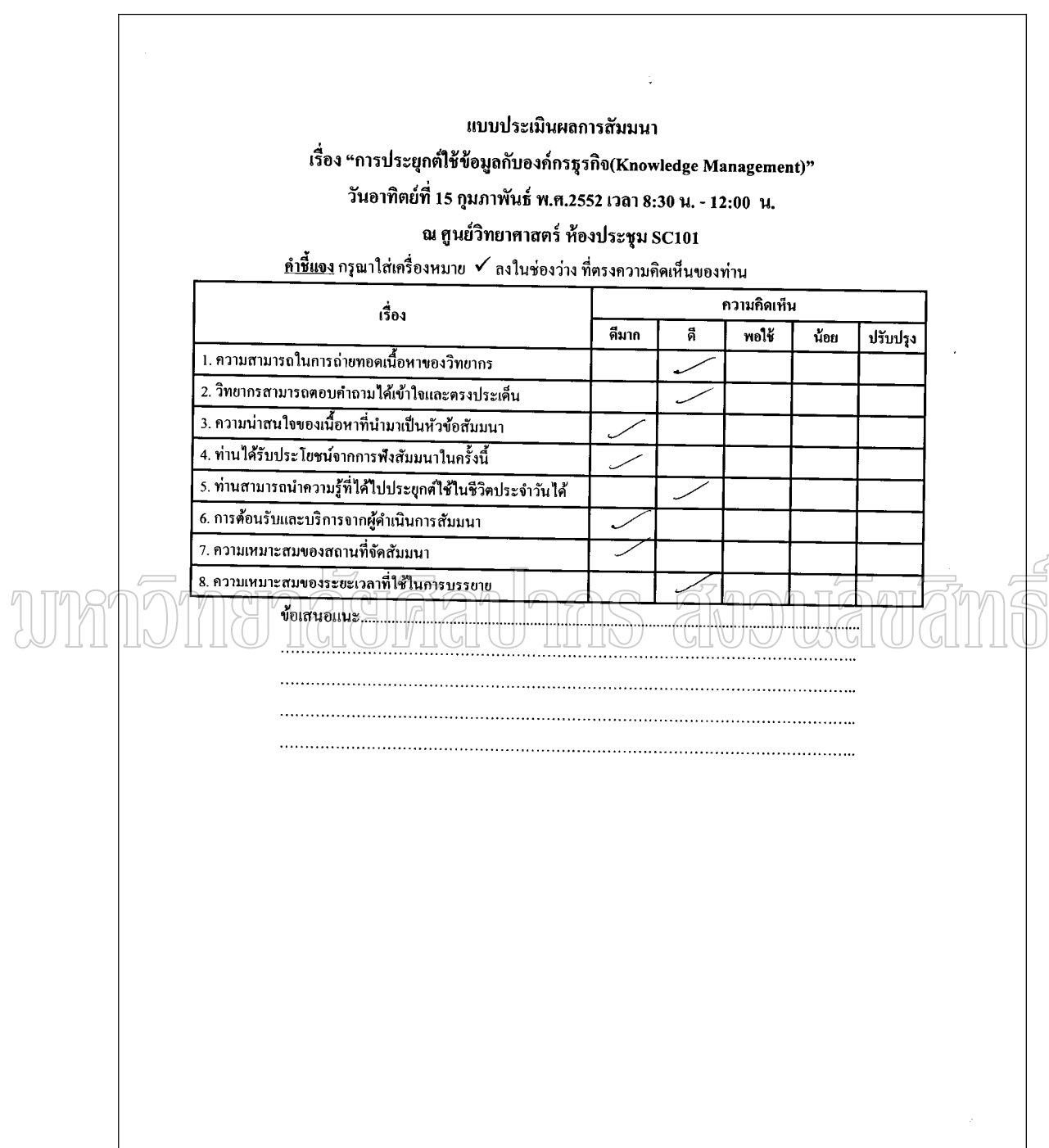

ภาพที่ 28 แบบสอบถามที่แสกนให้เอียงค้านขวา ตัวอย่างที่ 1

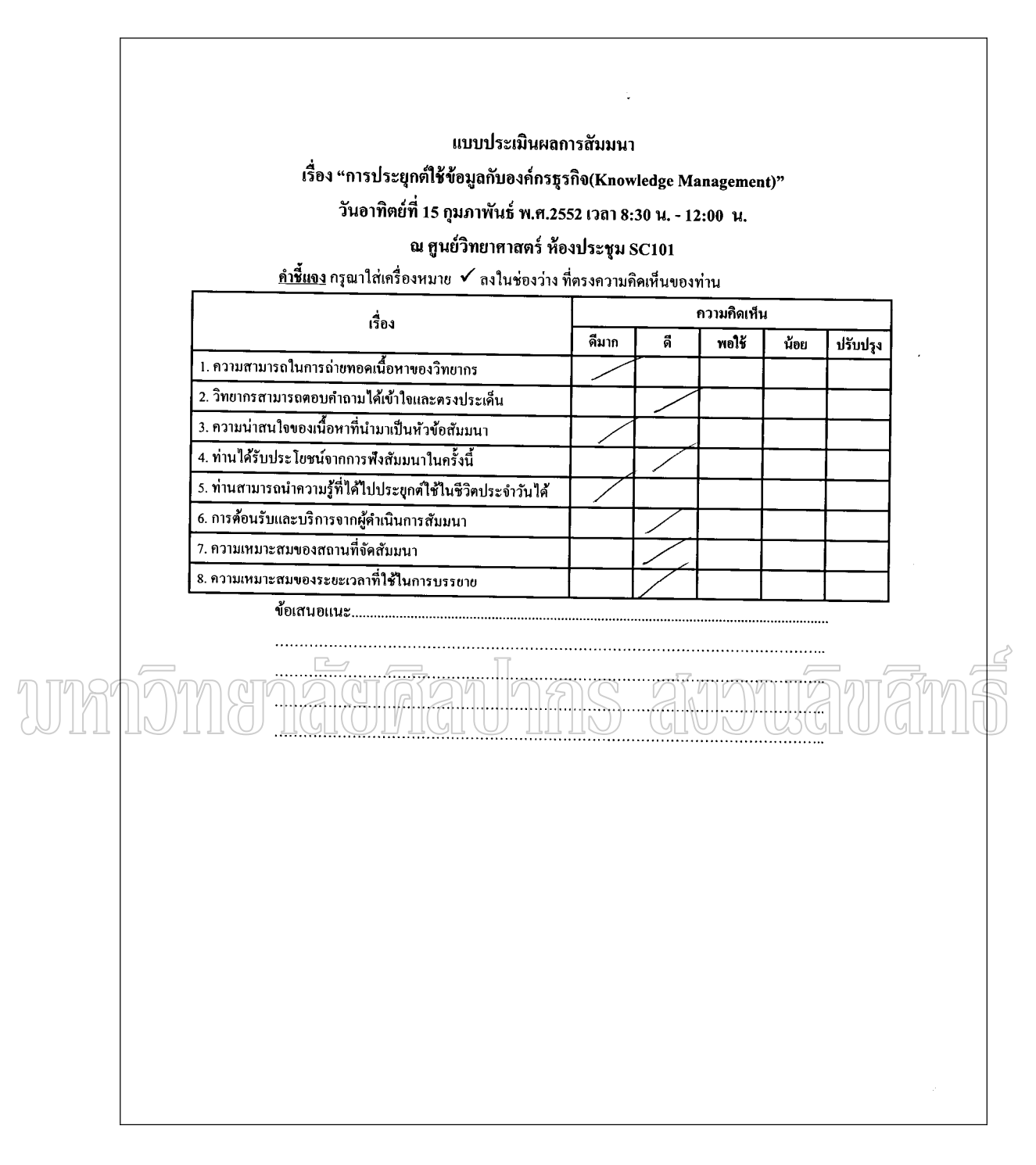

ภาพที่ 29 แบบสอบถามที่แสกนให้เอียงค้านขวา ตัวอย่างที่ 2

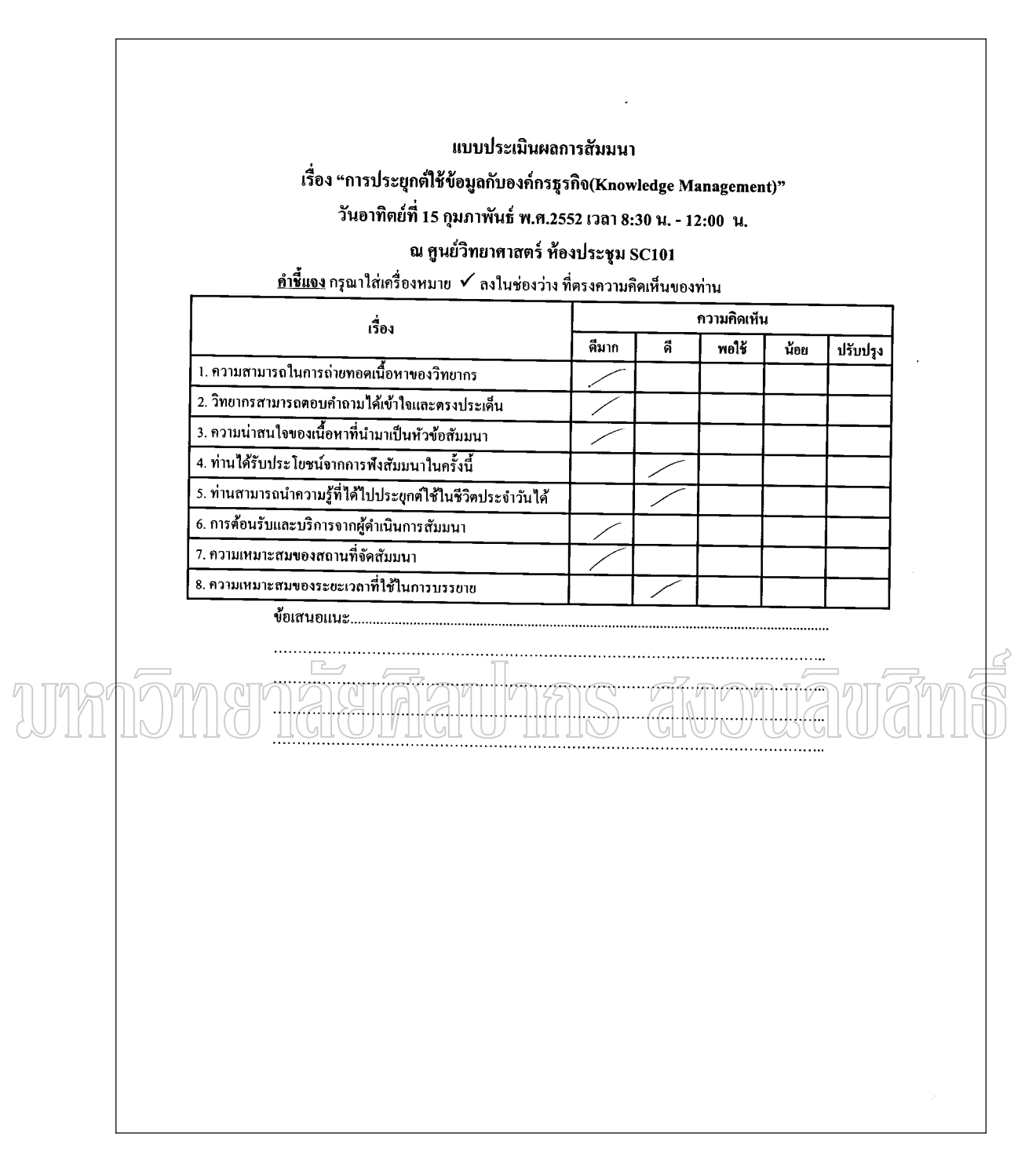

ี ภาพที่ 30 แบบสอบถามที่แสกนให้เอียงด้านขวา ตัวอย่างที่ 3

## ตัวอย่างแบบสอบถามที่แสกนให้เอียงด้านซ้าย

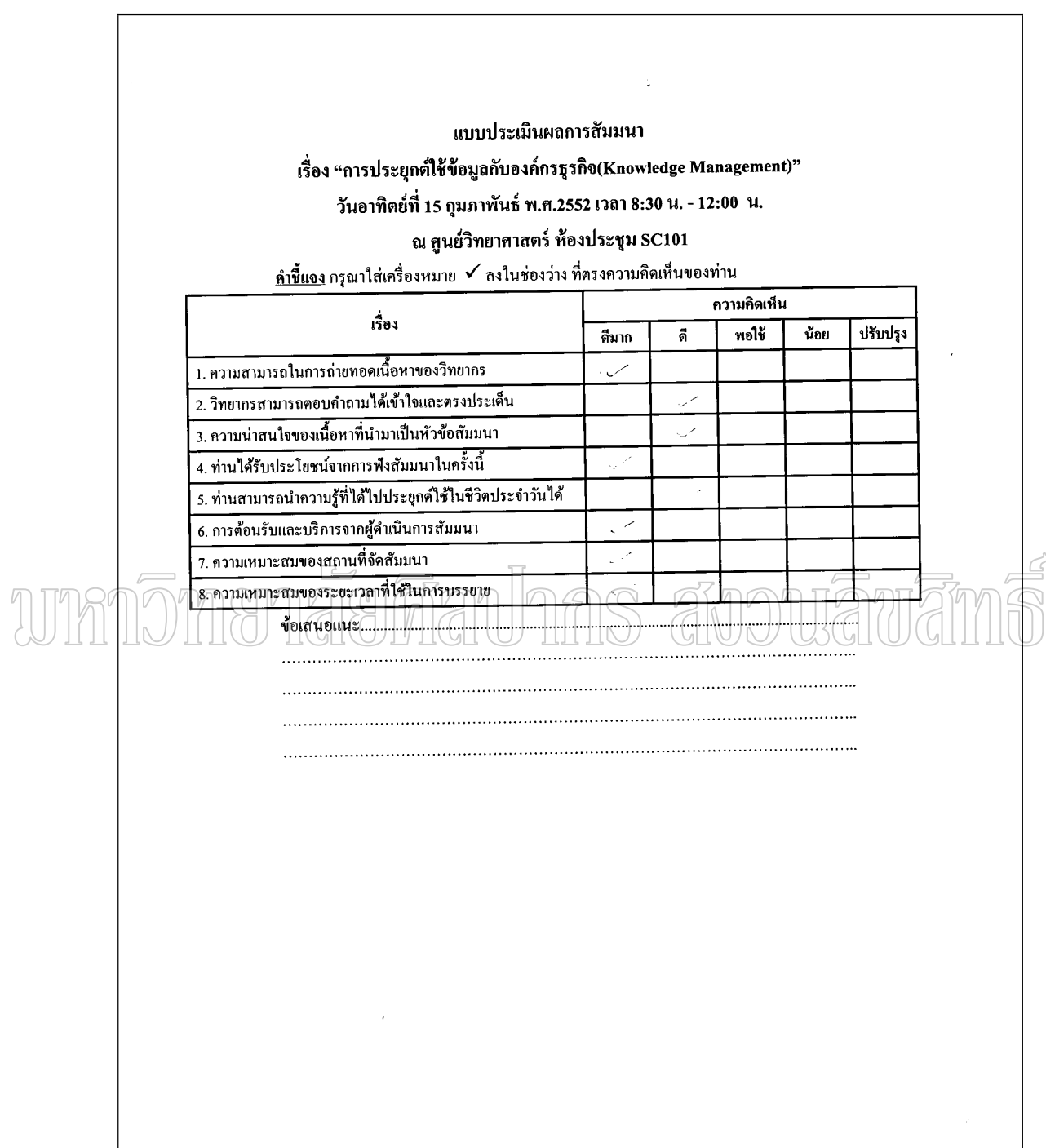

ภาพที่ 31 แบบสอบถามที่แสกนให้เอียงค้านซ้าย ตัวอย่างที่ 1
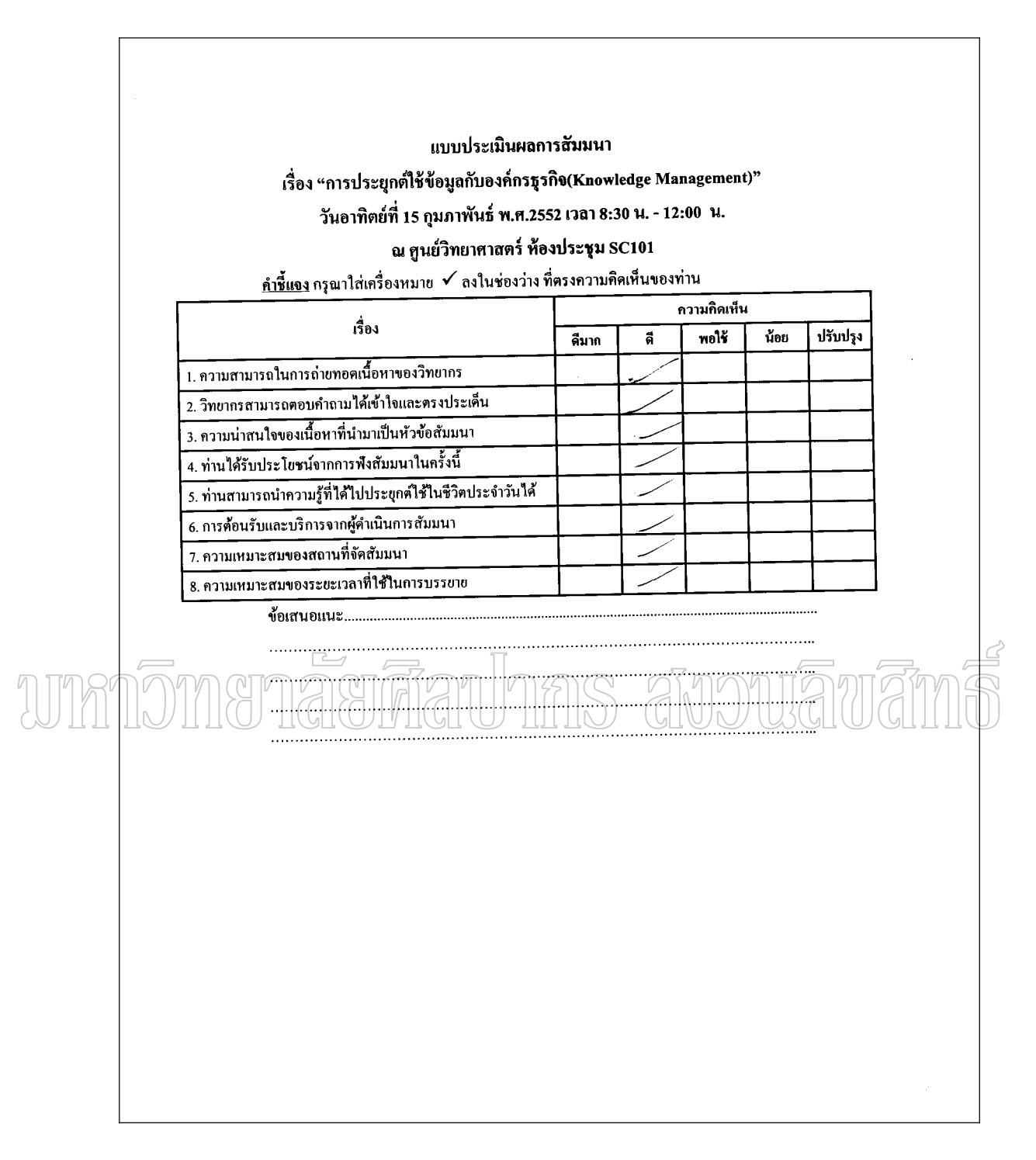

ภาพที่ 32 แบบสอบถามที่แสกนให้เอียงด้านซ้าย ตัวอย่างที่ 2

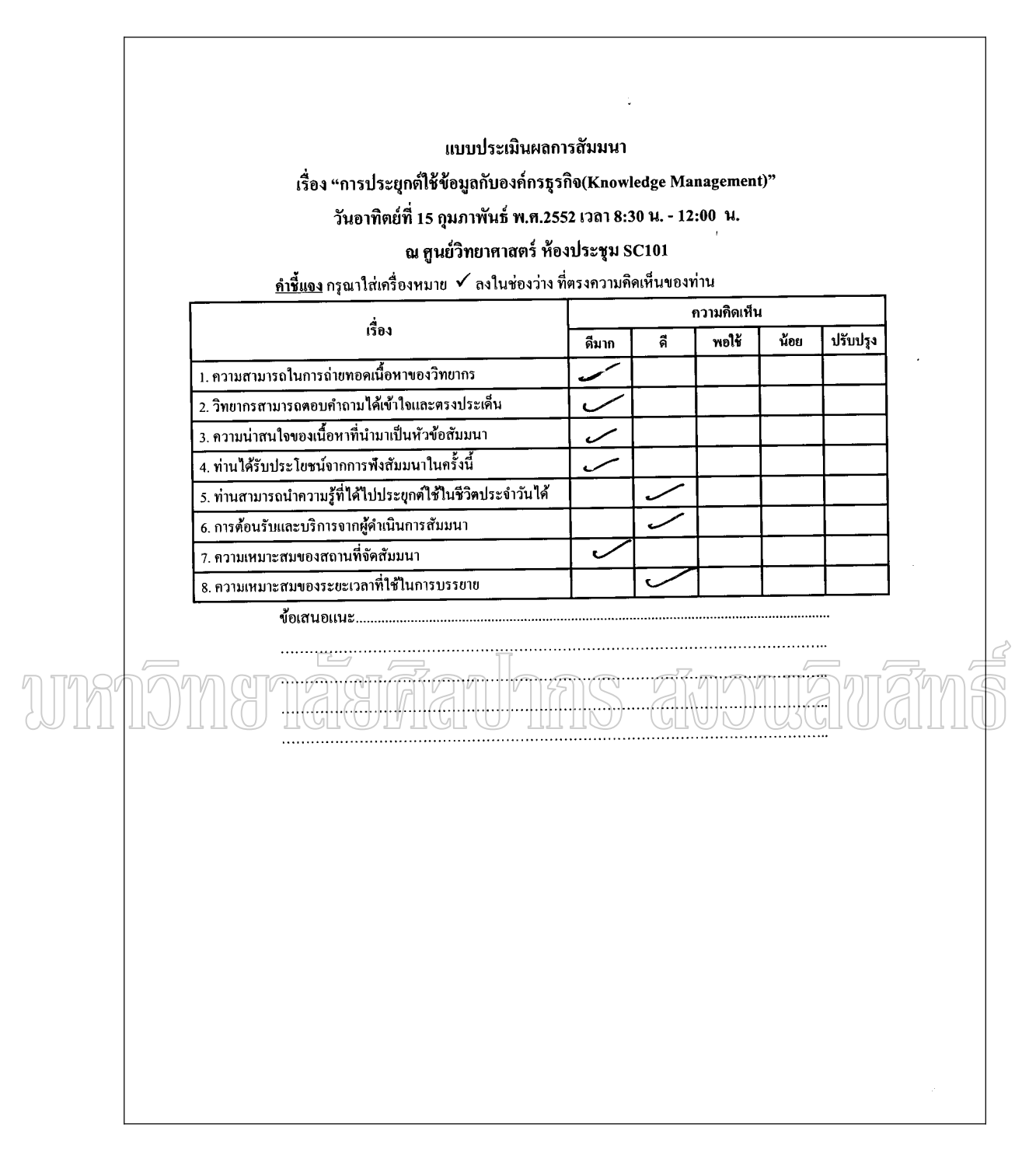

ี ภาพที่ 33 แบบสอบถามที่แสกนให้เอียงด้านซ้าย ตัวอย่างที่ 3

## **ประวัติผู้วิจัย**

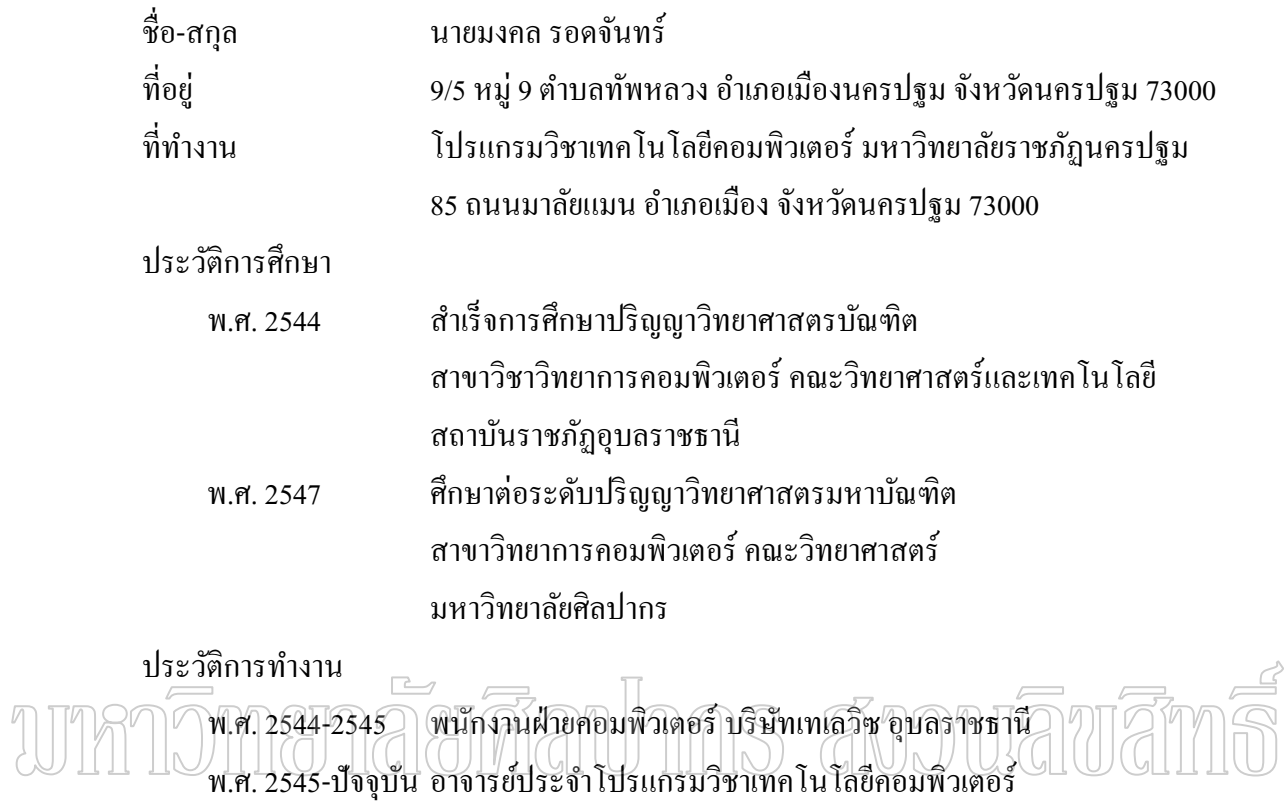

มหาวิทยาลัยราชภัฏนครปฐม